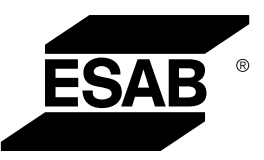

# *ROBUSTFEED EDGE*

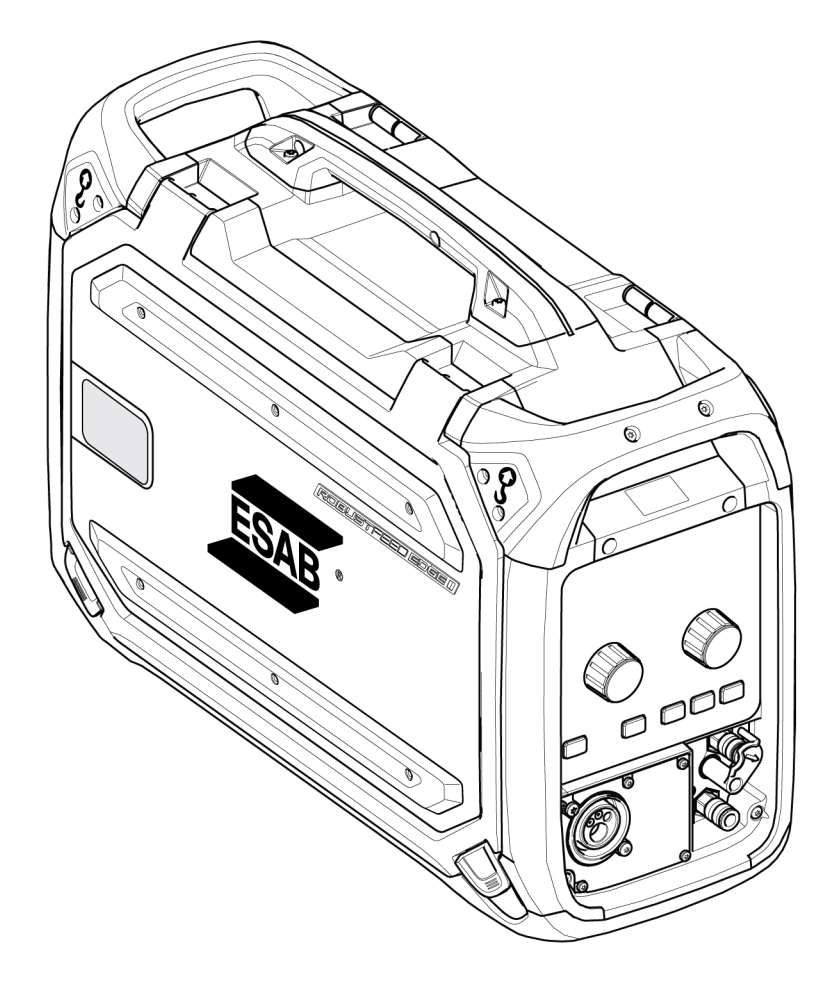

# Ръководство за експлоатация

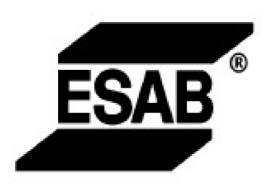

#### EU DECLARATION OF CONFORMITY

According to: The Low Voltage Directive 2014/35/EU; The RoHS Directive 2011/65/EU;

The EMC Directive 2014/30/EU;

Type of equipment Arc welding wire feeder

Type designation RobustFeed Edge, from serial number OP 138 YY XX XXXX X and Y represents digits, 0 to 9 in the serial number, where YY indicates year of production.

Brand name or trademark ESAB

Manufacturer or his authorised representative established within the EEA **ESAB AB** Lindholmsallén 9, Box 8004, SE-402 77 Göteborg, Sweden Phone: +46 31 50 90 00, www.esab.com

The following EN standards and regulations in force within the EEA has been used in the design:

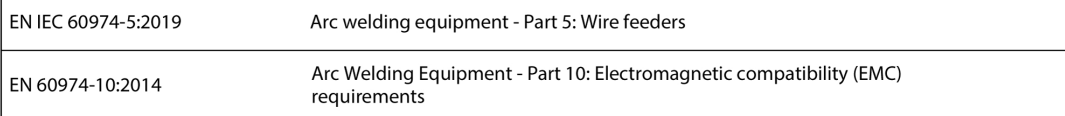

Additional Information:

Restrictive use, Class A equipment, intended for use in locations other than residential.

By signing this document, the undersigned declares as manufacturer, or the manufacturer's authorised representative established within the EEA, that the equipment in question complies with the safety and environmental requirements stated above.

Place/Date

Signature

Göteborg 2021-10-07

 $\epsilon$ 

Pedro Muniz

Standard Equipment Director

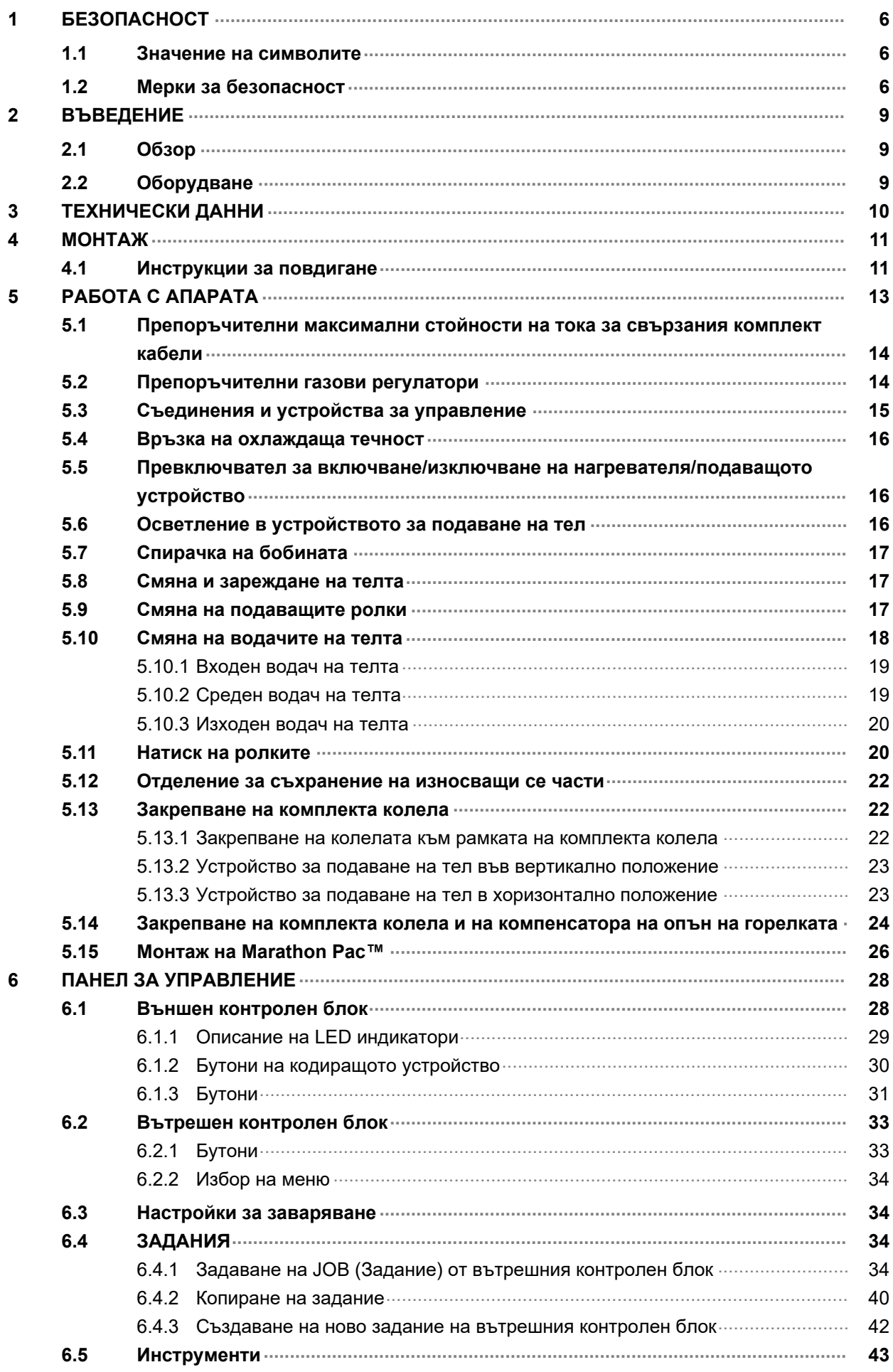

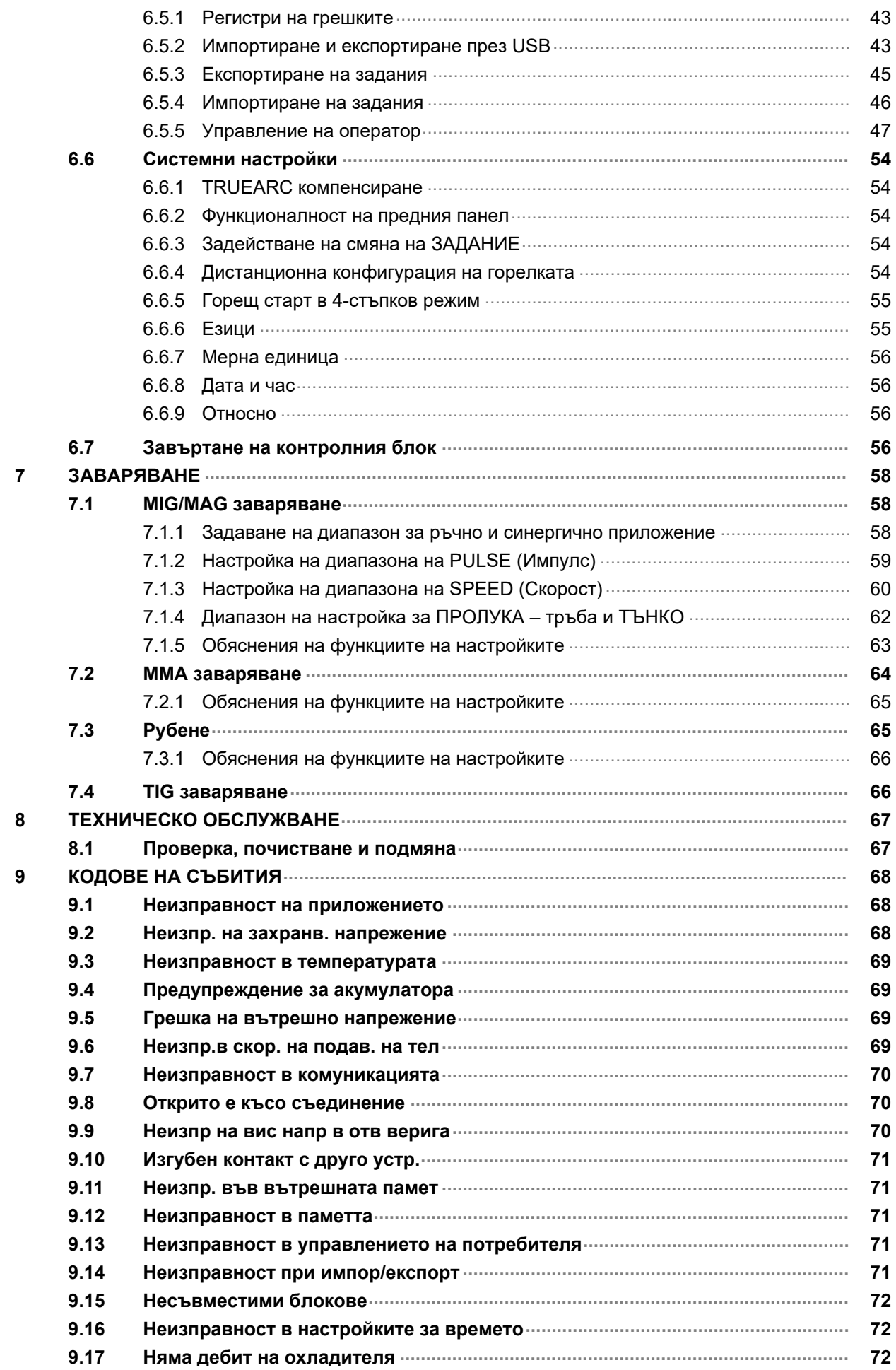

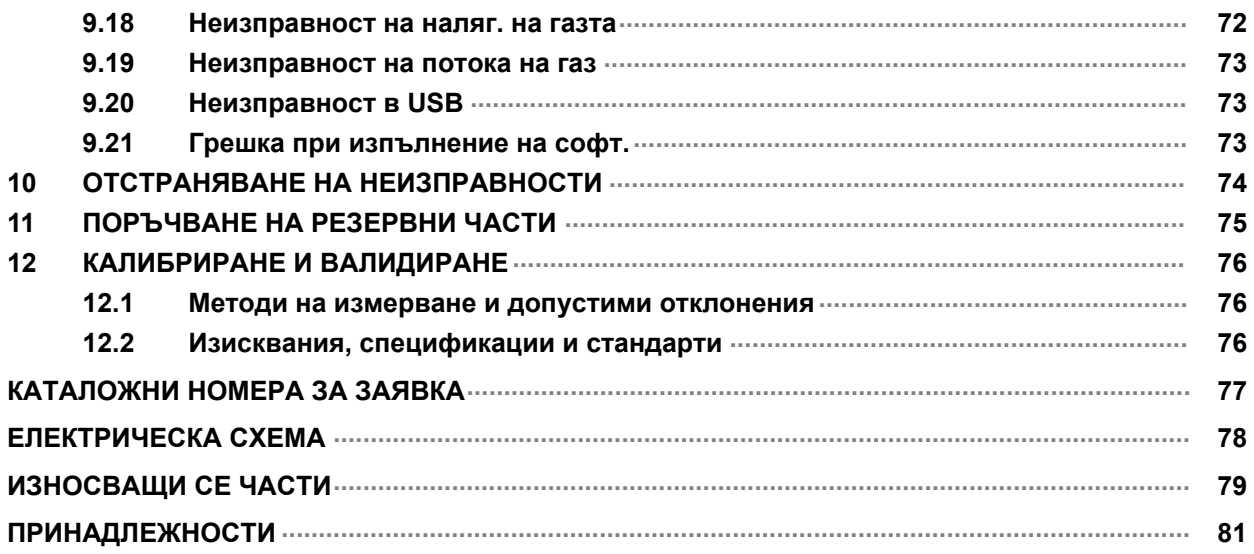

# <span id="page-5-0"></span>1 БЕЗОПАСНОСТ

### 1.1 Значение на символите

Както са използвани в ръководството: Означава внимание! Бъдете внимателни!

#### ОПАСНОСТ!

Означава непосредствена опасност, която, ако не бъде избегната, ще доведе до незабавно, сериозно нараняване или смърт.

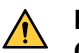

#### ПРЕДУПРЕЖДЕНИЕ!

Означава потенциална опасност, която може да доведе до телесно нараняване или смърт.

#### ВНИМАНИЕ!

Означава опасност, която може да доведе до леки телесни наранявания.

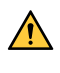

#### ПРЕДУПРЕЖДЕНИЕ!

Преди употреба прочетете и разберете ръководството за работа и спазвайте всички етикети, практики за безопасност на служителите и информационни листове за безопасност (SDS).

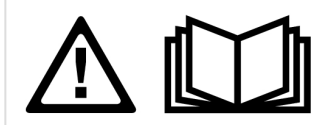

# 1.2 Мерки за безопасност

Потребителите на оборудване ESAB носят пълната отговорност за осигуряване на спазването на всички приложими мерки за безопасност на всеки, който работи с оборудването или в близост до него. Мерките за безопасност трябва да отговарят на всички изисквания, приложими за типа оборудване. В допълнение към стандартните нормативни разпоредби, които са валидни за работното място, трябва да се спазват следните препоръки.

Всички дейности трябва да се извършват от обучен персонал, добре запознат с работата с оборудването. Неправилната работа на оборудването може да доведе до опасни ситуации, които да предизвикат нараняване на оператора и повреда на оборудването.

- 1. Всеки, който работи с оборудването, трябва да бъде запознат с:
	- неговата работа
	- местоположението на аварийните спирачки
	- неговата функция
	- приложимите мерки за безопасност
	- заваряването и рязането и останалите приложими функции на оборудването
- 2. Операторът трябва да осигури следното:
	- при включването на оборудването в работната му зона няма неупълномощени лица
	- няма незащитени лица при запалването на дъгата или започването на работата с оборудването
- 3. Работното място трябва:
	- да бъде подходящо за целта
	- да няма въздушни течения
- 4. Лични предпазни средства:
	- Винаги носете препоръчителните лични предпазни средства, като например предпазни очила, огнезащитно облекло, предпазни ръкавици
	- Не носете свободно прилягащи дрехи и аксесоари, като шалове, гривни, пръстени и др., които могат да бъдат захванати или да предизвикат изгаряния
- 5. Общи мерки за безопасност:
	- Уверете се, че обратният кабел е здраво закрепен
	- Работи по оборудване под високо напрежение могат да се извършват само от квалифициран електротехник
	- Съответното пожарогасително оборудване трябва да бъде ясно обозначено и поставено наблизо
	- Смазването и поддръжката не трябва да се извършват по време на работа с оборудването

#### Ако сте оборудвани с охладител ESAB

Използвайте само одобрена от ESAB охлаждаща течност. Неодобрена охлаждаща течност може да повреди оборудването и да изложи на риск безопасността на продукта. В случай на такава повреда всички ангажименти по гаранцията от ESAB спират да се прилагат.

За информация за изготвяне на поръчка вижте главата "ПРИНАДЛЕЖНОСТИ" в инструкцията за експлоатация.

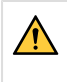

#### ПРЕДУПРЕЖДЕНИЕ!

Електродъговото заваряване и рязане може да доведе до нараняване на вас и други лица. Взимайте предпазни мерки, когато заварявате и режете.

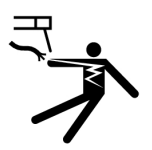

#### ЕЛЕКТРИЧЕСКИЯТ УДАР – Може да е смъртоносен

- Не докосвайте с голи ръце, мокри ръкавици или мокро облекло електрическите части или електродите, намиращи се под напрежение
- Изолирайте себе си от работното място и земята.
- Заемете безопасна работна поза

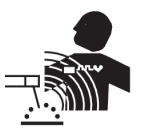

#### ЕЛЕКТРОМАГНИТНО ПОЛЕ – Може да представлява опасност за здравето

- Заварчиците с поставен сърдечен стимулатор трябва да се консултират с лекаря си, преди да заваряват. Електромагнитното поле може да предизвика смущения в сърдечния стимулатор.
- Излагането на електромагнитно поле може да има други въздействия върху здравето, които не са известни.
- Заварчиците трябва да прилагат следните процедури, за да минимизират излагането на електромагнитно поле:
	- Прекарвайте електрода и работните кабели заедно от една и съща страна на тялото ви. Фиксирайте ги със залепваща лента, когато това е възможно. Не заставайте между пистолета и работните кабели. Никога не увивайте кабелите на пистолета или работния кабел около тялото си. Дръжте източника на захранване и кабелите възможно най-далеч от тялото си.
	- Свържете работния кабел към детайла възможно най-близо до зоната, в която ще заварявате.

#### ГАЗОВЕ И ДИМ – Могат да представляват опасност за здравето

- Дръжте главата си далеч от димните газове
- Използвайте вентилация, аспирация в участъка на дъгата или и двете за отвеждане на газовете и дима от зоната на дишане и работната зона

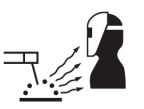

#### ЕЛЕКТРОДЪГОВО ИЗЛЪЧВАНЕ – Може да нарани очите и да предизвика изгаряния върху кожата

- Защитете очите и тялото си. Използвайте подходяща маска за заваряване и филтърни лещи и носете защитно облекло
- Защитете стоящите в близост лица с подходящи маски или завеси

#### ШУМ – Прекомерният шум може да увреди слуха

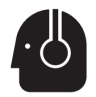

Защитете ушите си. Използвайте антифони или други средства за защита на слуха.

#### ДВИЖЕЩИ СЕ ЧАСТИ – Могат да причинят нараняване

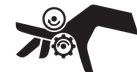

- Дръжте всички врати, панели и капаци затворени и фиксирани на мястото им. Позволявайте само на квалифицирали лица да свалят капаците с цел поддръжка и отстраняване на неизправности, когато това е необходимо. Поставете обратно панелите или капаците и затворете вратите, след като сервизното обслужване е приключено и преди да стартирате двигателя.
- Изключете двигателя, преди да монтирате или свързвате модул.
	- Дръжте ръцете, косата, свободните дрехи и инструментите далеч от движещите се части.

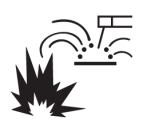

#### ОПАСНОСТ ОТ ПОЖАР

- Искрите (пръските) могат да предизвикат пожар. Уверете се, че в близост няма запалителни материали
- Не използвайте затворени контейнери.

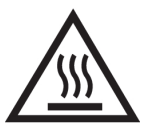

#### ГОРЕЩА ПОВЪРХНОСТ – Частите могат да причинят изгаряне

- Не докосвайте части с голи ръце.
- Изчакайте оборудването да се охлади, преди да работите по него.
- За да боравите с горещи части, използвайте подходящи инструменти и/или изолирани ръкавици за заваряване, за да предотвратите изгаряния.

#### НЕИЗПРАВНОСТ – В случай на неизправност потърсете експертна помощ.

#### ЗАЩИТЕТЕ СЕБЕ СИ И ДРУГИТЕ!

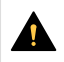

#### ВНИМАНИЕ!

Настоящият продукт е изцяло предназначен за електродъгово заваряване.

#### ВНИМАНИЕ!

Оборудването от клас А не е предназначено за употреба в жилищни помещения, в които електрозахранването се осъществява от обществената мрежа под ниско напрежение. В такива помещения е възможно възникване на потенциални затруднения, свързани с електромагнитната съвместимост на оборудване от клас А, вследствие на проводими или излъчващи повърхности.

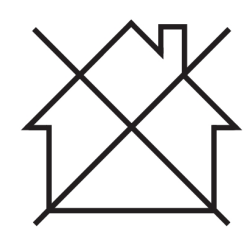

#### ЗАБЕЛЕЖКА!

#### Унищожавайте електронното оборудване чрез предаване в пункт за рециклиране!

В съответствие с европейската Директива 2012/19/EО относно отпадъци от електрическо и електронно оборудване и нейното прилагане съгласно националното законодателство, електрическото и/или електронното оборудване, което е достигнало до края на цикъла си на експлоатация, трябва да бъде унищожено чрез предаване в пункт за рециклиране.

Тъй като Вие сте лицето, което отговаря за оборудването, Вие трябва да потърсите информация за одобрените пунктове за събиране на подобно оборудване.

За допълнителна информация се свържете с най-близкия дилър на ESAB.

ESAB разполага с асортимент от аксесоари за заваряване и лични предпазни средства за закупуване. За информация за изготвяне на поръчка се свържете с местния търговски представител на ESAB или посетете нашия уебсайт.

# <span id="page-8-0"></span>2 ВЪВЕДЕНИЕ

# 2.1 Обзор

Устройствата за подаване на тел RobustFeed Edge са предназначени за MIG/MAG заваряване заедно с Warrior Edge 500.

Устройството за подаване на тел се доставя в различни варианти (вижте приложението "НОМЕРА ЗА ПОРЪЧКА").

Устройствата за подаване на тел са херметизирани и включват четириролкови механизми за подаване на тел, както и блокове за електронно управление.

Може да се използва заедно със стандартна Ø200 и Ø300 mm макара с тел или с Marathon Pac™ на ESAB с адаптер за подаване на телта.

Устройството за подаване на тел може да се постави върху количка, да се окачи над работното място или да се постави на пода (изправено или на земята и със или без комплект колела).

Принадлежностите на ESAB за продукта можете да откриете в глава "ПРИНАДЛЕЖНОСТИ" от настоящото ръководство.

# 2.2 Оборудване

RobustFeed Edge е оборудвано с:

- 2 карти на администратор
- 3 потребителски карти
- Задвижващи ролки:
	- $0.9/1,0$  mm  $(0,040)$  in)
	- $\circ$  1,2 mm (0,045 in)
- Водачи на телта:  $0,6 1,6$  mm  $(0,023 1/16$  in)
- Ръководство за експлоатация
- Ръководство за бързо стартиране

# <span id="page-9-0"></span>3 ТЕХНИЧЕСКИ ДАННИ

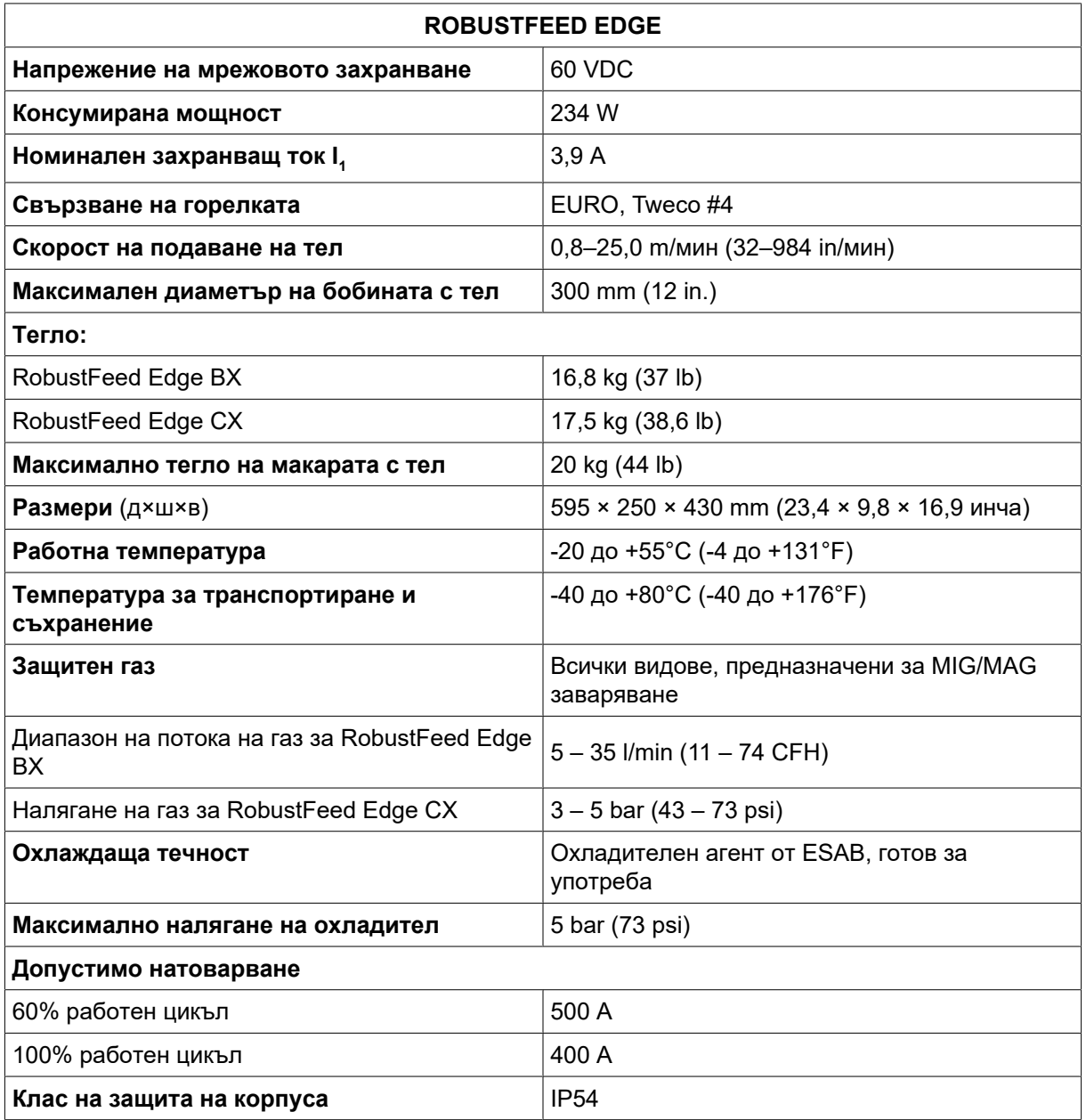

#### Работен цикъл

Под работен цикъл се разбира процентът от време в рамките на период от десет минути, в който може да извършвате заваряване с определен товар без претоварване.

#### Клас на защита на корпуса

Кодът IP обозначава класа на защита на корпуса, т.е. степента на защитеност срещу проникване на твърди замърсители или вода.

Оборудване, обозначено с IP54, е предназначено за приложения на открито и закрито. То е защитено във всички посоки срещу натрупване на прах и излагане на вода чрез пръски или капки.

# <span id="page-10-0"></span>4 МОНТАЖ

#### Инсталацията трябва да се извърши от професионален специалист.

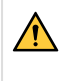

#### ПРЕДУПРЕЖДЕНИЕ!

При заваряване в среда с повишена електрическа опасност, могат да се използват единствено захранващи източници, специално предназначени за употреба в такава

среда. Тези захранващи източници са обозначени със символа  $|\mathbf{S}|$ .

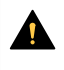

#### ВНИМАНИЕ!

Настоящият продукт е предназначен за промишлена употреба. В битова среда продуктът може да предизвика радио смущения. Потребителят носи отговорността за вземане на съответните мерки.

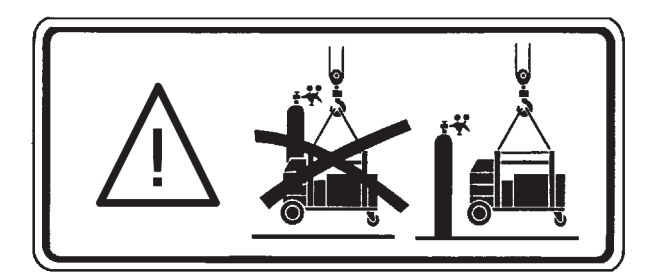

# 4.1 Инструкции за повдигане

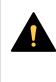

#### ВНИМАНИЕ!

Опасност от смачкване при смяна на бобината с тел. Защитете себе си и предупредете за опасността стоящите в близост лица.

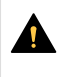

#### ВНИМАНИЕ!

За да избегнете телесна повреда и повреда на оборудването, при повдигане използвайте показаните тук методи и точки на закрепване.

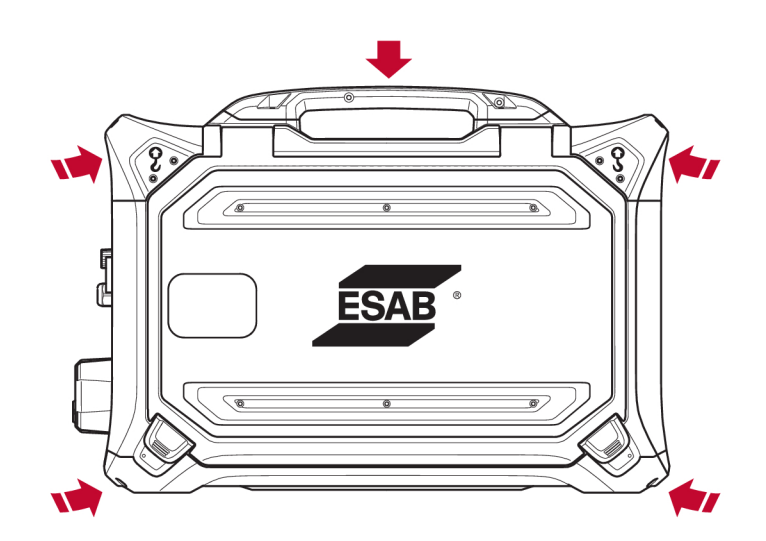

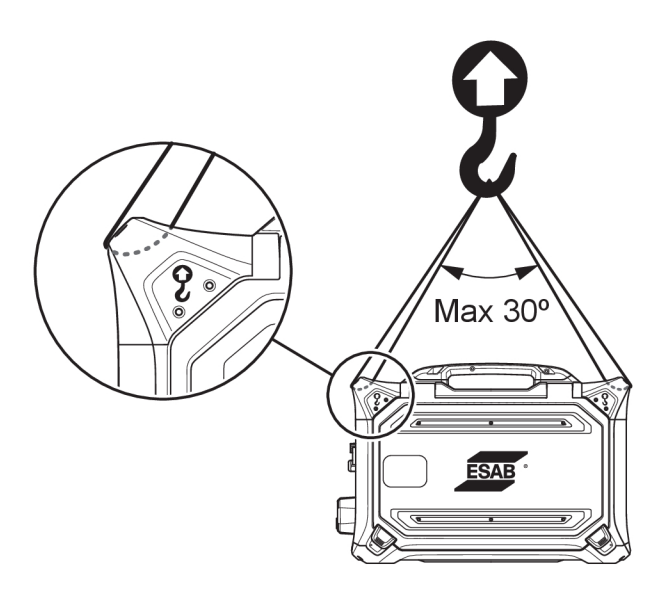

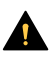

#### ВНИМАНИЕ!

По време на повдигане не поставяйте тежки предмети върху устройството за подаване на тел и не ги прикрепвайте към него. Точките за повдигане са предназначени за максимално общо тегло от 40 kg/90 lb при повдигане в двете външни горни дръжки за повдигане съгласно графиката по-горе!

Одобреното тегло от 40 kg/90 lb се състои от устройство за подаване на тел плюс принадлежности (теглото на стандартното подаващо устройство е 17,5 kg/38,6 lb, за всички тегла вижте глава ТЕХНИЧЕСКИ ДАННИ).

# <span id="page-12-0"></span>5 РАБОТА С АПАРАТА

Общите правила за безопасност при работа с оборудването можете да намерите в глава "БЕЗОПАСНОСТ" на това ръководство. Прочетете ги внимателно, преди да пристъпите към работа с оборудването!

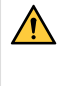

#### ПРЕДУПРЕЖДЕНИЕ!

За да избегнете електрически удар, не докосвайте телта на електрода или части, които са в контакт с нея, както и неизолирани кабели или свързвания.

#### ЗАБЕЛЕЖКА!

За преместване на оборудването използвайте ръкохватката, предназначена за транспортиране. Никога не теглете оборудването за заваръчния факел.

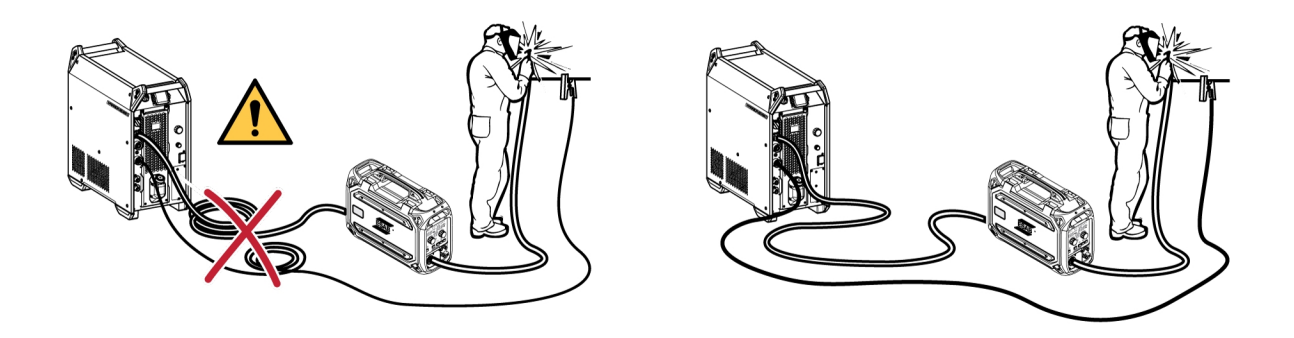

#### ПРЕДУПРЕЖДЕНИЕ!

Устройствата за подаване на тел са предназначени за използване със захранващи източници само в режим MIG/MAG и MMA. Ако се използва в MIG/MAG, MMA държачът трябва да бъде изключен от устройството за подаване на тел и OKC трябва да бъде покрит. Ако при използване в MMA заваряване, горелката за MIG/MAG попадне под напрежение, тя трябва да се съхранява в държача за горелка (ако има такъв) или да се разкачи.

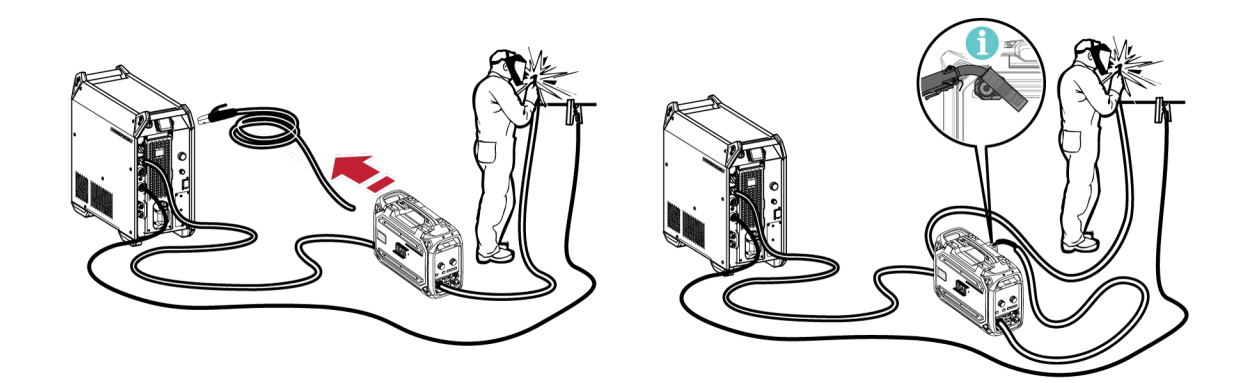

#### ПРЕДУПРЕЖДЕНИЕ!

По време на работа се уверете, че страничните панели са затворени.

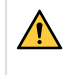

#### ПРЕДУПРЕЖДЕНИЕ!

За да предотвратите изплъзване на макарата от спирачната главина, блокирайте макарата, като затегнете гайката на спирачната главина!

<span id="page-13-0"></span>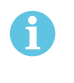

#### ЗАБЕЛЕЖКА!

Сменете гайката и муфата на спирачната главина, ако са износени и не могат да се блокират правилно.

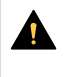

#### ВНИМАНИЕ!

Преди да заредите заваръчната тел, уверете се, че острият връх и леяците са премахнати от края на телта, за да се предотврати заклещването й във водача на горелката.

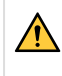

#### ПРЕДУПРЕЖДЕНИЕ!

Въртящите се части могат да предизвикат нараняване, работете с изключително внимание.

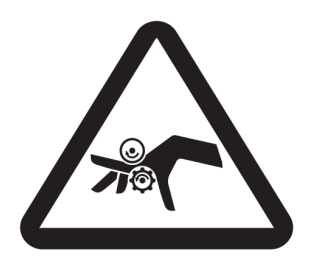

#### ПРЕДУПРЕЖДЕНИЕ!

Закрепете оборудването, особено ако го използвате на неравна или наклонена повърхност.

# 5.1 Препоръчителни максимални стойности на тока за свързания комплект кабели

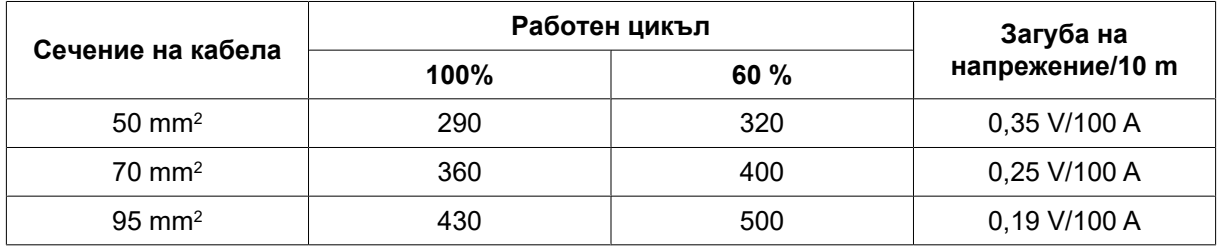

При околна температура от +25°C и нормален цикъл от 10 минути:

При околна температура от +40°C и нормален цикъл от 10 минути:

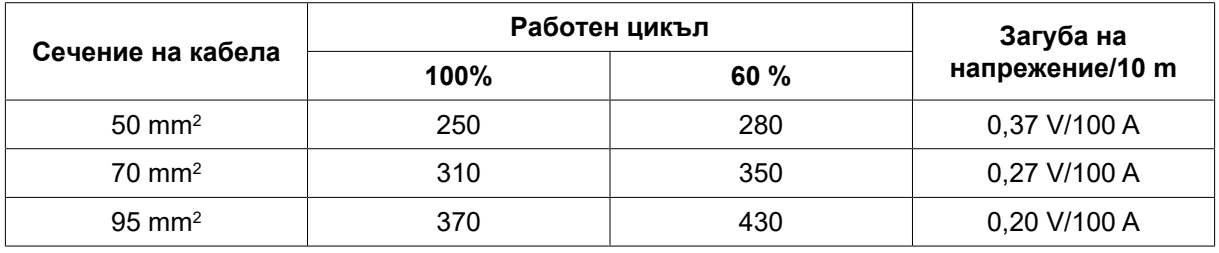

#### Работен цикъл

Под работен цикъл се разбира процентът от време в рамките на период от десет минути, в който може да извършвате заваряване с определен товар без претоварване.

# 5.2 Препоръчителни газови регулатори

#### RobustFeed BX

Бутилката за газ трябва да е оборудвана с регулатор на дебита. На регулатора на дебита трябва да се настрои необходимият дебит за извършване на заваряването.

#### <span id="page-14-0"></span>RobustFeed CX

Бутилката за газ трябва да е оборудвана с регулатор на налягането. Настройте регулатора на налягането в диапазона 3 – 5 bar (43 – 73 psi). Налягането не трябва да надвишава 5 bar (73 psi), а дебитът се регулира от вътрешния контролен блок.

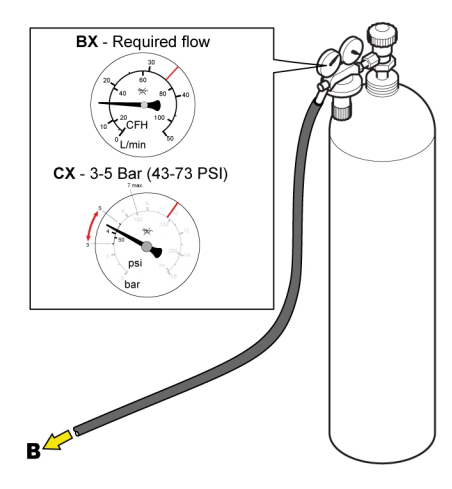

# 5.3 Съединения и устройства за управление

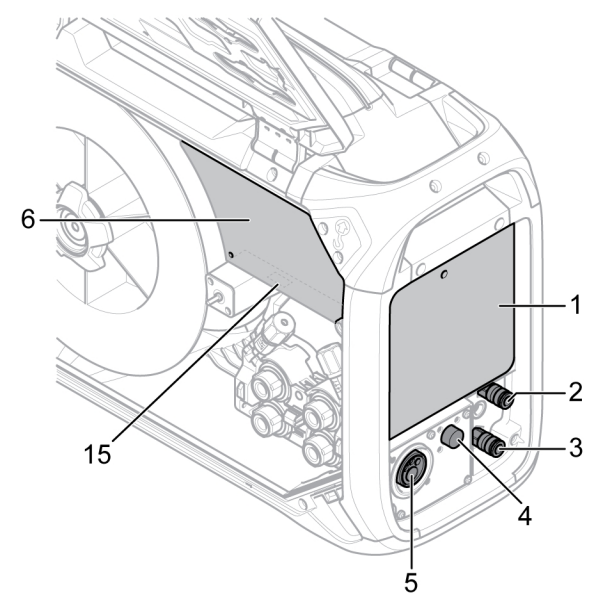

- 1. Външен контролен блок (вижте глава "КОНТРОЛЕН БЛОК")
- 2. Съединение за охлаждаща течност към заваръчната горелка
- 3. Съединение за охлаждаща течност от заваръчната горелка
- 4. Връзка за кабел на спусък Tweco (само в комбинация с горелка Tweco)
- 5. Връзка за заваръчна горелка (тип Euro или Tweco)
- 6. Вътрешен контролен блок (вижте глава "КОНТРОЛЕН БЛОК")
- 7. Превключвател за включване/изключване на парното/подаващото устройство
- 8. Адаптер за вход за тел за използване с Marathon Pac™

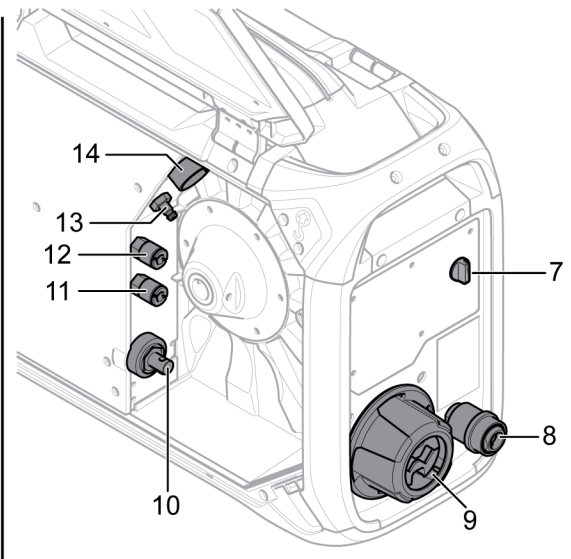

- 9. Съединителен компенсатор на опън за кабели от захранващи източници
- 10. Съединение за захранващия ток от захранващия източник (OKC)
- 11. Връзка за охлаждащата течност към захранващия източник
- 12. Връзка за охлаждащата течност от захранващия източник
- 13. Съединение за защитния газ
- 14. Съединение за кабела за управление от захранващия източник
- 15. USB порт

<span id="page-15-0"></span>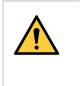

#### ПРЕДУПРЕЖДЕНИЕ!

Дясната и лявата врата на устройството за подаване на тел трябва да бъдат затворени и заключени при заваряване и/или при подаване на тел. Никога не заварявайте и не подавайте тел, без да сте затворили и двете врати!

## 5.4 Връзка на охлаждаща течност

#### ELP (Помпа с ESAB логика)

Охлаждащият блок е оборудван със система за откриване, наречена ELP (Помпа с ESAB логика), която проверява дали са свързани маркучите за охлаждащия агент. Когато се свърже горелка с течно охлаждане, започва охлаждане.

При свързване на заваръчна горелка с течно охлаждане главният мрежов прекъсвач на захранващия източник трябва да бъде в положение ИЗКЛ.

# 5.5 Превключвател за включване/изключване на нагревателя/подаващото устройство

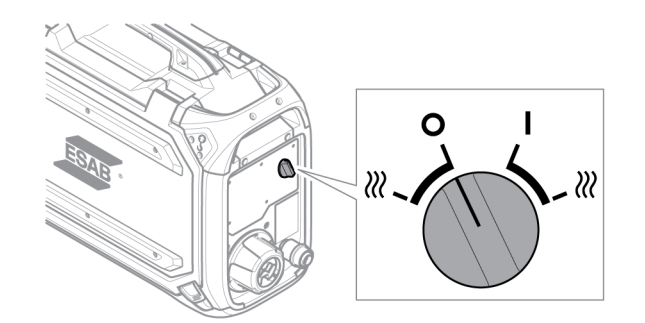

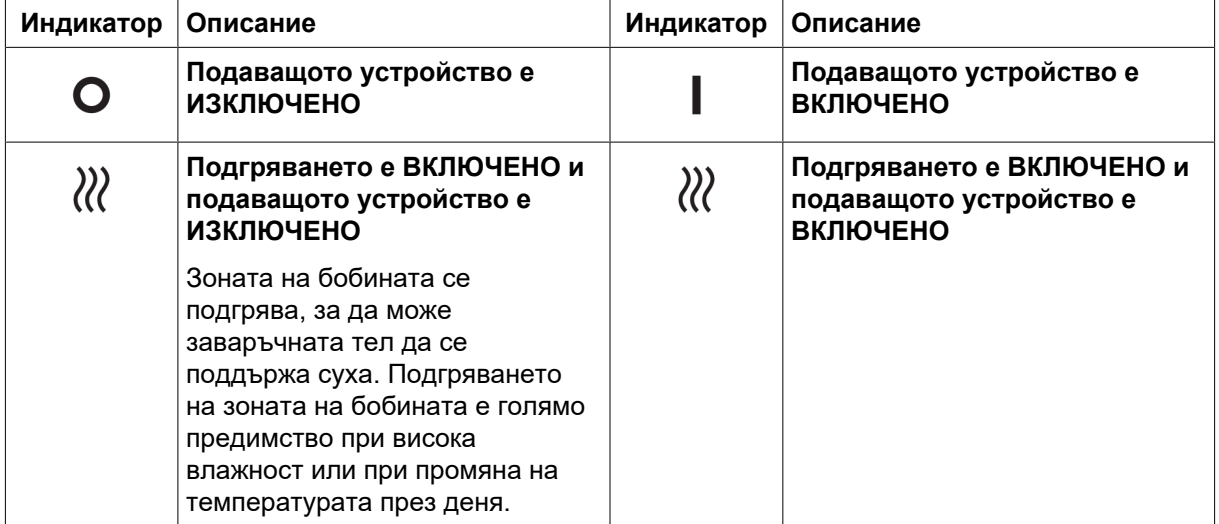

# 5.6 Осветление в устройството за подаване на тел

Устройството за подаване на тел е оборудвано с осветление вътре в шкафа.

- 1. Когато вратата се отваря и затваря, светлината на подаващия механизъм се включва и изключва.
- 2. Светлината на бобината с тел се включва, когато вратата се отвори в момента на извършване на заваряване. Тя ще се изключи автоматично, след като бъде спряно заваряването или вратата бъде затворена.

# <span id="page-16-0"></span>5.7 Спирачка на бобината

Спирачната сила на бобината трябва да бъде увеличена толкова, че да се предотврати застъпване на подаване на телта. Необходимата спирачна сила зависи от скоростта на подаване на тел, от размера и от теглото на макарата на бобината.

Не претоварвайте спирачката на бобината! Прекалено високата спирачна сила може да претовари двигателя и да намали резултата от заваряването.

Спирачната сила на бобината се регулира с помощта на 6 mm винта с глава с вътрешен шестостен в средата на гайката на спирачната главина.

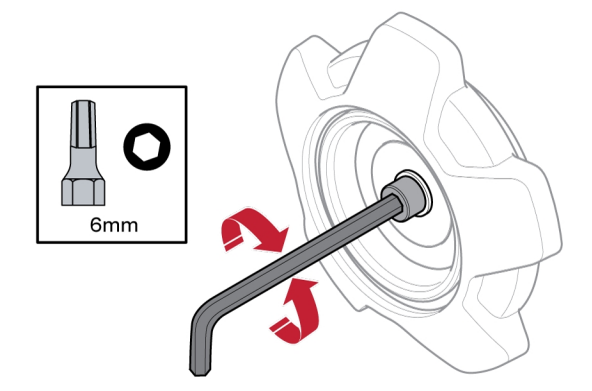

## 5.8 Смяна и зареждане на телта

- 1) Отворете лявата врата на устройството за подаване на тел.
- 2) Развийте и отстранете гайката на спирачната главина и свалете старата макара с тел.
- 3) Поставете нова макара с тел в подаващото устройство и изправете новата заваръчна тел 10 – 20 cm. Изпилете леяците и острите ръбове от края на телта, преди да я поставите в телоподаващия механизъм.
- 4) Фиксирайте макарата с тел върху спирачната главина, като затегнете гайката на спирачната главина.
- 5) Прекарайте телта през подаващия механизъм (в съответствие с илюстрацията от вътрешната страна на подаващото устройство).

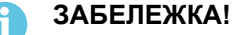

Сменете гайката и муфата на спирачната главина, ако са износени и не могат да се блокират правилно.

6) Затворете и заключете лявата врата на устройството за подаване на тел

# 5.9 Смяна на подаващите ролки

Когато минавате на различен тип тел, подаващите ролки трябва да бъдат сменени, за да отговарят на новия тип тел. За информация относно правилна подаваща ролка в зависимост от диаметъра и типа на телта, вижте приложение ИЗНОСВАЩИ СЕ ЧАСТИ. (За съвет относно лесен достъп до необходимите износващи се части, вижте раздел "Отделение за съхранение на износващи се части" в това ръководство.)

- 1) Отворете лявата врата на устройството за подаване на тел.
- 2) Отключете подаващите ролки, които искате да смените, като завъртите бързия фиксатор на ролката (A) за всяка ролка.

<span id="page-17-0"></span>3) Освободете напрежението върху подаващите ролки, като сгънете надолу обтегачите (B) и по този начин освободите люлеещите се рамена (C).

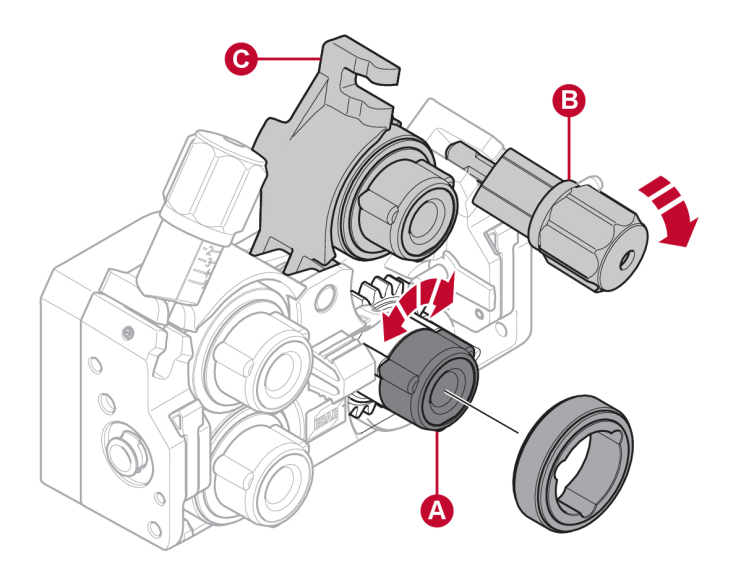

- 4) Отстранете подаващите ролки и монтирайте правилните (в съответствие с приложение ИЗНОСВАЩИ СЕ ЧАСТИ).
- 5) Приложете отново натиска върху подаващите ролки, като натиснете люлеещите се рамена (C) надолу и ги закрепите чрез обтегачите (B).
- 6) Фиксирайте ролките, като завъртите бързите фиксатори на ролката (A).
- 7) Затворете и заключете лявата врата на устройството за подаване на тел.

## 5.10 Смяна на водачите на телта

Когато минавате на различен тип тел, възможно е водачите на телта да се наложи да бъдат сменени, за да отговарят на новия тип тел. За информация относно правилните водачи на тел в зависимост от диаметъра и типа на телта вижте приложение ИЗНОСВАЩИ СЕ ЧАСТИ. (За съвет относно лесен достъп до необходимите износващи се части, вижте раздел "Отделение за съхранение на износващи се части" в това ръководство.)

### <span id="page-18-0"></span>5.10.1 Входен водач на телта

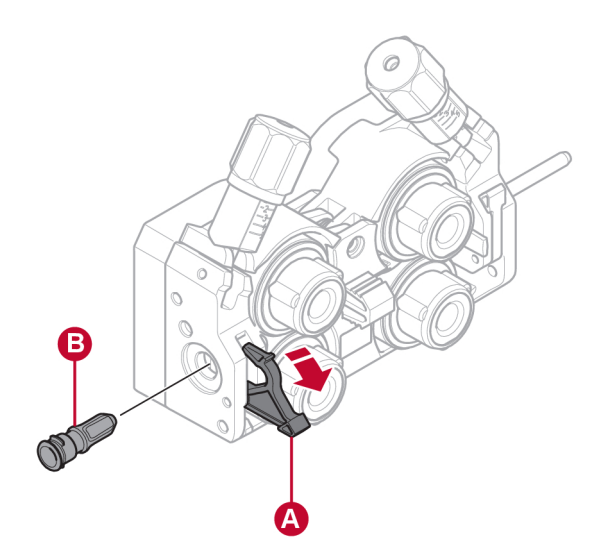

- 1) Отключете бързия фиксатор на входния водач на телта (A), като го разгънете навън.
- 2) Отстранете входния водач на телта (B).
- 3) Монтирайте правилния входен водач на телта (в съответствие с приложение ИЗНОСВАЩИ СЕ ЧАСТИ).
- 4) Фиксирайте новия входен водач на телта с помощта на бързия фиксатор на водача на телта (A).

### 5.10.2 Среден водач на телта

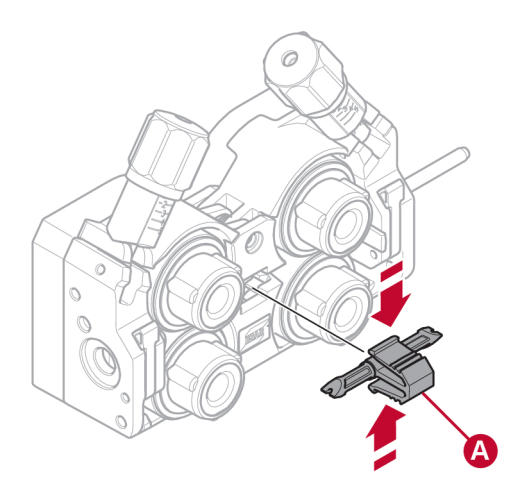

- 1) Натиснете леко щипката на средния водач на телта и извадете средния водач на телта (A).
- 2) Натиснете правилния тип водач на тел (в съответствие с приложението ИЗНОСВАЩИ СЕ ЧАСТИ). Щипката автоматично заключва водача на тел, когато е в правилната позиция.

### <span id="page-19-0"></span>5.10.3 Изходен водач на телта

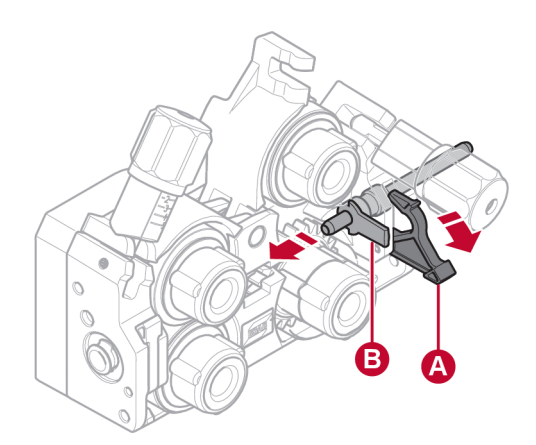

- 1) Отстранете долната дясна подаваща ролка (вижте глава "Смяна на подаващите ролки").
- 2) Отстранете средния водач на тел (вижте раздел "Среден водач на тел").
- 3) Отключете бързия фиксатор на изходния водач на телта (A), като го разгънете навън.
- 4) Отстранете изходния водач на телта (B).
- 5) Монтирайте правилния изходен водач на телта (в съответствие с приложение ИЗНОСВАЩИ СЕ ЧАСТИ).
- 6) Фиксирайте новия изходен водач на телта с помощта на бързия фиксатор на водача на телта (A).
- 7) Закрепете обратно втората двойка подаващи ролки и приложете натиск върху ролката (вижте раздел "Смяна на подаващите ролки").

# 5.11 Натиск на ролките

Натискът на ролките трябва да се регулира отделно на всеки обтегач в зависимост от материала и диаметъра на използваната тел.

Започнете с проверка на това дали заваръчната тел се движи свободно през водача. След това задайте натискана притискателните ролки на устройството за подаване на телта. Важно е натискът да не бъде много голям.

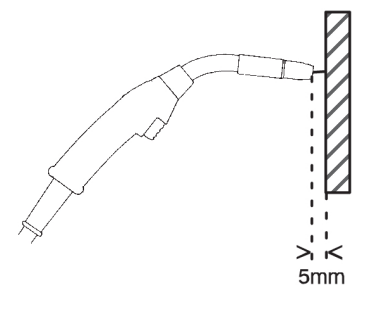

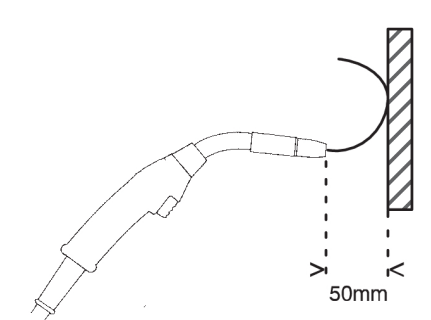

*Фигура A Фигура B*

За проверка на това дали зададена стойност за налягане на подаващите ролки е правилна, можете да подавате тела към някакъв изолиран обект, напр. парче дърво.

When you hold the welding torch approx. 5 mm from the piece of wood (figure A) the feed rollers should slip.

If you hold the welding torch approx. 50 mm from the piece of wood, the wire should be fed out and bend (figure B).

Таблицата по-долу служи като ръководство, показващо приблизителни настройки за натиск на ролката за стандартни условия с правилна спирачна сила на бобината. В случай на дълги, замърсени или износени кабели на горелката настройката за натиск може да се наложи да бъде увеличена. Винаги проверявайте настройката за натиск на ролката във всеки отделен случай, като подавате телта към изолиран предмет, както е описано по-горе. Таблица с приблизителни настройки можете да намерите и от вътрешната страна на лявата врата на устройството за подаване на тел.

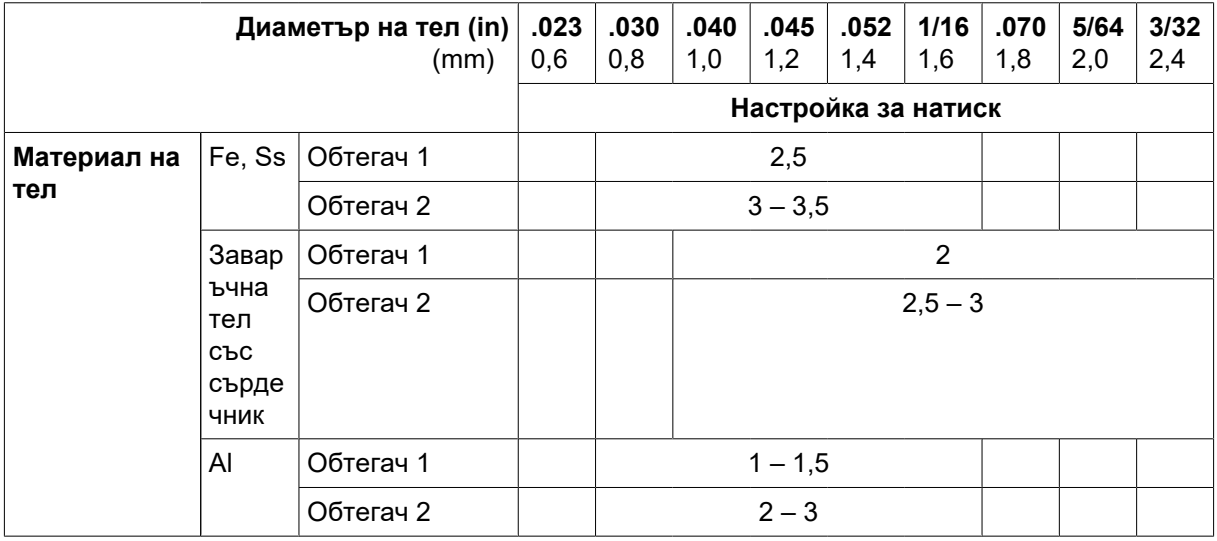

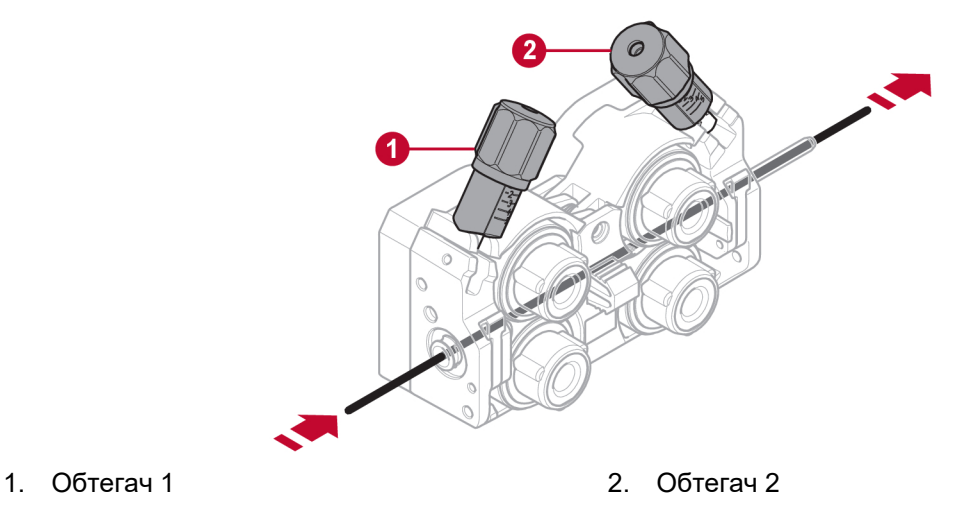

# <span id="page-21-0"></span>5.12 Отделение за съхранение на износващи се части

Отделение за съхранение на износващи се части можете да намерите от вътрешната страна на лявата врата на устройството за подаване на тел за лесен достъп до допълнителен комплект ролки и водачи на тел.

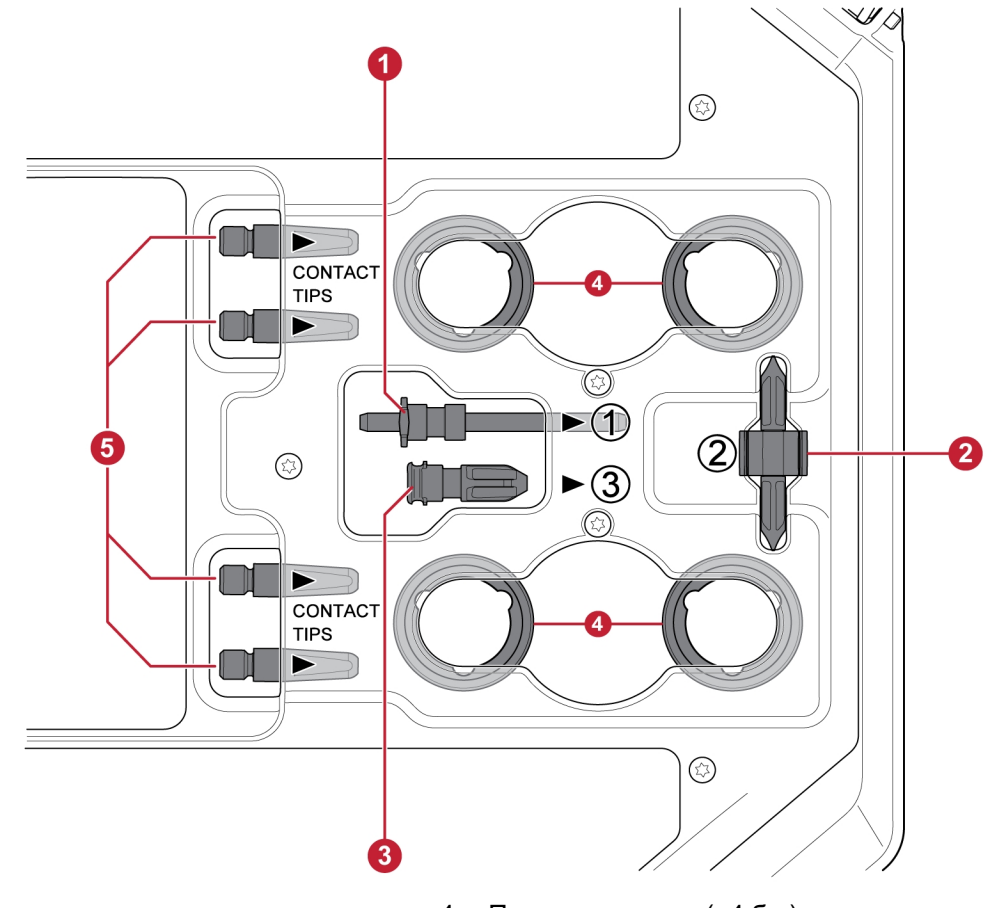

- 
- 
- 3. Изходен водач на телта
- 1. Входен водач на телта **1. Входен водач на телта** 4. Подаващи ролки (×4 бр.)
- 2. Среден водач на телта 5. Контактни върхове за заваръчната горелка (×4 бр.)

## 5.13 Закрепване на комплекта колела

### 5.13.1 Закрепване на колелата към рамката на комплекта колела

Преди да закрепите устройството за подаване на тел към комплекта колела, закрепете колелата към рамката с помощта на M12 винтове, шайби и гайки, като използвате момент на затягане от 40 ±4 Nm (354 ±35,4 in lb). Закрепените колела в задната част трябва да бъдат разположени успоредно на рамката.

## <span id="page-22-0"></span>5.13.2 Устройство за подаване на тел във вертикално положение

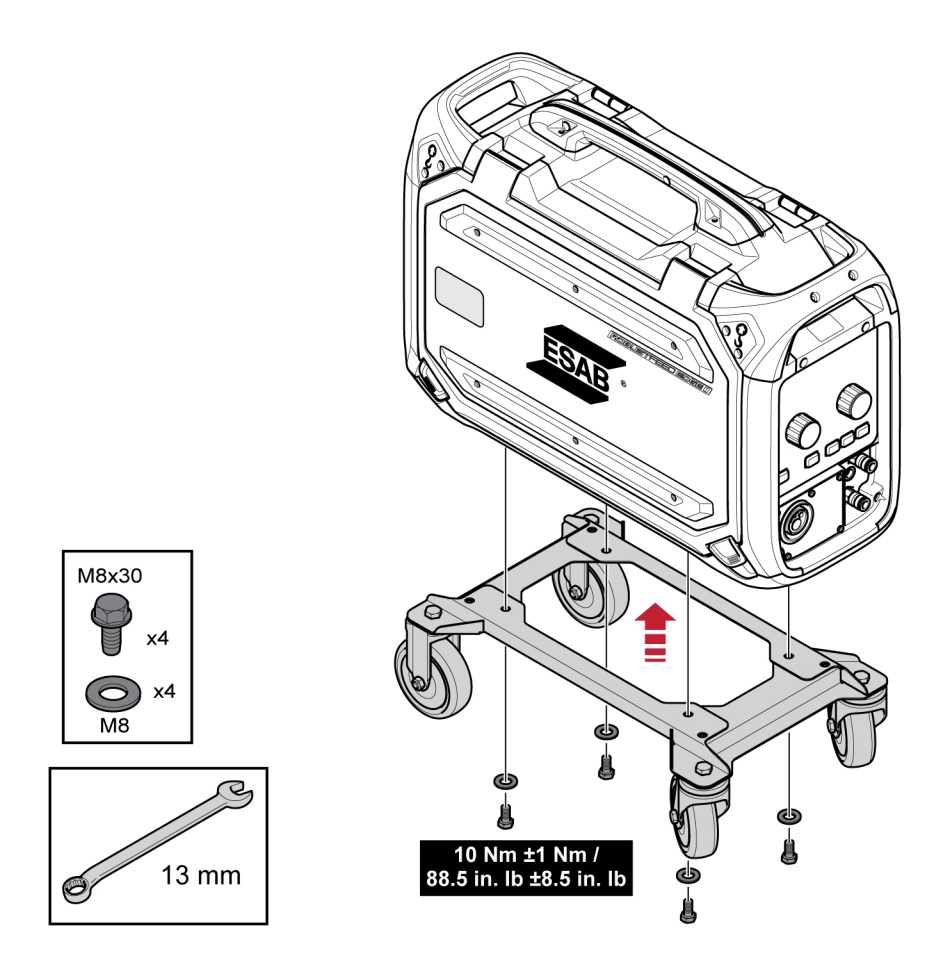

### 5.13.3 Устройство за подаване на тел в хоризонтално положение

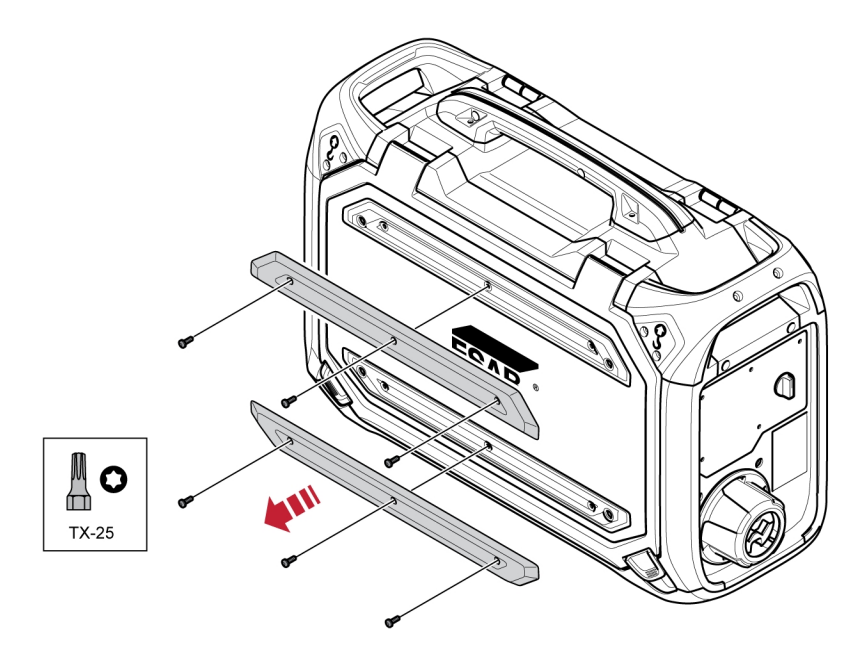

<span id="page-23-0"></span>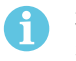

#### ЗАБЕЛЕЖКА!

За да можете да закрепите устройството за подаване на тел в хоризонтално положение върху комплекта колела, двете брони на вратата на устройството за подаване на тел трябва да бъдат отстранени!

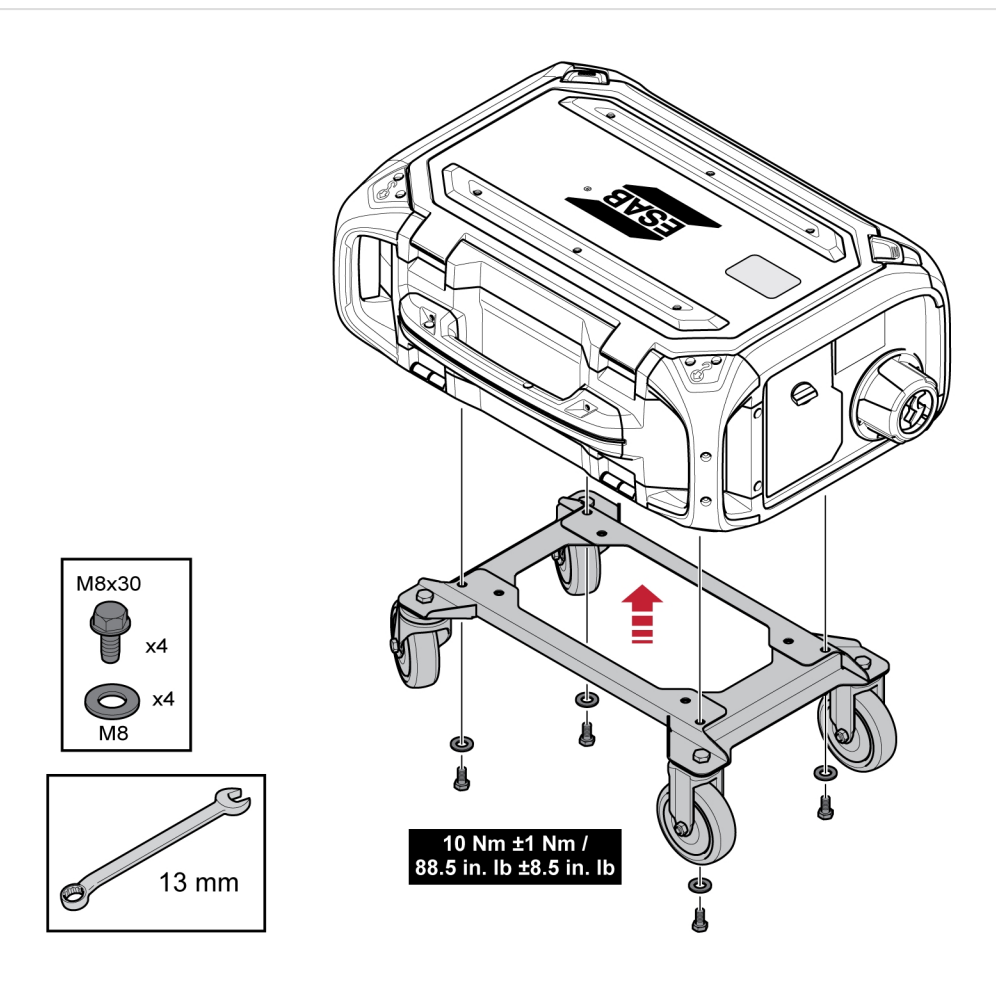

# 5.14 Закрепване на комплекта колела и на компенсатора на опън на горелката

1) Ако ще използвате принадлежност за компенсиране на опъна на горелката заедно с монтирания във вертикално положение комплект колела, сглобяването трябва да бъде извършено в следната последователност:

Закрепете компенсатора на опън на горелката към устройството за подаване на тел с помощта на два Torx 5 винта.

Закрепете комплекта колела към устройството за подаване на тел с помощта на две винтови съединения близо до задния край на устройството за подаване на тел. Уверете се, че двете дистанционни шайби са поставени между комплекта колела и устройството за подаване на тел!

Закрепете комплекта колела и компенсатора на опън на горелката към устройството за подаване на тел с помощта на двете винтови съединения по-близо до предния край на устройството за подаване на тел.

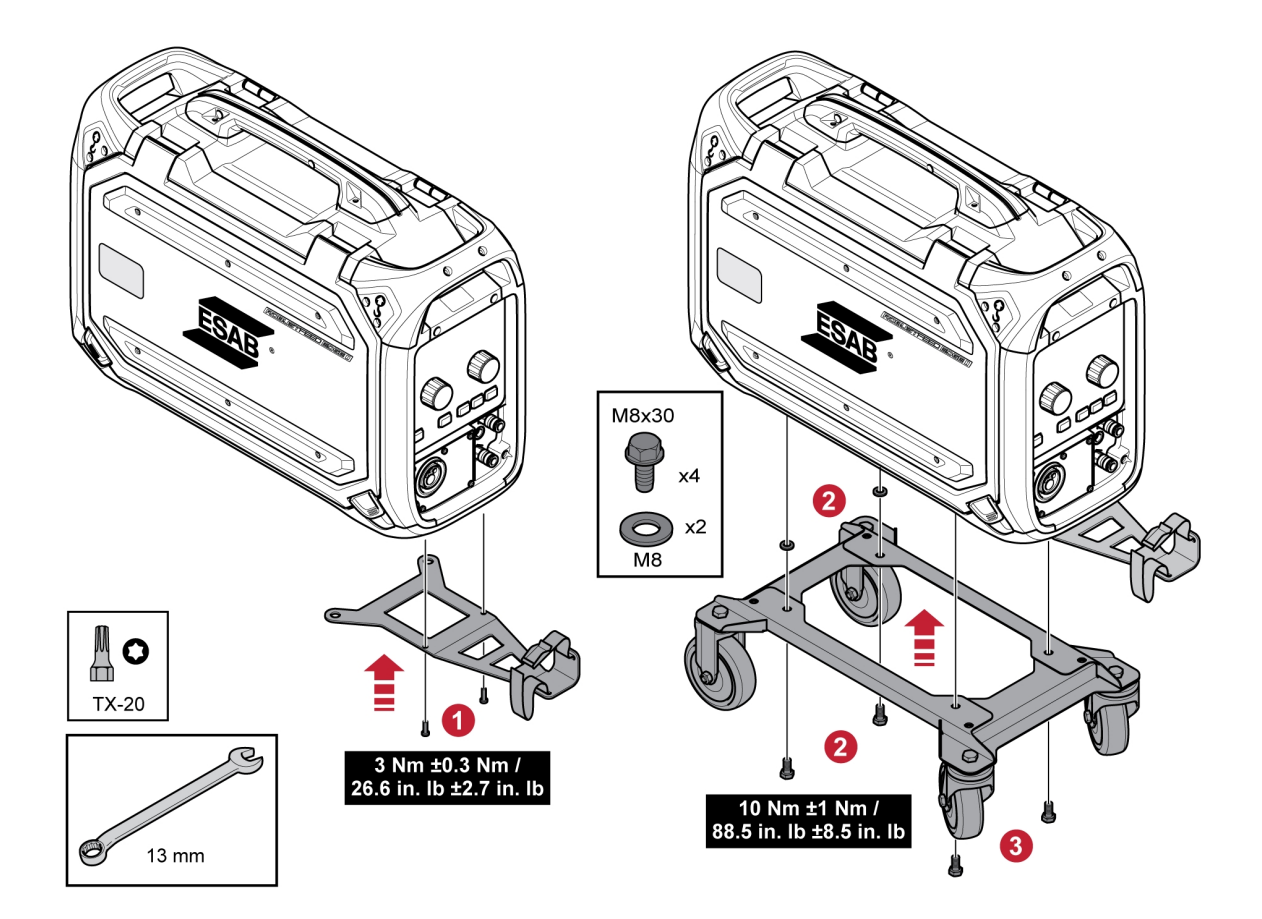

# <span id="page-25-0"></span>5.15 Монтаж на Marathon Рас™

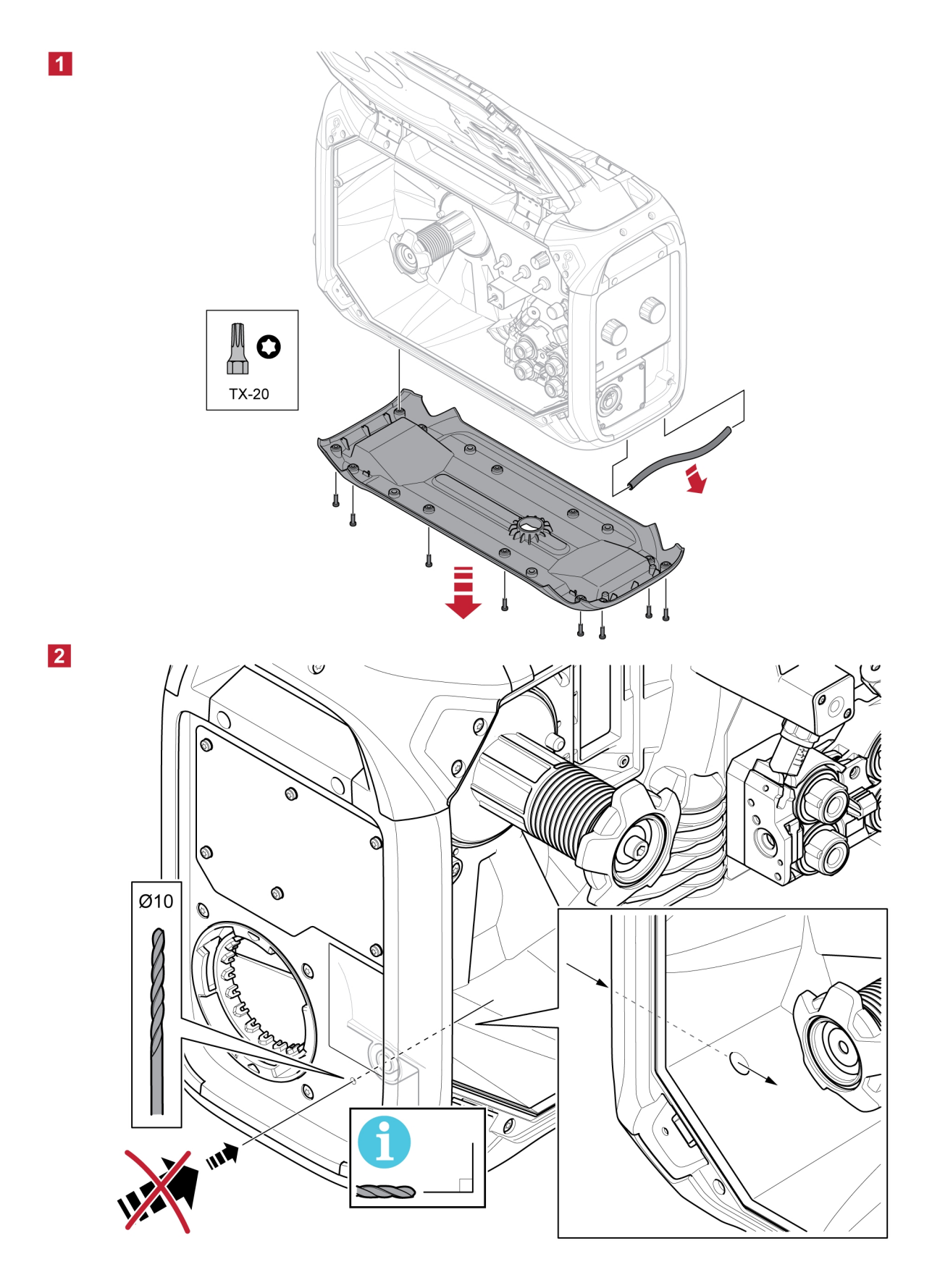

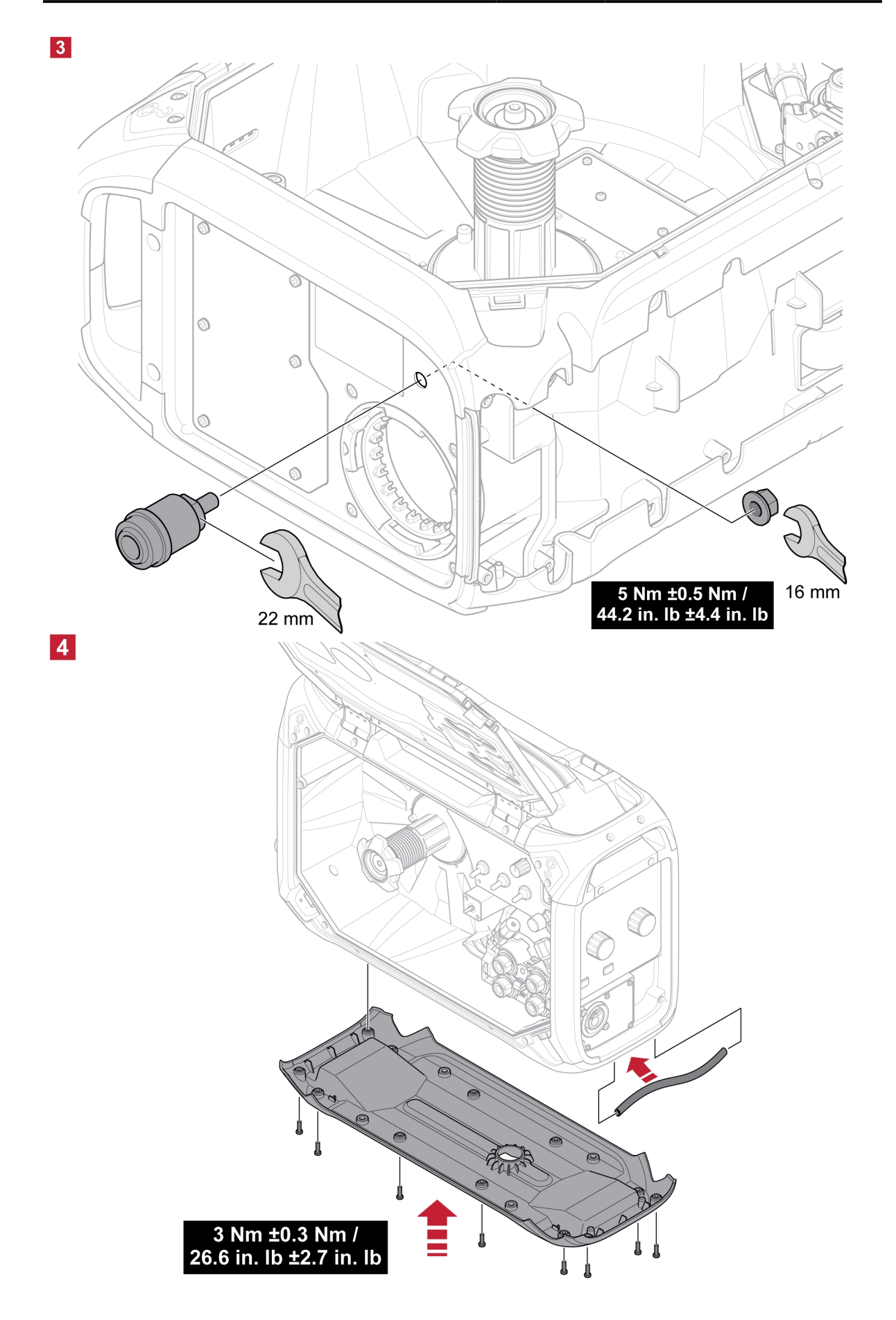

# <span id="page-27-0"></span>6 ПАНЕЛ ЗА УПРАВЛЕНИЕ

# 6.1 Външен контролен блок

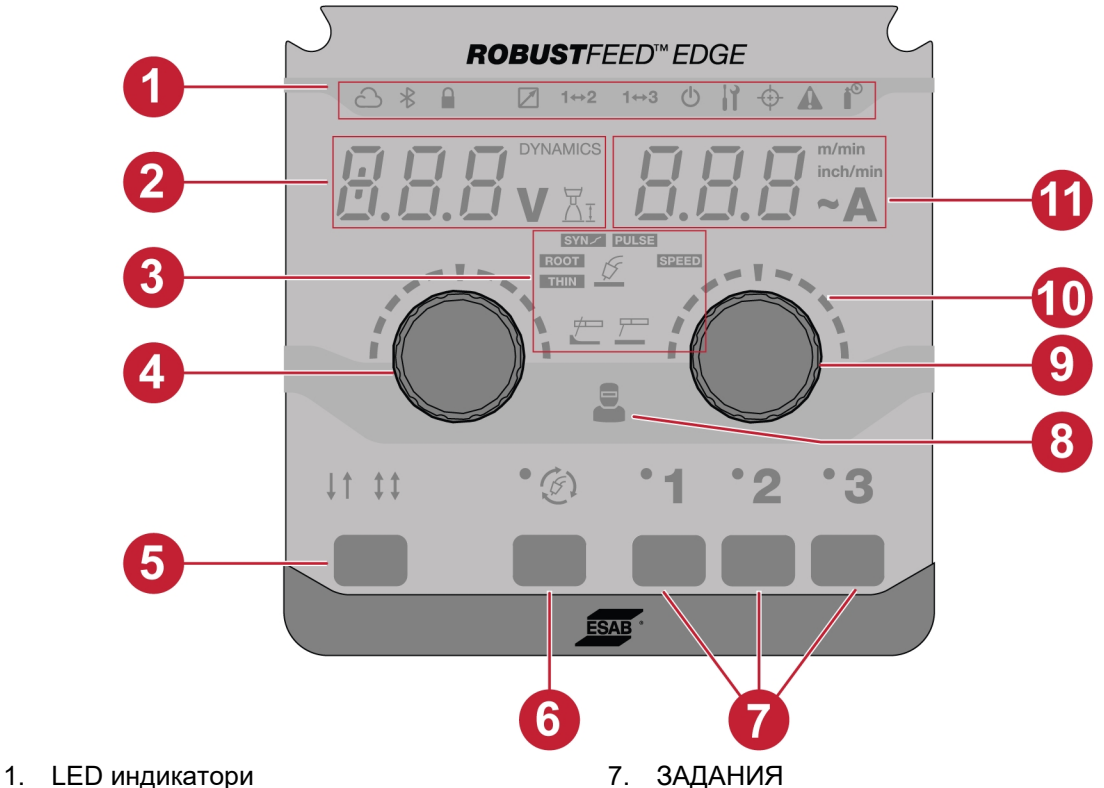

- 2. Дисплей показва зададената или измерената стойност (напрежение/динамика/дължина на дъгата)
- 
- 4. Бутон на кодиращото устройство за промяна на динамиката, напрежението и дължината на дъгата
- 
- 6. Бутон за избор на режима на заваряване

8. Индикатор за управление от оператора

- 3. Заваръчни приложения 9. Бутон на кодиращото устройство за промяна на скоростта на подаване на телта/тока
	- 10. Скали
- 5. Режими на задействане 2T/4T 11. Дисплей показва зададената или измерената стойност (скорост на подаване на телта/тока)

# <span id="page-28-0"></span>6.1.1 Описание на LED индикатори

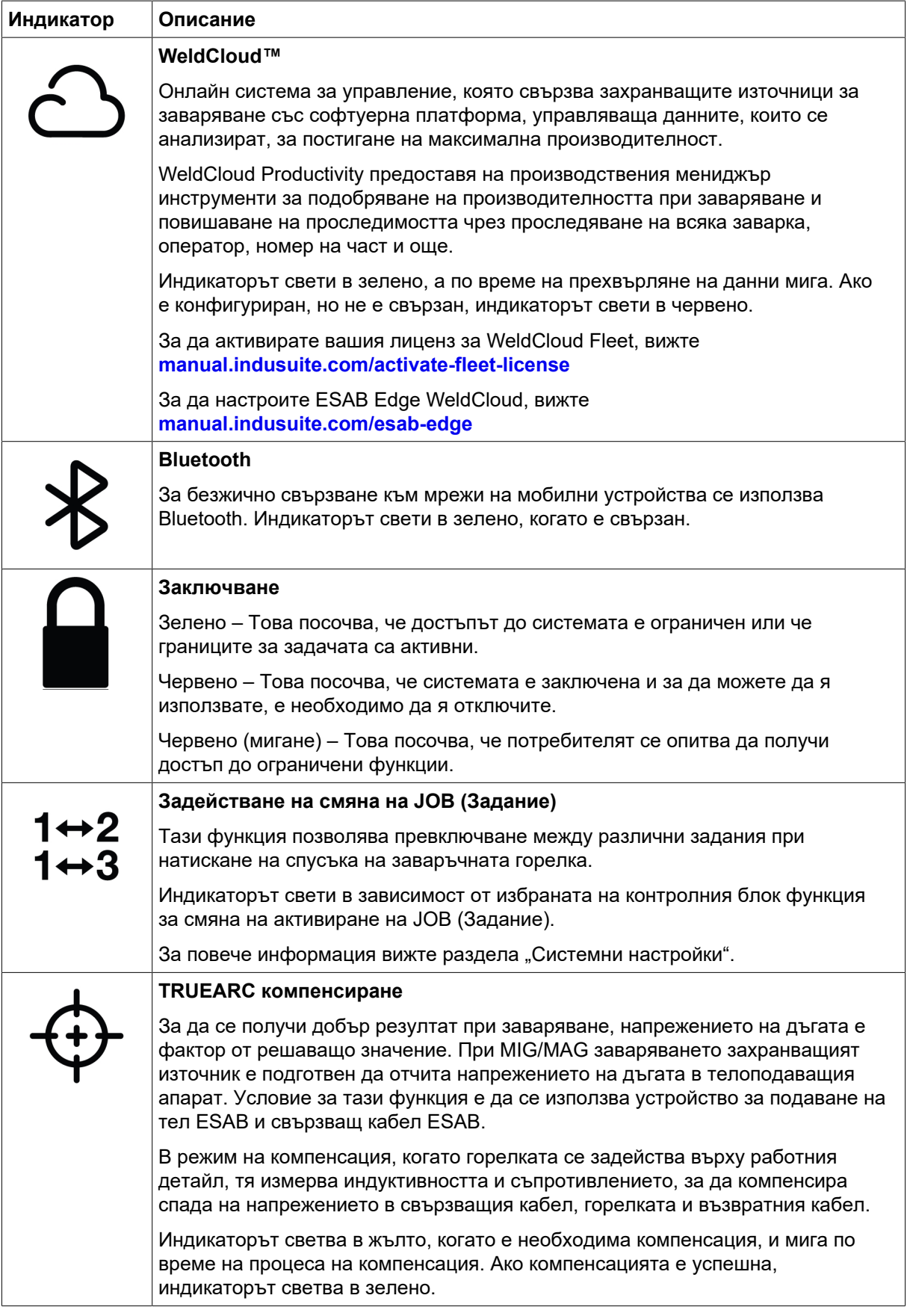

<span id="page-29-0"></span>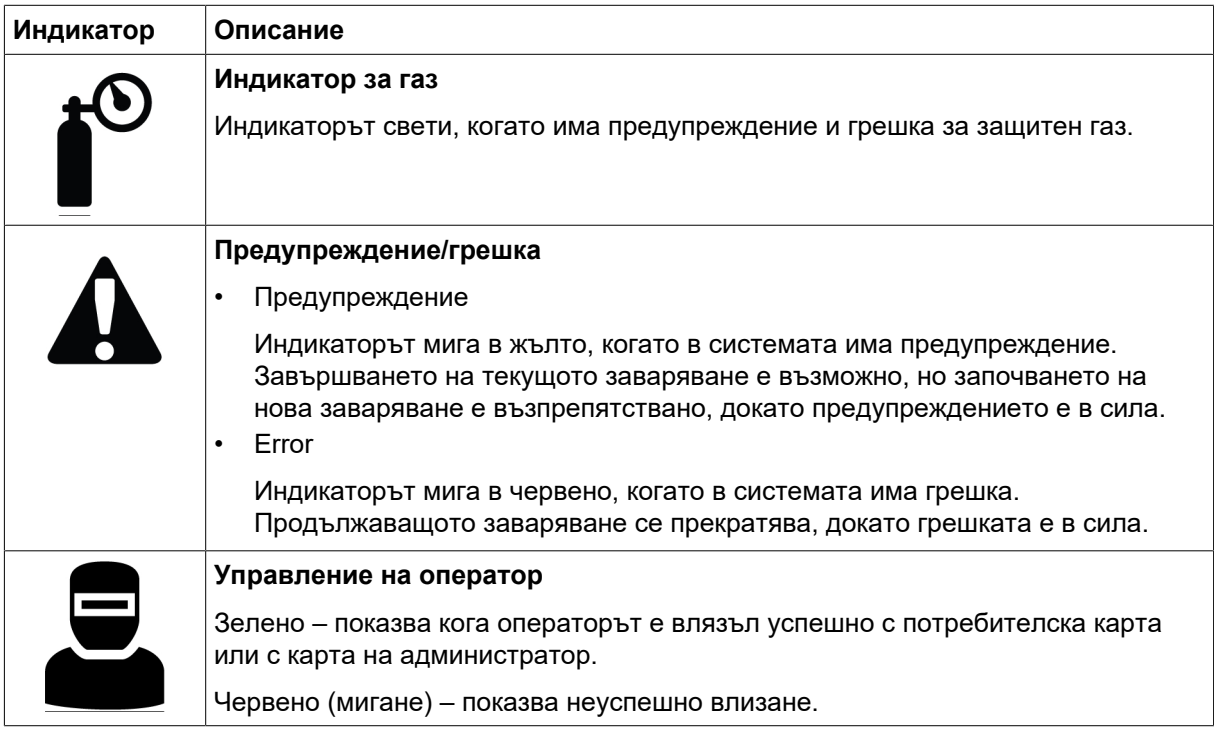

### 6.1.2 Бутони на кодиращото устройство

#### Бутон на кодиращото устройство за настройка на напрежението, динамиката и дължината на дъгата (4)

Този бутон увеличава или намалява стойността на напрежението, дължината на дъгата и динамиката в зависимост от избраното приложение.

За MIG/MAG натиснете копчето, за да превключите между напрежение и динамика.

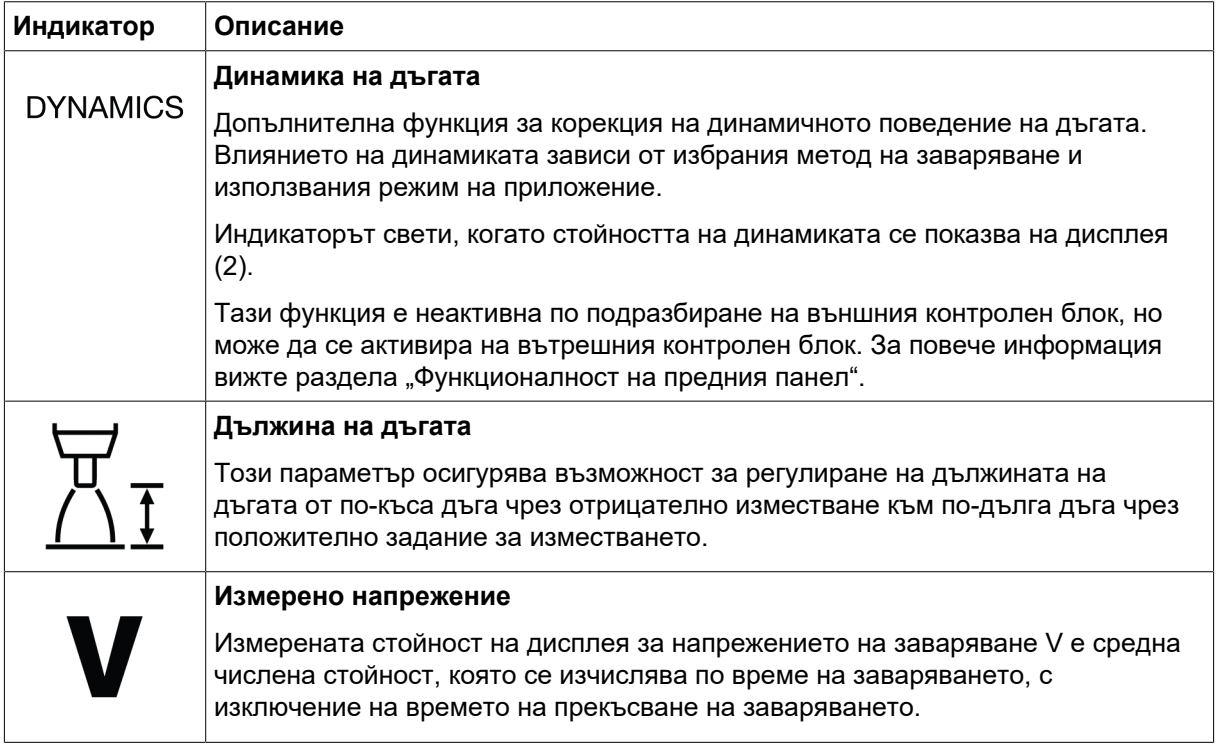

Бутон на кодиращото устройство за задаване на скоростта на подаване на телта/A/~A (9) Това копче увеличава или намалява стойността на скоростта на подаване на тел, тока и приблизителния ампераж в зависимост от избраното приложение.

<span id="page-30-0"></span>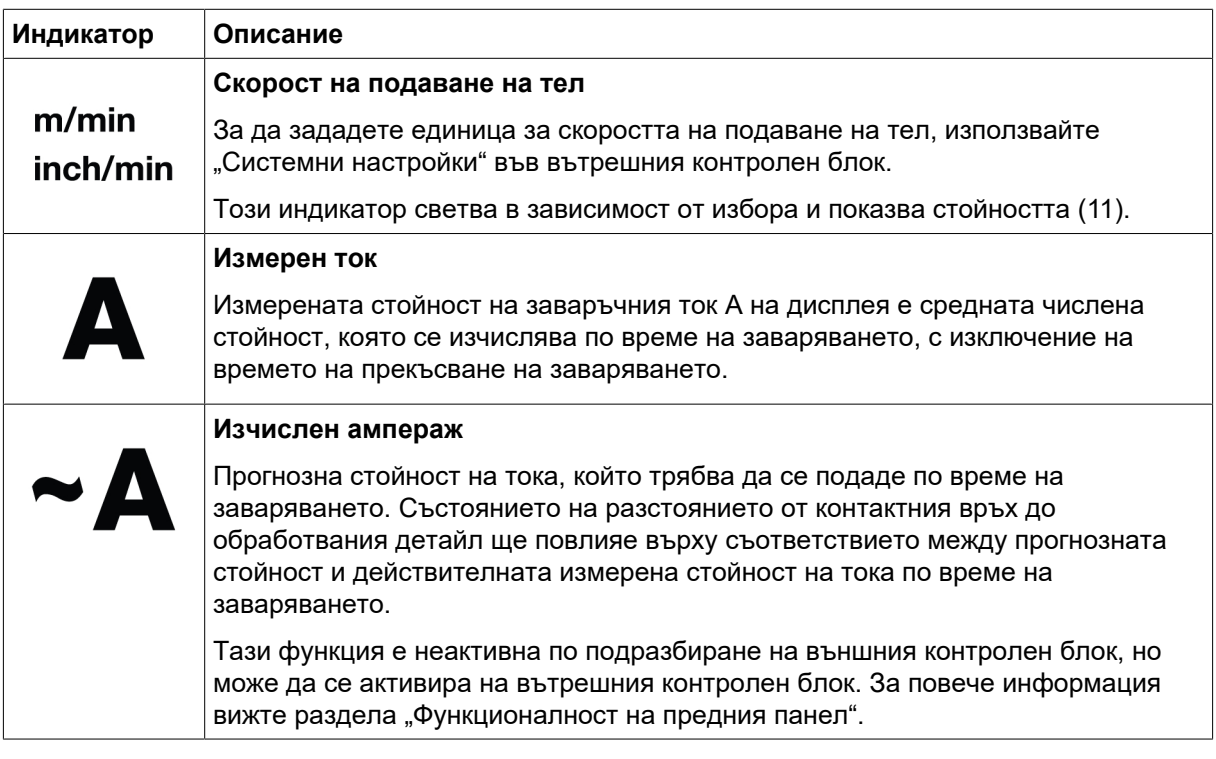

## 6.1.3 Бутони

#### Бутон 2T/4T (5)

Този бутон се използва за превключване между 2-тактов и 4-тактов режим при MIG/MAG приложения.

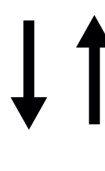

#### 2-тактов режим

В 2-тактов режим предварителният газов поток се стартира, когато се натисне спусковият превключвател на заваръчната горелка. След това започва процесът на заваряване. Отпускането на спусковия превключвател прекратява напълно заваряването и стартира последващ газов поток.

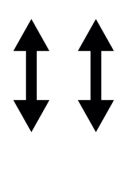

#### 4-ходов режим

При 4-тактовия режим предварителният газов поток се стартира, когато се натисне спусковият превключвател, а подаването на тел стартира, когато той бъде отпуснат. Процесът на заваряване продължава, докато превключвателят не бъде натиснат отново, а впоследствие с отпускане на превключвателя се прекратява подаването на заваръчна тел и се включва последващ газов поток.

#### Бутон за избор на режима на заваряване (6)

Този бутон за режима на заваряване се използва за смяна на приложенията (3). Избор на режима на заваряване може да се осъществи също от вътрешния контролен блок.

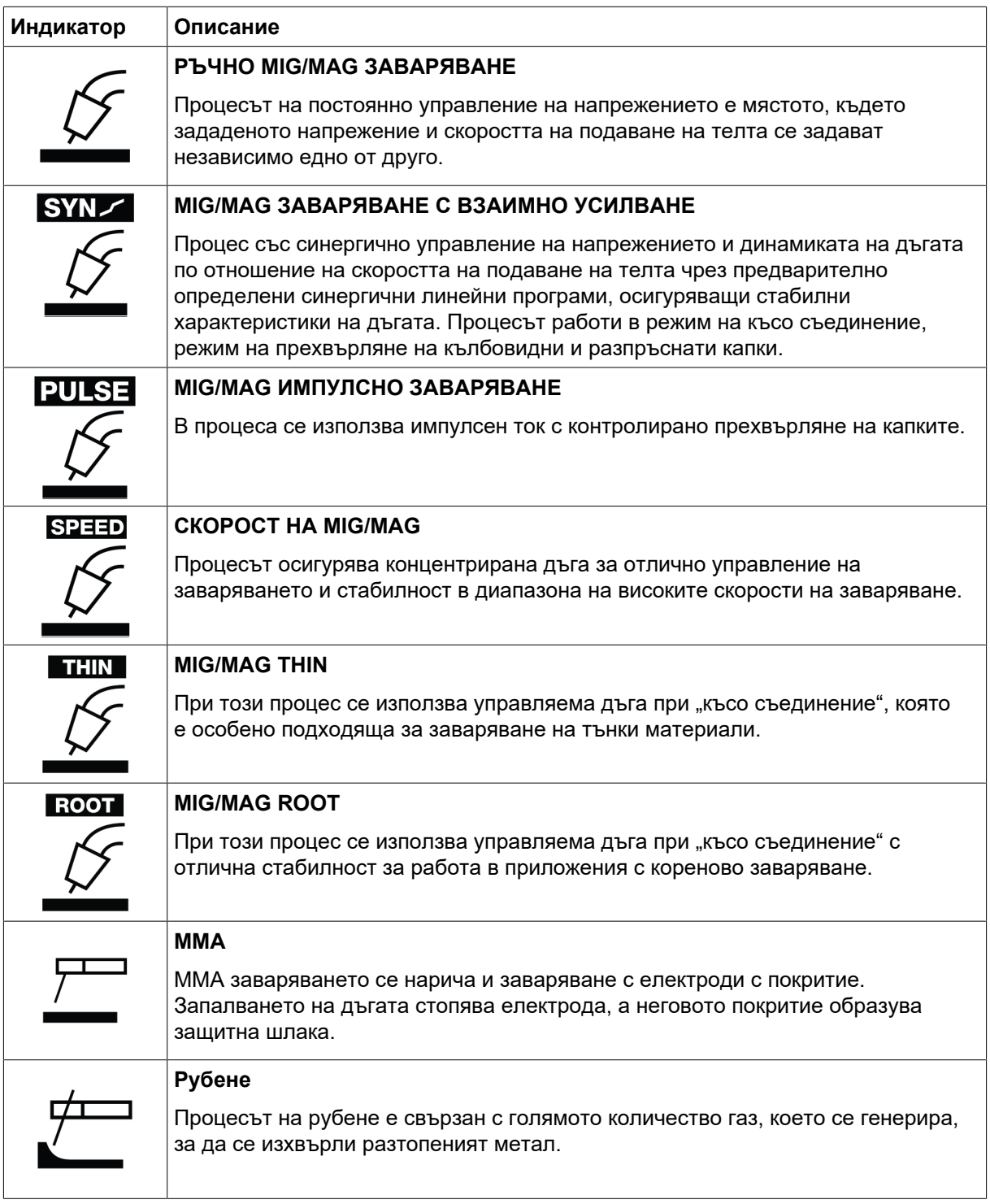

#### Бутони JOB (Задание) (7)

Бутоните JOB (Задание) се използват за запазване и активиране на параметри за настройки за заваряване. Натиснете в продължение на две секунди бутона JOB (Задание) (1, 2 или 3), за да запаметите и активирате параметрите за настройка на заваряването за съответната позиция на заданието. Съответният светодиод мига и светва в зелено, след като текущото JOB (Задание) бъде запаметено и активирано. Ако JOB (Задание) съдържа предишни параметри на настройката за заваряване, те ще бъдат заменени с новите параметри за настройката за заваряване.

## <span id="page-32-0"></span>6.2 Вътрешен контролен блок

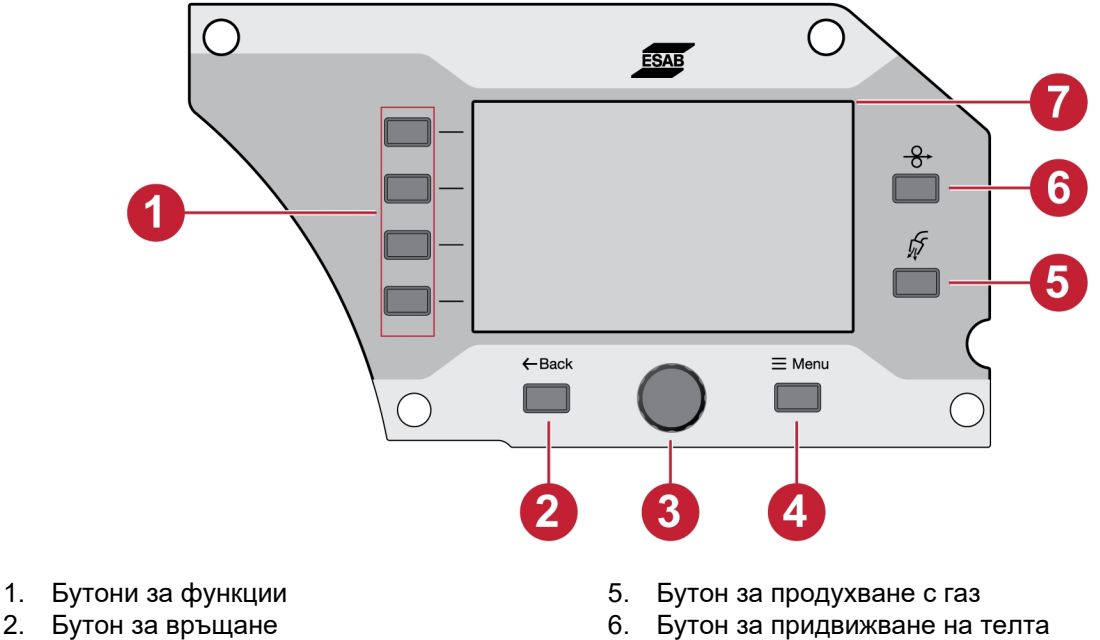

3. Бутон на кодиращото устройство 7. Дисплей

## 6.2.1 Бутони

4. Бутон Menu (Меню)

#### Бутони за функции (1)

Тези бутони се използват съгласно функциите, показани на левия страничен панел на дисплея (7).

#### Бутон за връщане (2)

Натиснете бутона за връщане веднъж, за да навигирате до предишната стъпка.

#### Бутон на кодиращото устройство (3)

Завъртете бутона, за да навигирате до менютата, и натиснете бутона на кодиращото устройство, за да изберете/промените параметъра.

#### Бутон за продухване с газ (5)

Продухването с газ се използва по време на измерване на газовия дебит или за отстраняване на въздух или влага от газовите маркучи преди началото на заваряването. Когато бъде натиснат бутонът за продухване с газ или спусъкът на горелката или докато същият бъде натиснат отново, се извършва продухване с газ в продължение на 20 секунди. Продухването с газ се извършва без включване на напрежение или подаване на тел.

#### Бутон за придвижване на телта (6)

Бавното придвижване на телта се използва, когато е необходимо подаване на тел, без да е приложено заваръчно напрежение. Заваръчната тел се подава, докато е натиснат бутонът.

### <span id="page-33-0"></span>6.2.2 Избор на меню

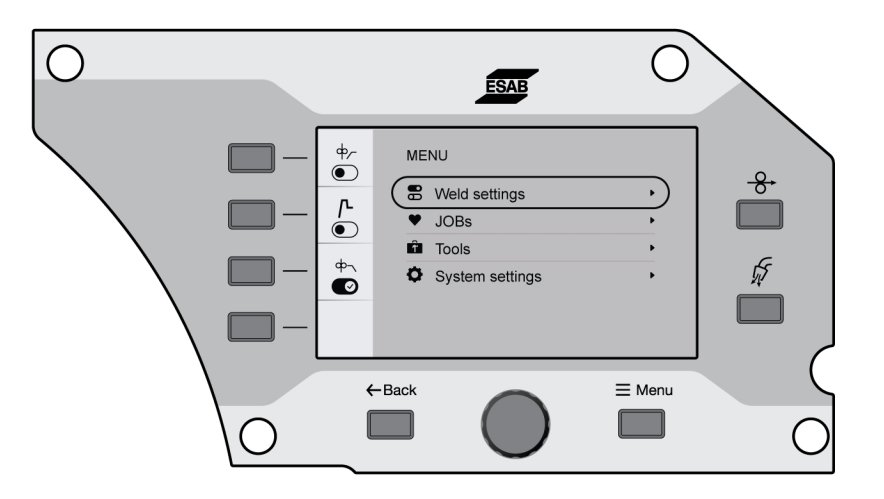

# 6.3 Настройки за заваряване

В менюто за настройки за заваряване разгледайте предварително параметрите за избраното приложение за заваряване.

Вижте раздела "ЗАВАРЯВАНЕ" за настройка на диапазона и за функционалното описание.

# 6.4 ЗАДАНИЯ

В менюто JOBs (Задания) параметърът за настройки за заваряване може да се съхранява и активира за бърз достъп. В списъка със задания се показват до 20 задания, в който списък първите три задания могат да се активират и от бутона JOBs (Задания) (1, 2 или 3) на външния контролен блок.

### 6.4.1 Задаване на JOB (Задание) от вътрешния контролен блок

1) Натиснете бутона за материала и изберете желаните параметри на материала, като завъртите бутона на кодиращото устройство.

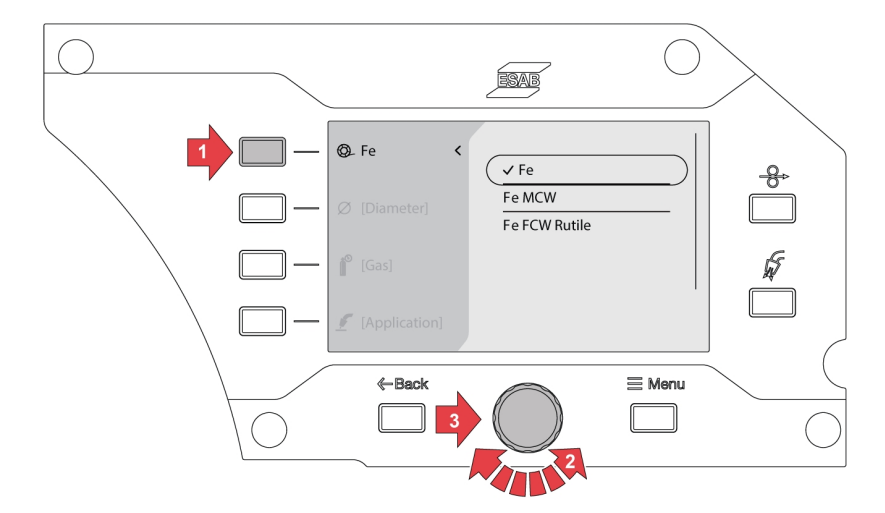

2) Натиснете бутона за диаметър на телта и изберете желания диаметър на телта чрез завъртане на бутона на кодиращото устройство.

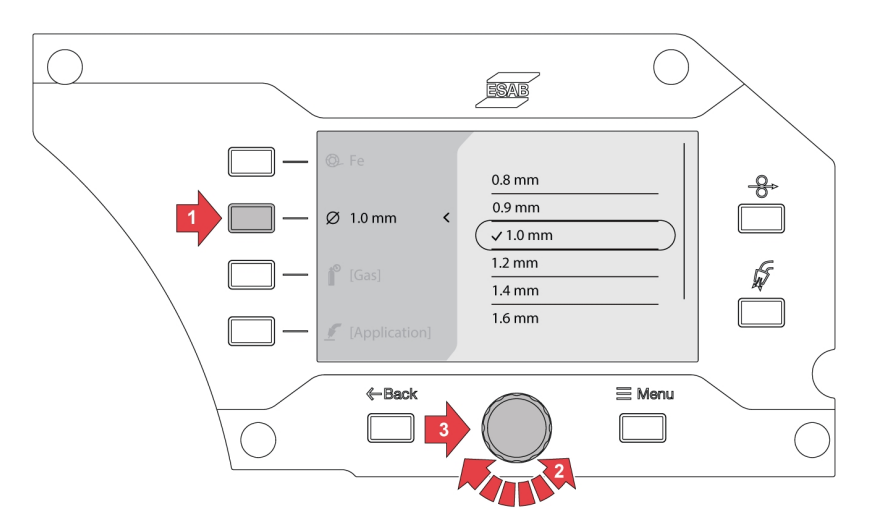

3) Натиснете бутона за газта и изберете желания газ чрез завъртане на бутона на кодиращото устройство.

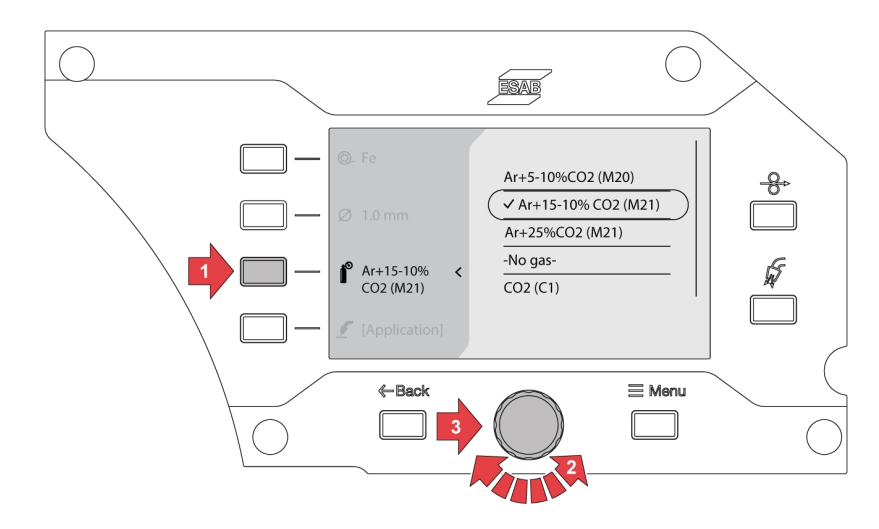

4) Натиснете бутона за избор на режим на заваряване и изберете желаното приложение чрез завъртане на бутона на кодиращото устройство.

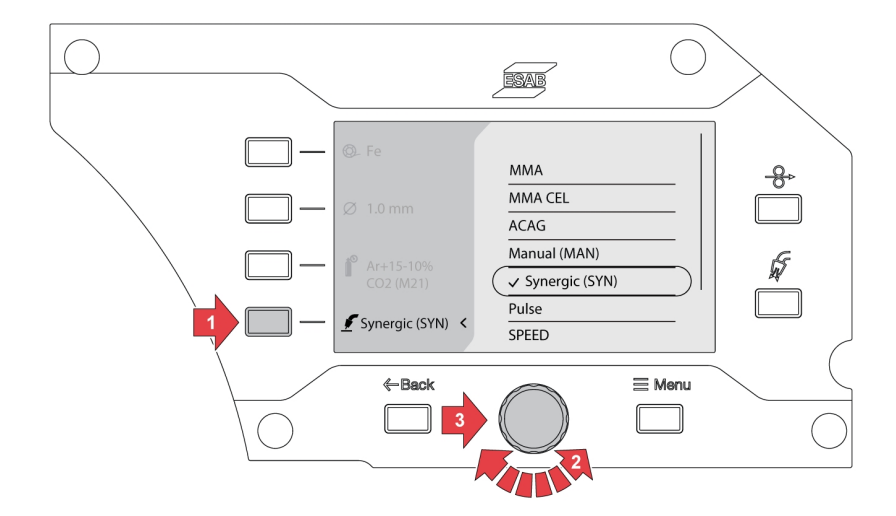

5) Ако опцията за материал, размер или газ се промени след избора на режим на заваряване, може да се покаже грешка за синергичната линия за текущия избор на заваряване.

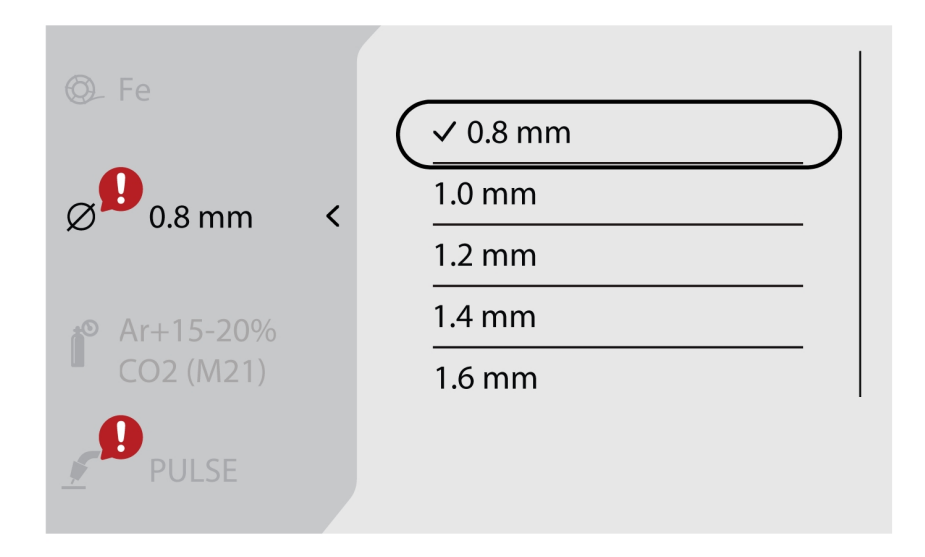

6) Отидете на бутона *Menu (Меню)* и изберете *JOBs (Задания)*.

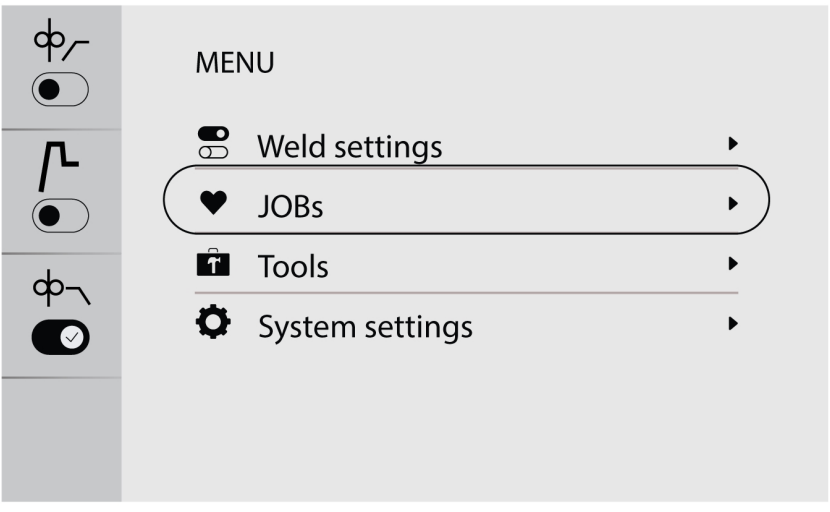
7) Изберете желаната позиция за задание и натиснете бутона за запаметяване в горната лява част, за да извършите запаметяване и активиране. Избраното приложение ще се появи на екрана.

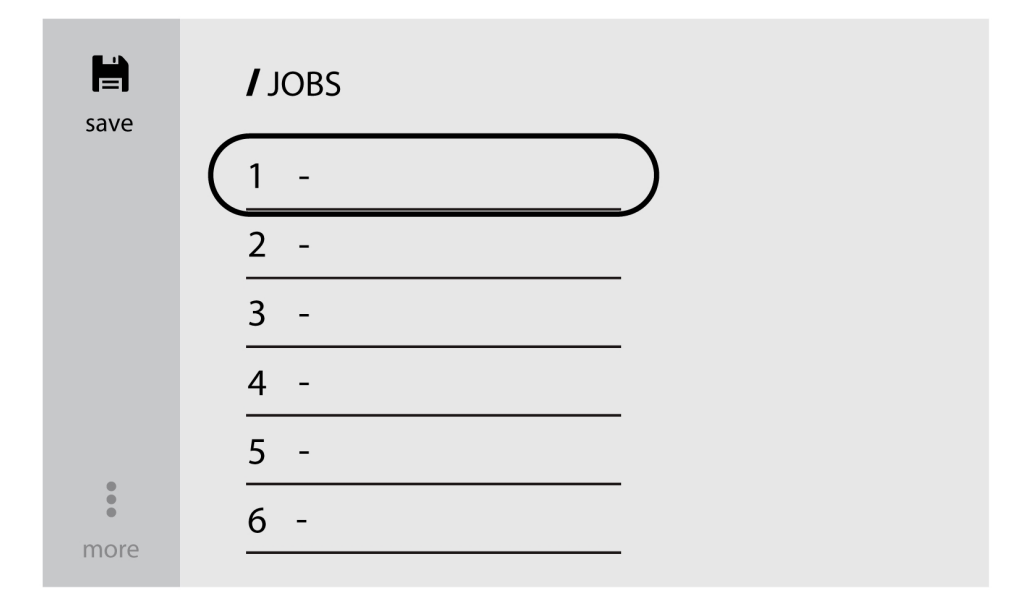

8) За да редактирате заданията, изберете предварително запаметеното задание и отидете на *more (още)* (в долната лява част).

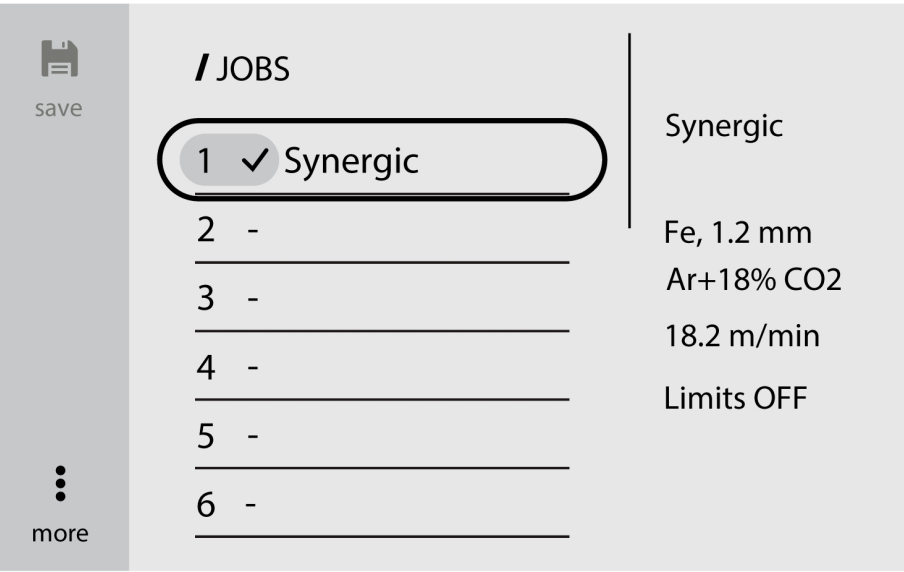

9) Изберете *Edit settings (Редактиране на настройките)*, за да редактирате параметрите на заданието.

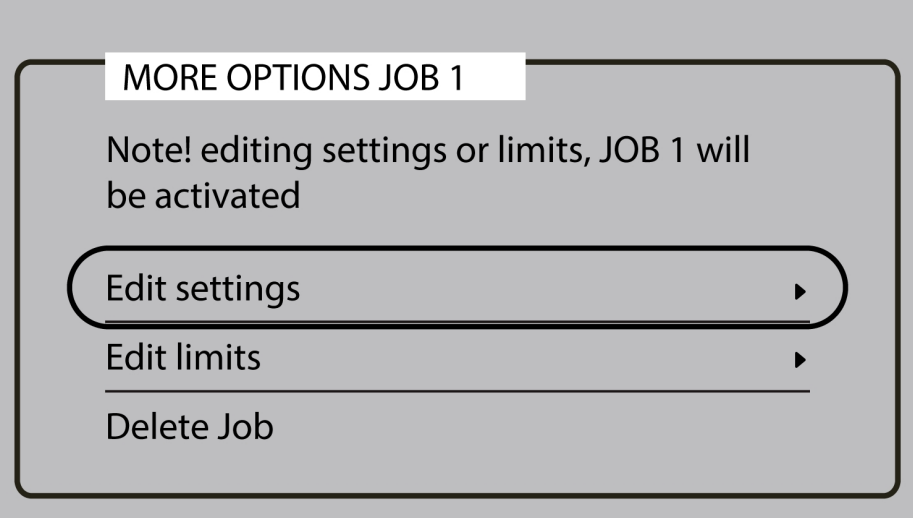

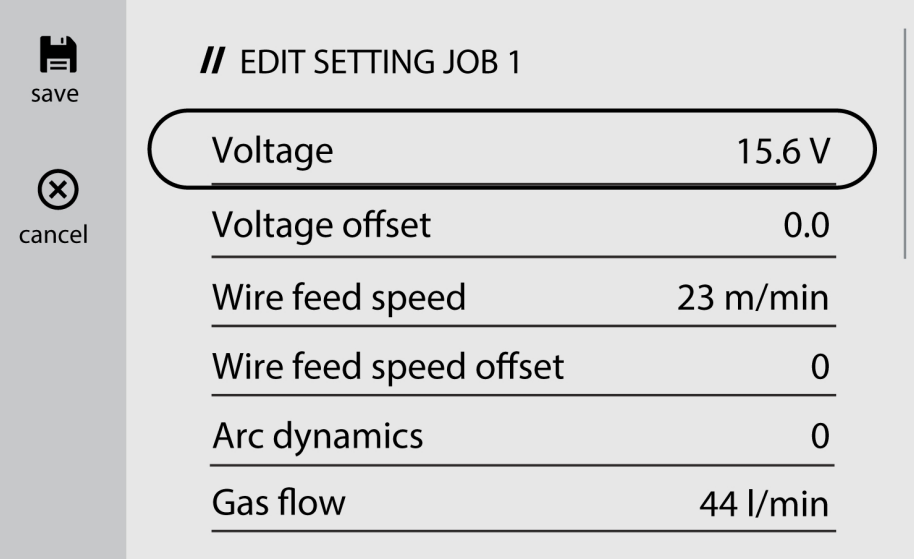

10)Отидете на *Edit limits (Редактиране на граници)* и активирайте опцията *Activate limits ( Активиране на граници)*, за да промените границите.

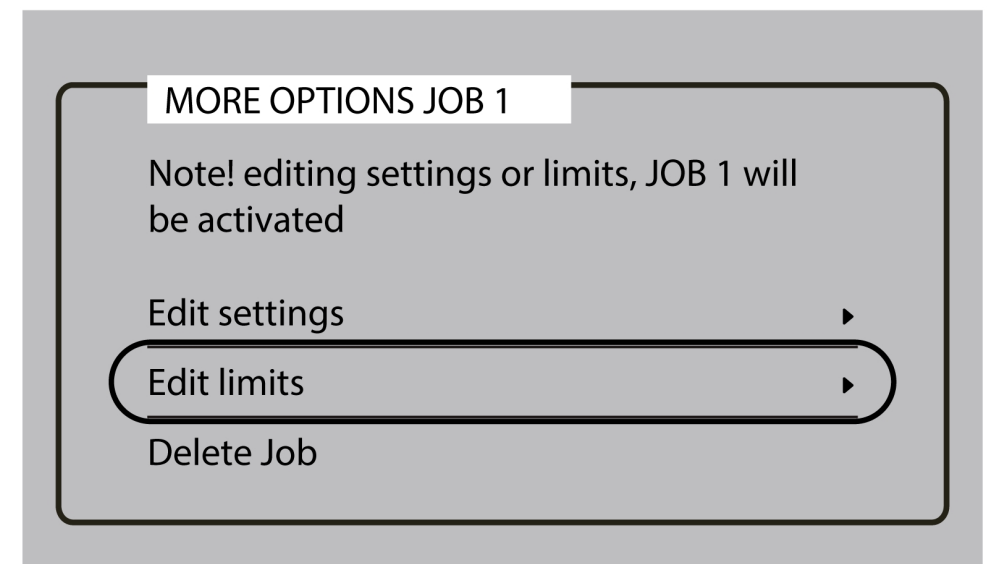

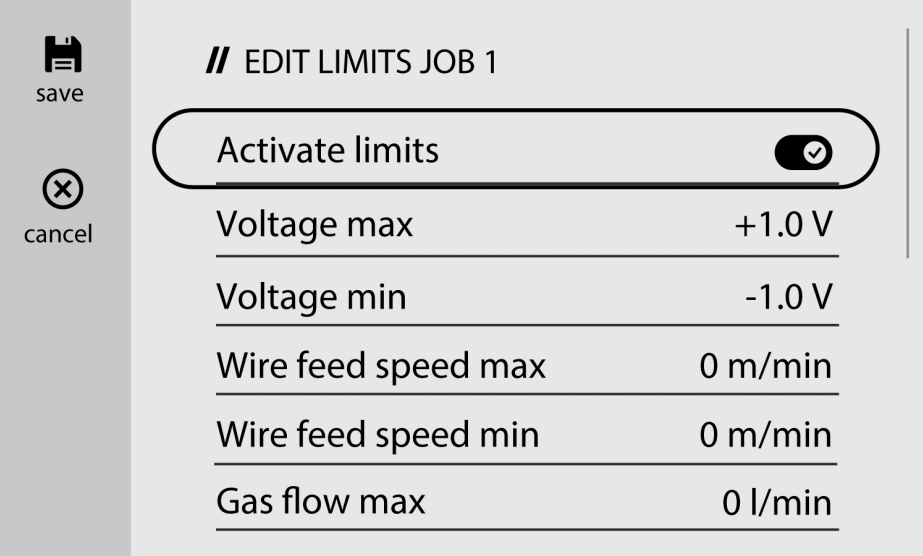

### 6.4.2 Копиране на задание

1) Отидете на бутона *Menu (Меню)* и изберете *JOBs (Задания)*

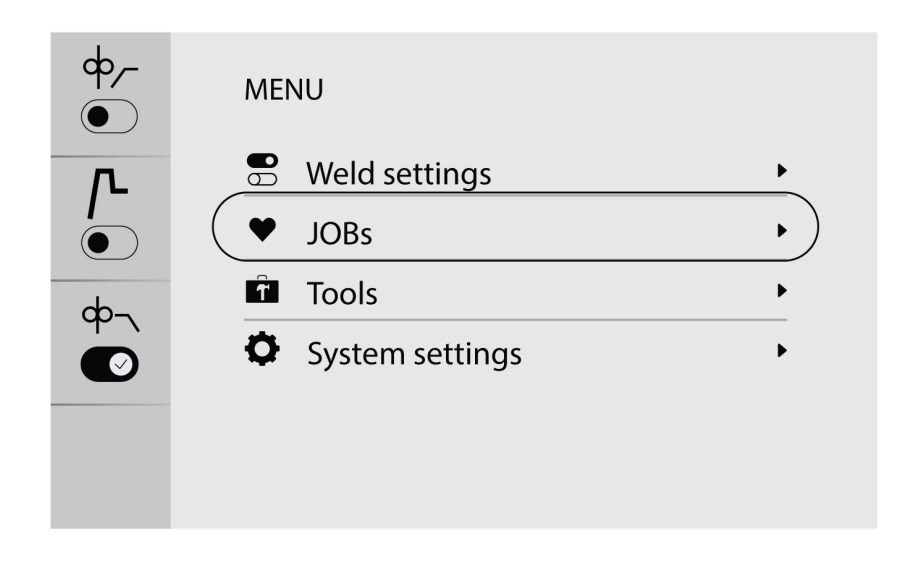

2) За да копирате или дублирате задание, отидете на желаното задание, за да го активирате на екрана.

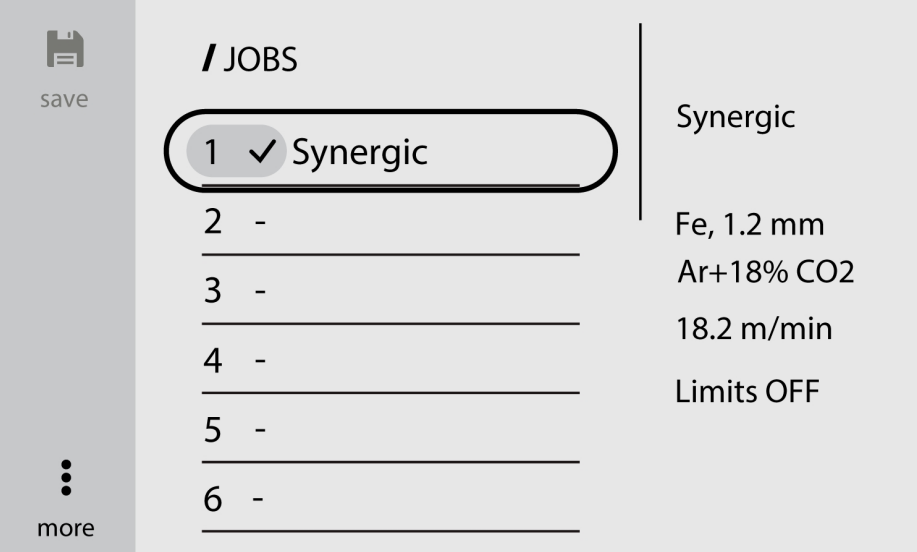

3) Изберете желания номер на задание и натиснете бутона за запаметяване в горната лява част, за да копирате или дублирате.

#### ЗАБЕЛЕЖКА!

При запаметяване на дадено задание, ако бъде избран съществуващият номер на задание с предварително зададени данни, той ще се запише на мястото на новите параметри на заваряването.

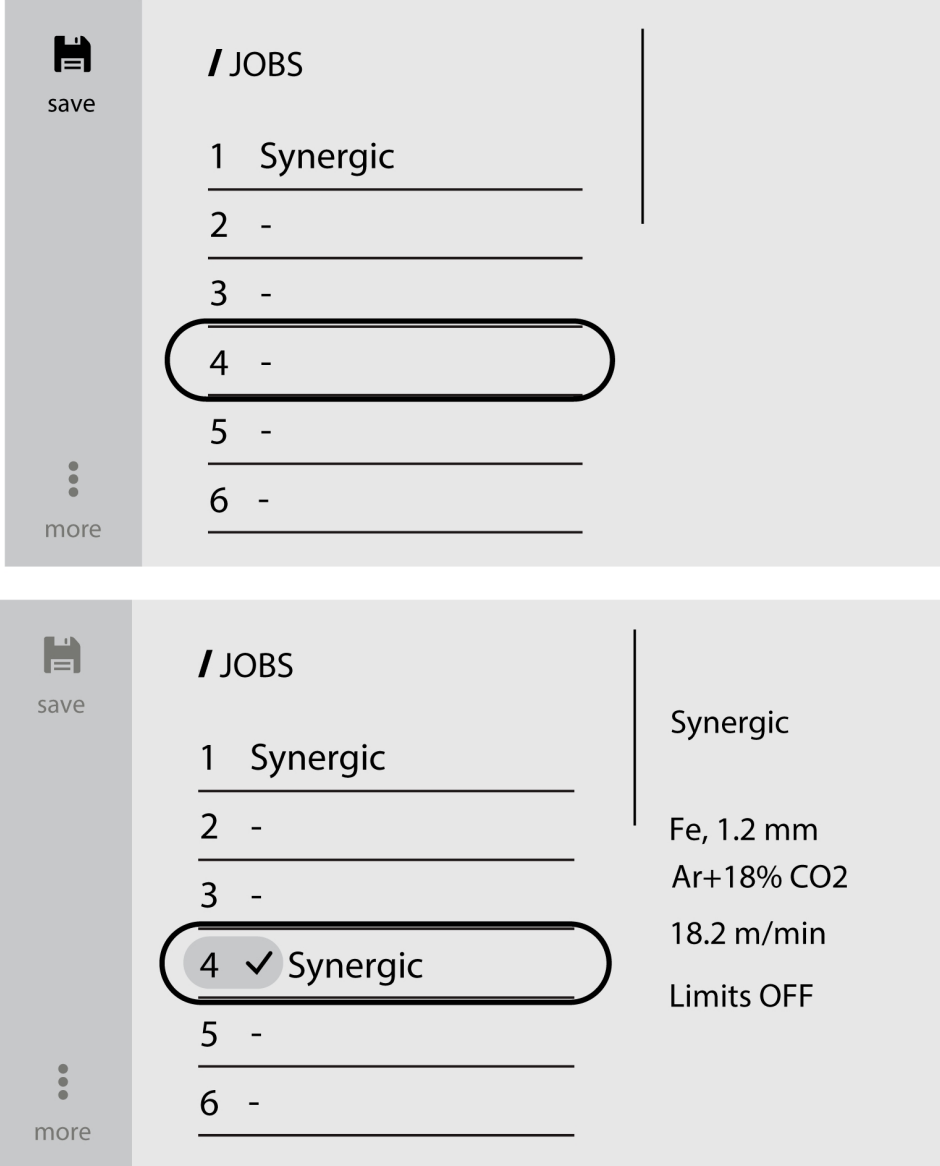

### 6.4.3 Създаване на ново задание на вътрешния контролен блок

1) Изберете желаното заваръчно приложение.

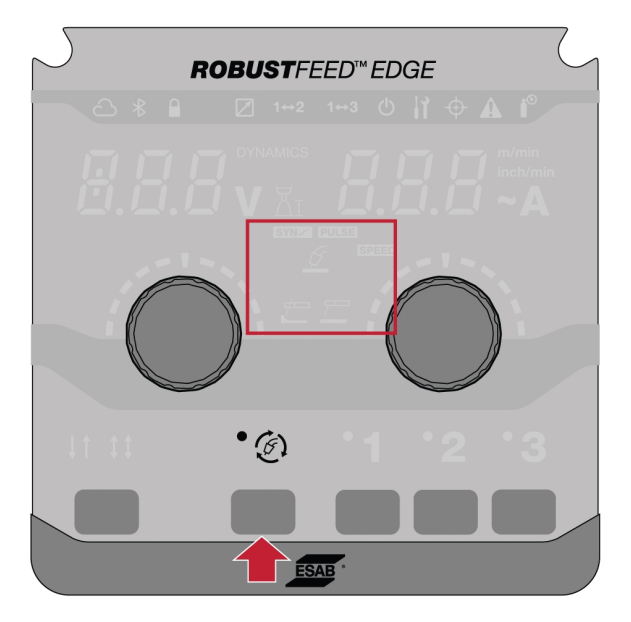

2) Задайте параметрите на заваряването на базата на избраното заваръчно приложение.

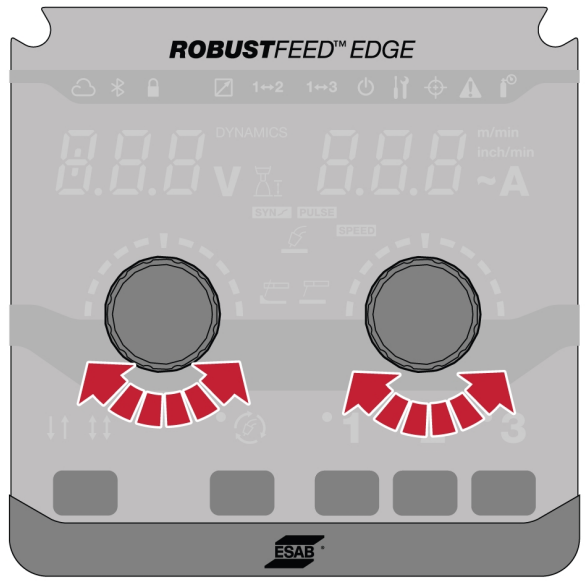

3) Натиснете желаните номера на задание (1, 2 или 3) на таблото в продължение на 2 секунди.

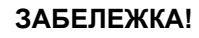

Ако докато запаметявате задание, бъде избран съществуващ номер на задание с предварително зададени данни, той ще презапише новите параметри за заваряване.

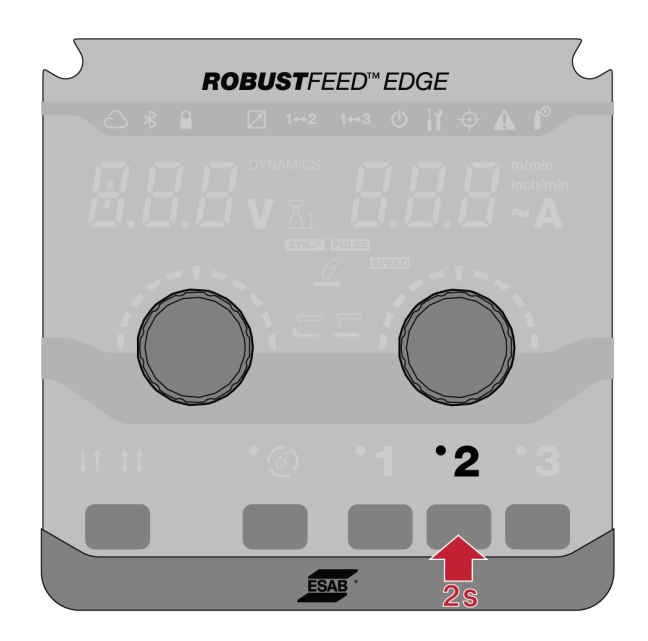

## 6.5 Инструменти

### 6.5.1 Регистри на грешките

В регистъра на грешките се показват хронология на грешките и активните грешки. Натиснете бутона за съответната грешка, за да видите описанието и часа на инцидента.

### 6.5.2 Импортиране и експортиране през USB

Импортирането/експортирането може да се извърши по два начина: чрез настройки на инструмента или чрез директно свързване към USB.

#### Използване на настройките на инструментите

1) Отидете на *Инструменти* и изберете *Импортиране и експортиране през USB*.

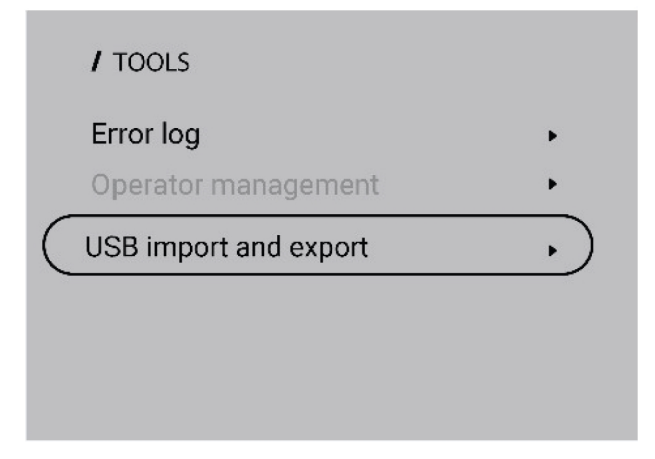

2) Поставете USB устройство в източника на захранване съгласно подканата на екрана.

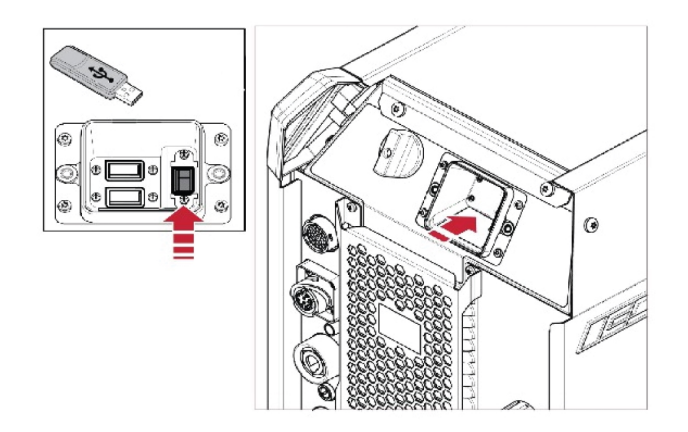

3) Изберете *Импортиране на задания* или *Експортиране на задания*.

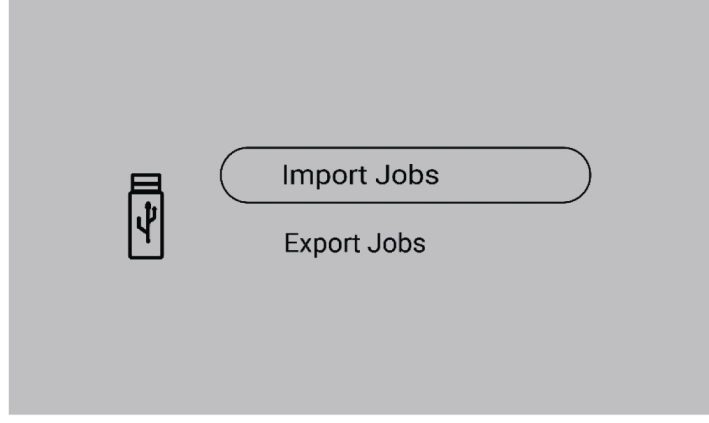

#### Директно свързване към USB

1) Поставете USB устройство в източника на захранване.

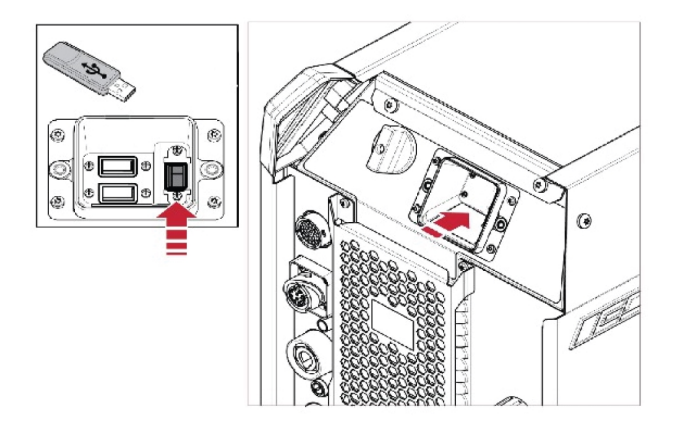

2) Изберете *Импортиране на задания* или *Експортиране на задания*.

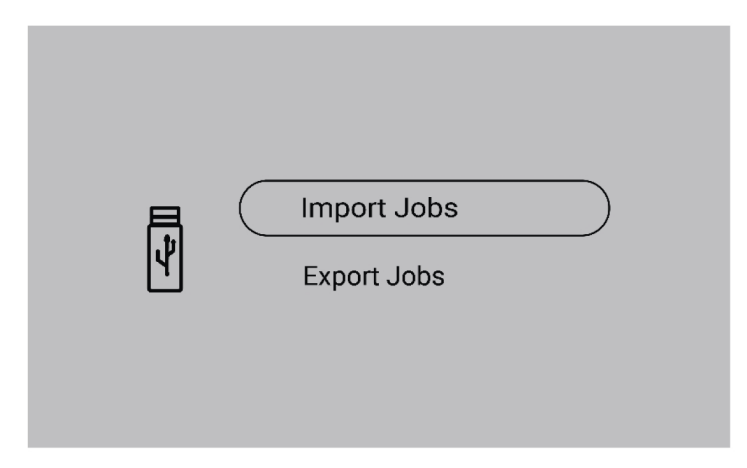

### 6.5.3 Експортиране на задания

1) Изберете *Експортиране на задания*.

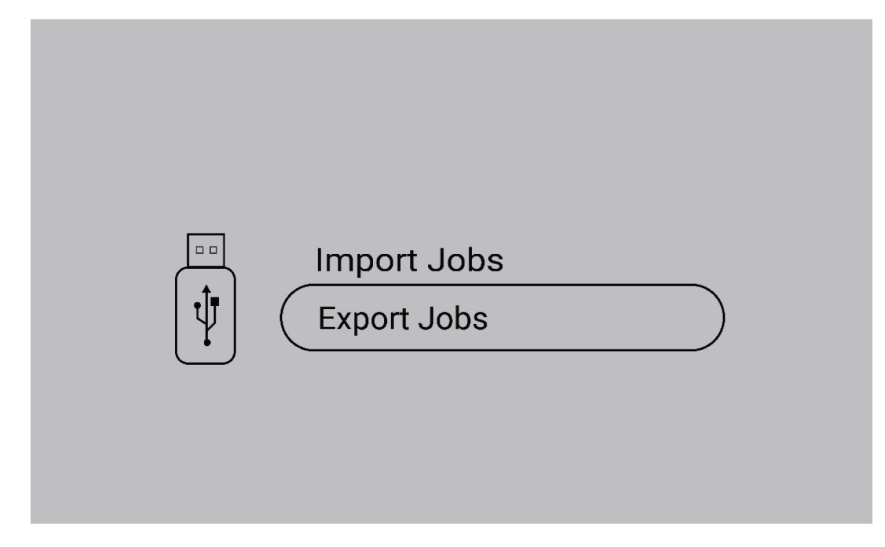

- 2) Натиснете *Избор на всички*.
- 3) Натиснете *Експортиране*, за да експортирате заданията към USB устройството.

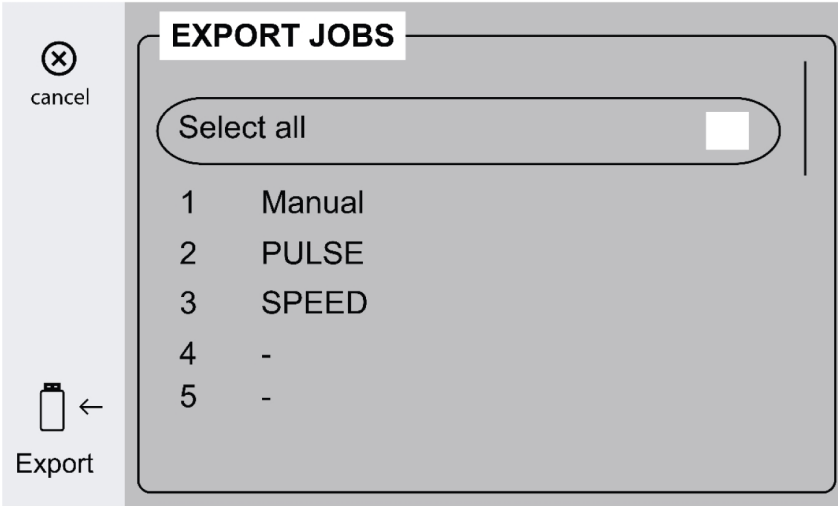

4) След като бъдат експортирани всички задания, се показва следната подкана.

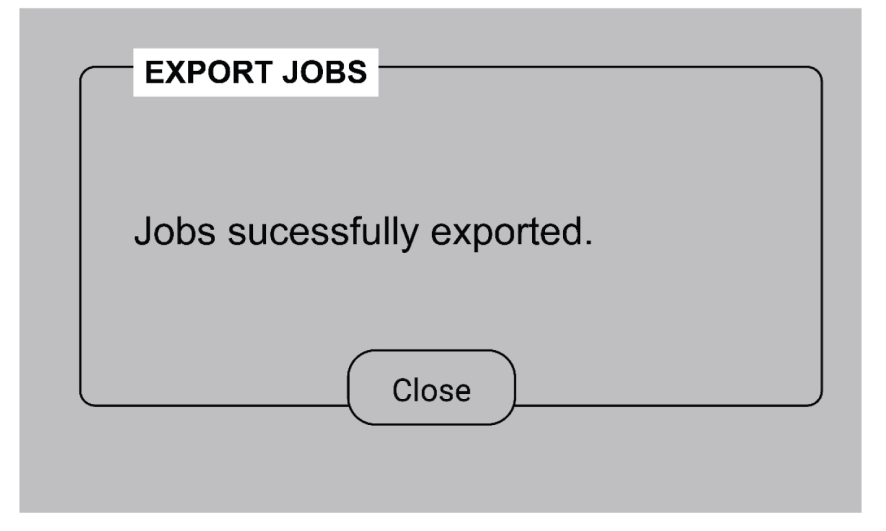

### 6.5.4 Импортиране на задания

1) Изберете *Импортиране на задания*.

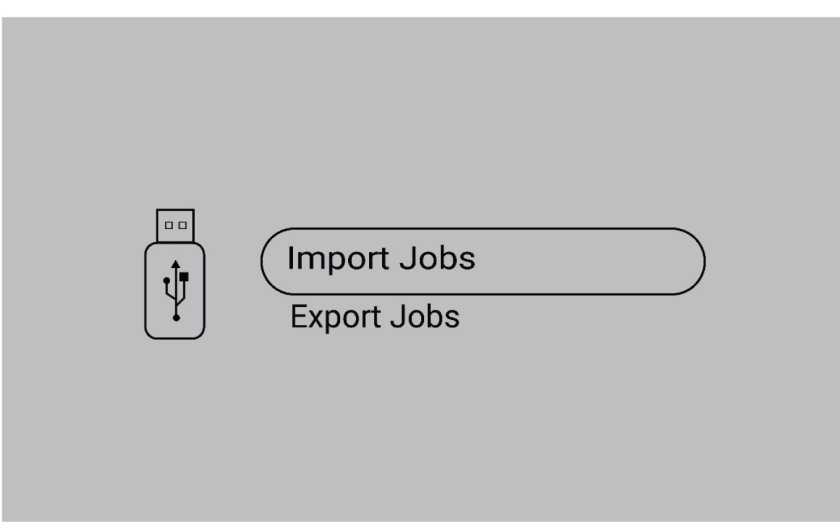

2) Изберете папката "Задания", която съдържа заданията.

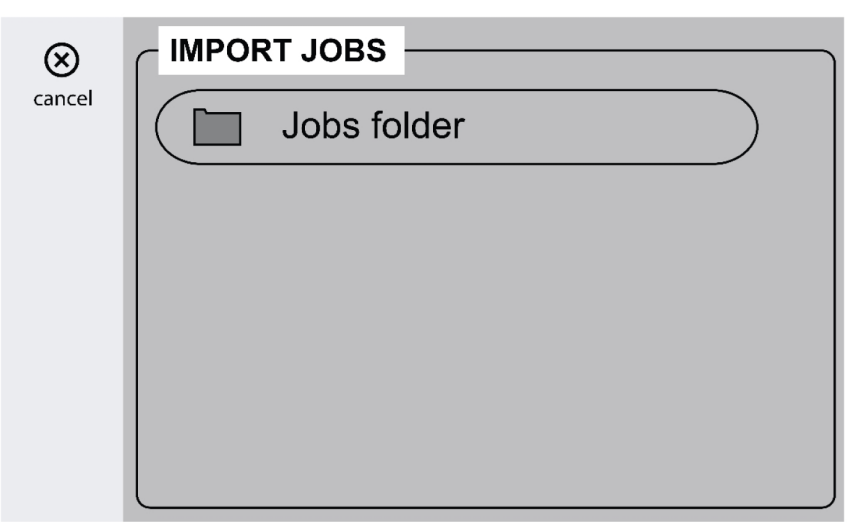

3) Изберете *Потвърждаване*, за да направите запис на мястото на съществуващите задания.

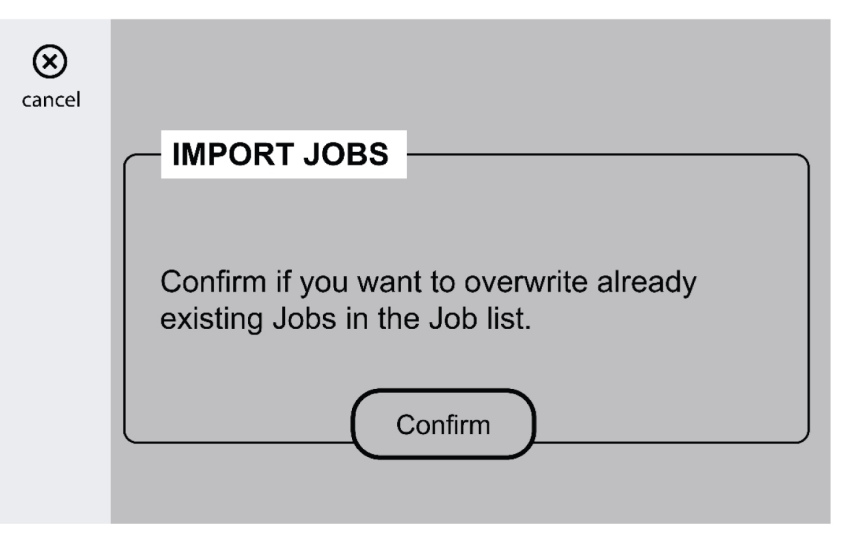

4) След като бъдат импортирани всички задания, се показва следната подкана.

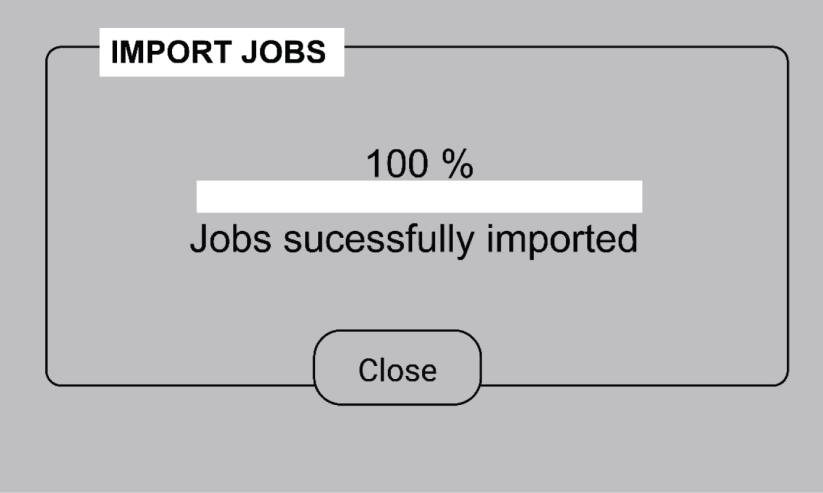

### 6.5.5 Управление на оператор

Активирайте "Управлението на оператор", за да ограничите неразрешеното използване на системата. Използвайте картите за достъп за идентифициране на различни потребители.

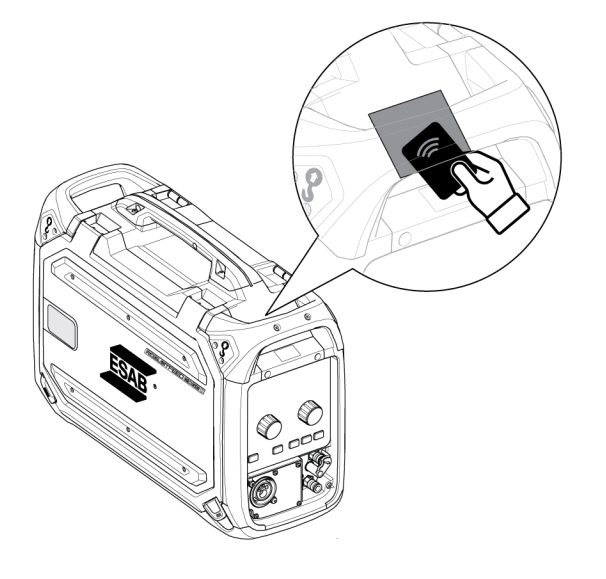

#### Карта на администратор

Картата на администратора позволява влизане като администратор и активиране на управлението на оператор.

1. По подразбиране опцията *Управление на оператор* е дезактивирана.

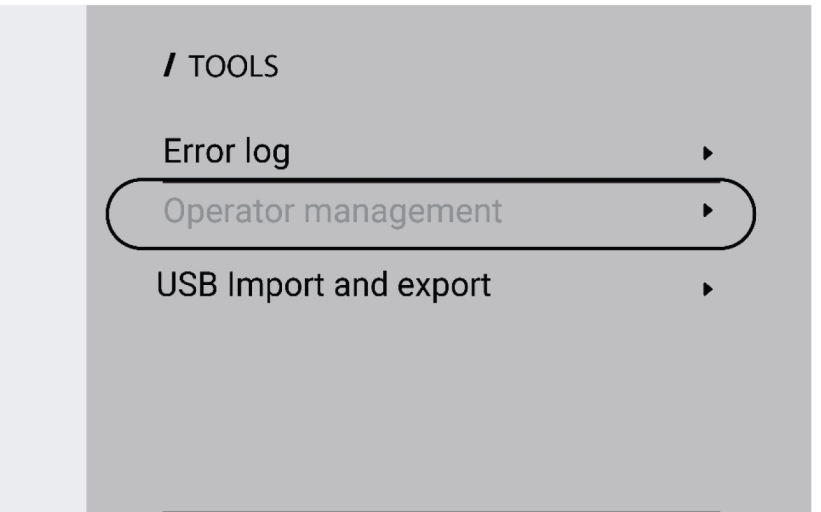

2. Използвайте картата на администратора, за да активирате *Управление на оператор*.

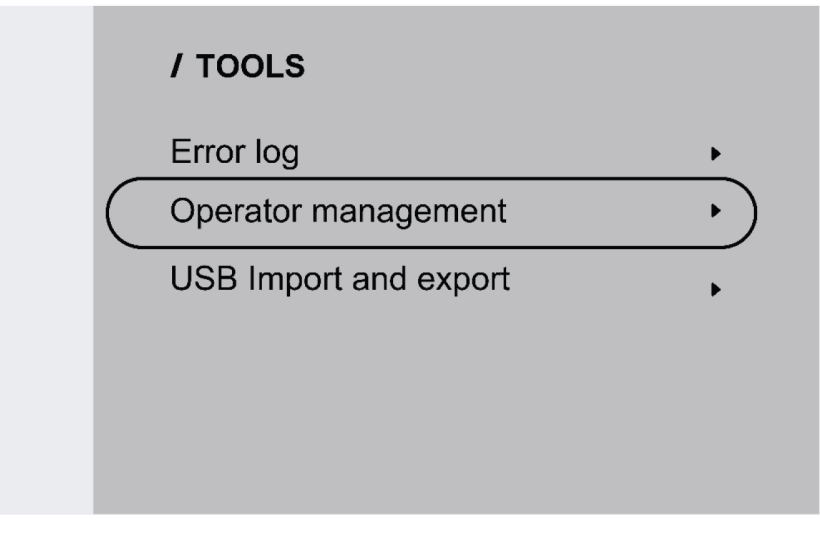

3. Администраторът може да зададе *Изисква се влизане* и *Ниво на достъп* в управление на оператор.

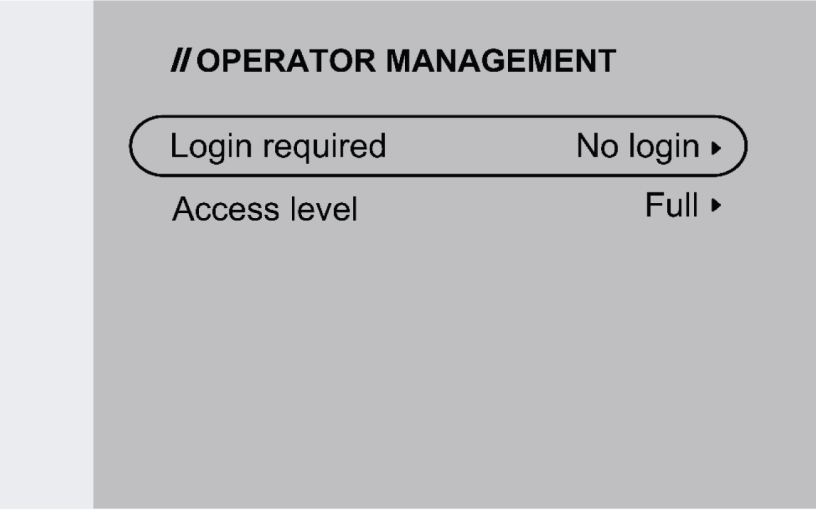

#### Изисква се влизане

1. Без влизане: за заключване/отключване на системата не е необходима карта.

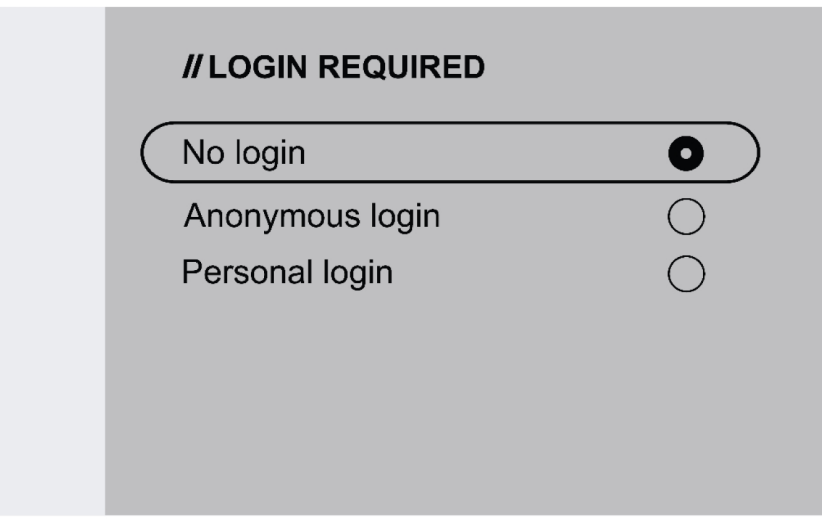

2. Анонимно влизане: за заключване/отключване на системата е необходима потребителска карта.

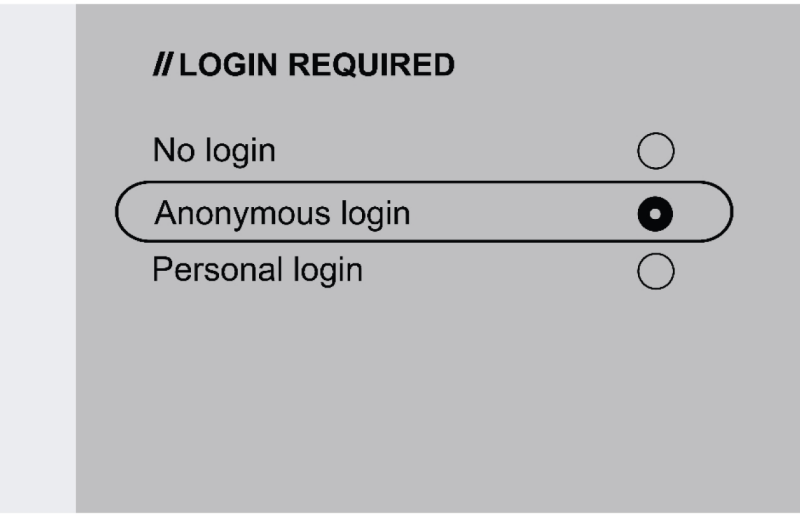

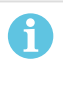

#### ЗАБЕЛЕЖКА!

Потребителската карта осигурява достъп както до анонимно влизане, така и до лично влизане.

3. Лично влизане: за заключване/отключване на системата е необходима потребителската карта.

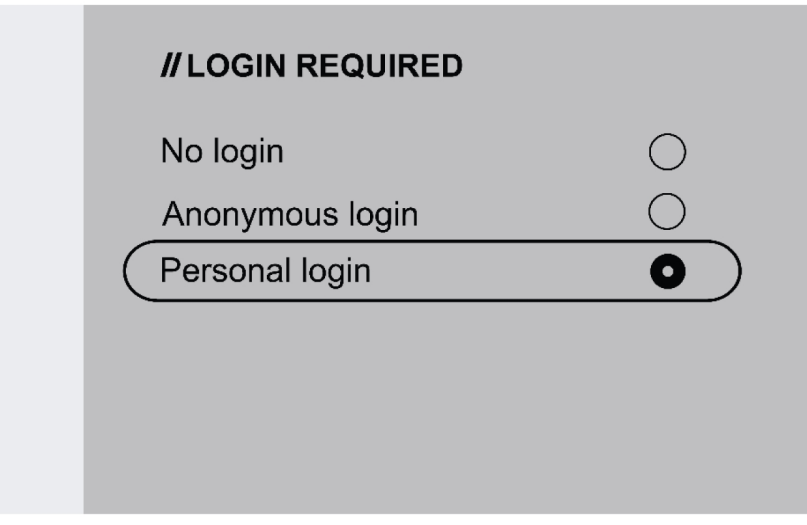

За лично влизане потребителската карта трябва да бъде конфигурирана в WeldCloud Fleet с уникалния сериен номер, отпечатан върху потребителската карта.

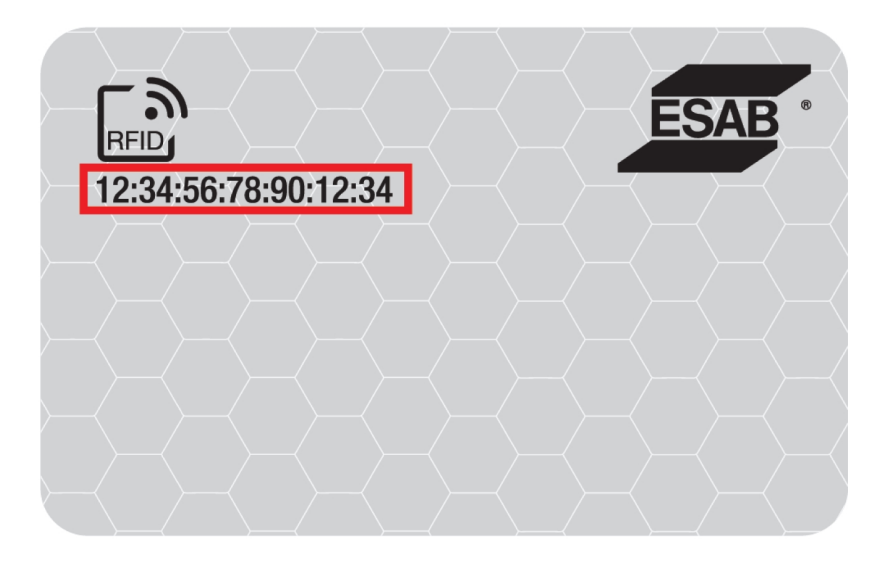

4. Вижте процедурата "стъпка по стъпка" за процеса на конфигуриране в помощния отдел за обслужване на InduSite: manual.indusuite.com/edge-personal-login. Освен това използвайте онлайн чат поддръжката на InduSuite (Chat with us) (Чат с нас) за повече информация.

5. При използване на потребителската карта в личното влизане се показва името на потребителя.

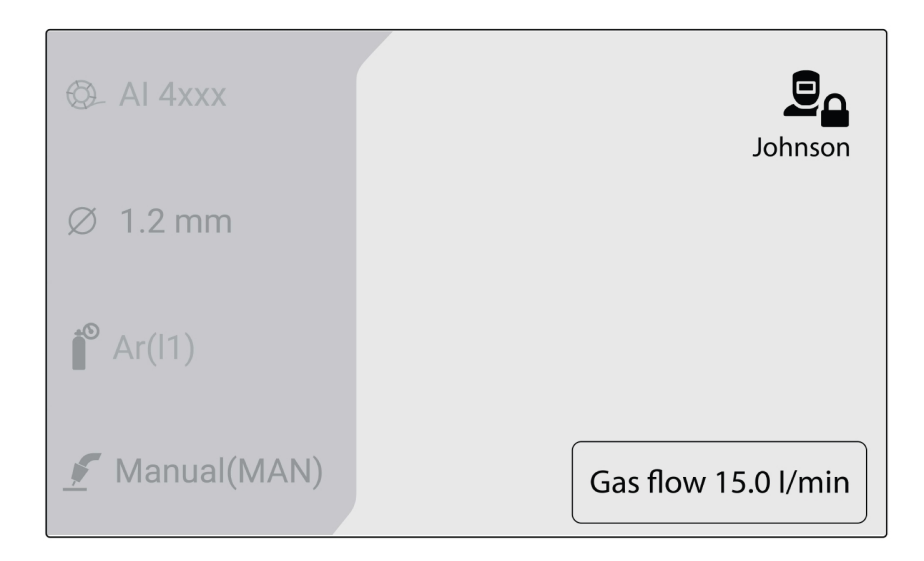

#### Ниво на достъп

Нивата на достъп се задават от администратора.

1. Пълен достъп – потребителят има достъп до всички функции на системата, с изключение на Управлението на оператора.

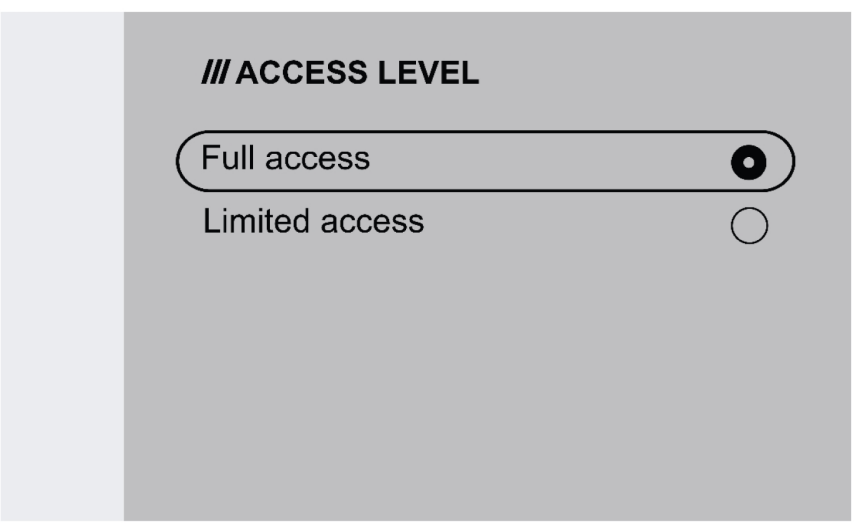

- 2. Ограничен достъп потребителят има достъп само до следните функции:
	- Бързи задания  $(1-3)$
	- 2/4 такта
	- Wire inching (Бавно придвижване на телта)
	- Gas purging (Продухване с газ)
	- Потвърждаване на активна грешка
	- Компенсация на дължината на кабела при получаване на подкана TRUEARC компенсиране
	- Смяна на активирането (ако е активирана от администратора)

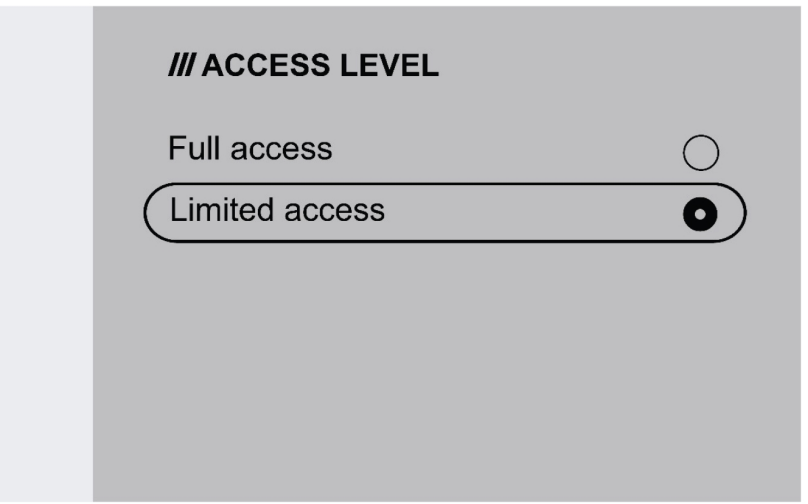

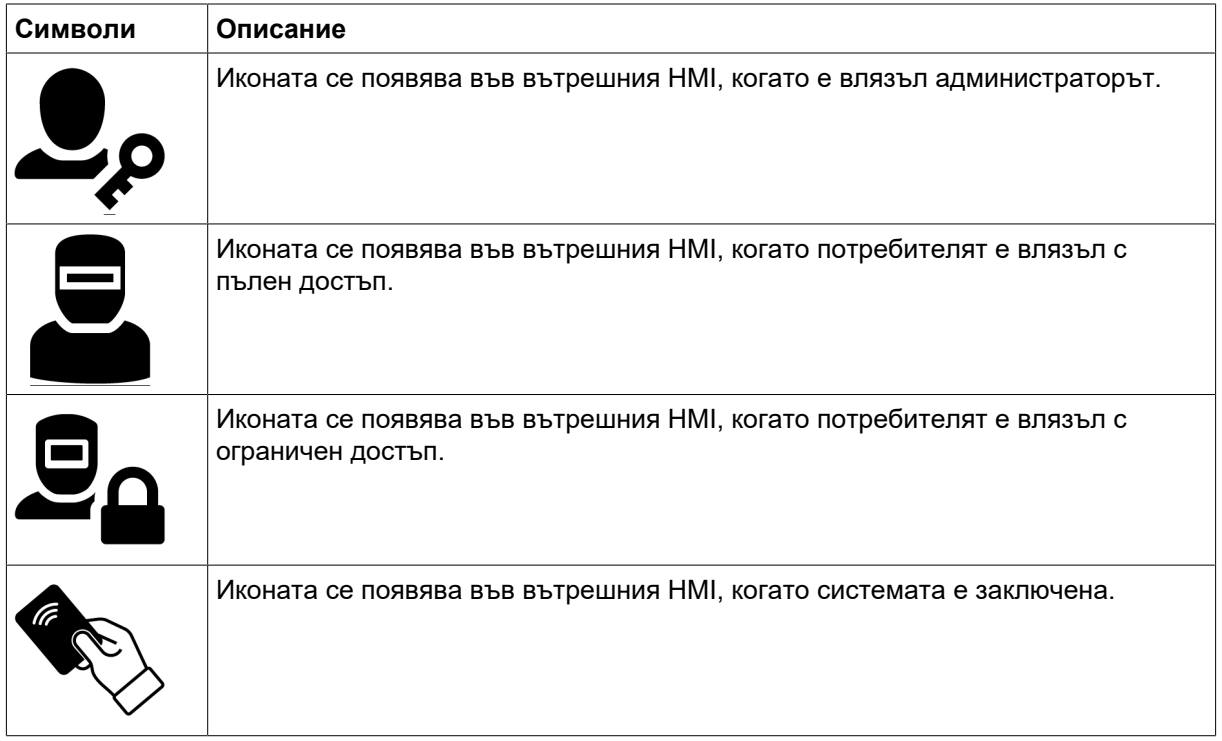

# 6.6 Системни настройки

### 6.6.1 TRUEARC компенсиране

Системата разпознава отклонението от заваръчната верига при смяна на кабелите, което може да повлияе на ефективността на заваряването. Препоръчва се TRUEARC компенсирането да се извърши при промяна на горелката, свързващия кабел и възвратния кабел.

TRUEARC компенсирането трябва да се извършва на цялата система. Следвайте стъпките по-долу, за да извършите компенсирането във вътрешния контролен блок.

- 1. Извадете дюзата за газ и срежете телта.
- 2. Притиснете страната на контактния връх към чисто място на обработвания детайл.
- 3. Натиснете спусъка/бутона за съответната функция на панела.

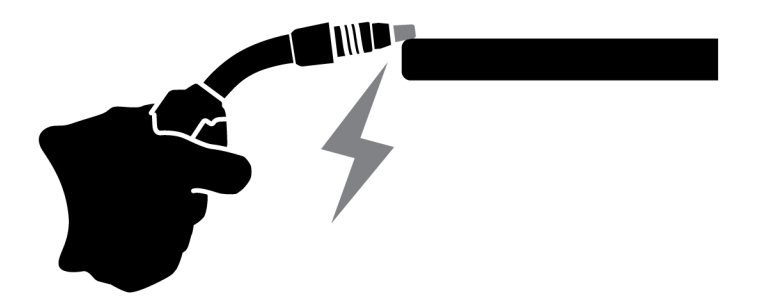

### 6.6.2 Функционалност на предния панел

Тази функция разрешава достъп до параметъра на динамиката за бутона на кодиращото устройство (4) и прогнозния ток за бутона на кодиращото устройство (9) на външния контролен блок. Натиснете бутона за превключване между напрежение и динамика.

Настройката по подразбиране на тази функция е дезактивирана, за да се опростят операциите на предния панел.

### 6.6.3 Задействане на смяна на ЗАДАНИЕ

Тази функция активира превключване между различни задания при натискане на спусъка на заваръчната горелка. За да промените без заваряване, натиснете бързо спусъка. Ако спусъкът се задържи натиснат по-дълго, заваряването започва.

#### Промяна на задание по време на заваряване в 2 такта

По време на заваряване спусъкът на заваръчната горелка се натиска. За да смените задание, пуснете спусъка и го натиснете бързо.

#### Промяна на данните за заваряването по време на протичането му в 4 такта

По време на заваряване на 4-ходов режим спусъкът на заваръчната горелка се натиска. За да смените задание, натиснете спусъка и го пуснете бързо.

### 6.6.4 Дистанционна конфигурация на горелката

Дистанционното управление за горелката ESAB CX може да се конфигурира с една от следните функции:

- 1. ЗАДАНИЯ
- 2. Напрежение/дължина на дъгата
- 3. Скорост на подаване на тел
- 4. 2/4-тактов режим

Конфигурирането може да се извърши дори ако към системата не е свързано дистанционно управление на горелката. Ако дистанционното управление на горелката е свързано, конфигурираните промени могат да имат пряко въздействие.

### 6.6.5 Горещ старт в 4-стъпков режим

Тази функция Ви позволява да управлявате горещия старт по време или по контролиран от спусъка начин.

- Контролиране по време Горещият старт се извършва за определеното време. Времето е зададено в *Меню* » *Настройки за заваряване* » *Горещ старт*.
- Управляван от спусъка начин Процесът на горещ старт продължава, до контролиран от спусъка.

### 6.6.6 Езици

Тази функция позволява избор на езика на дисплея. За да изберете желания език, отидете на *Menu (Меню)* » *System settings (Системни настройки)* » *Languages (Езици)*

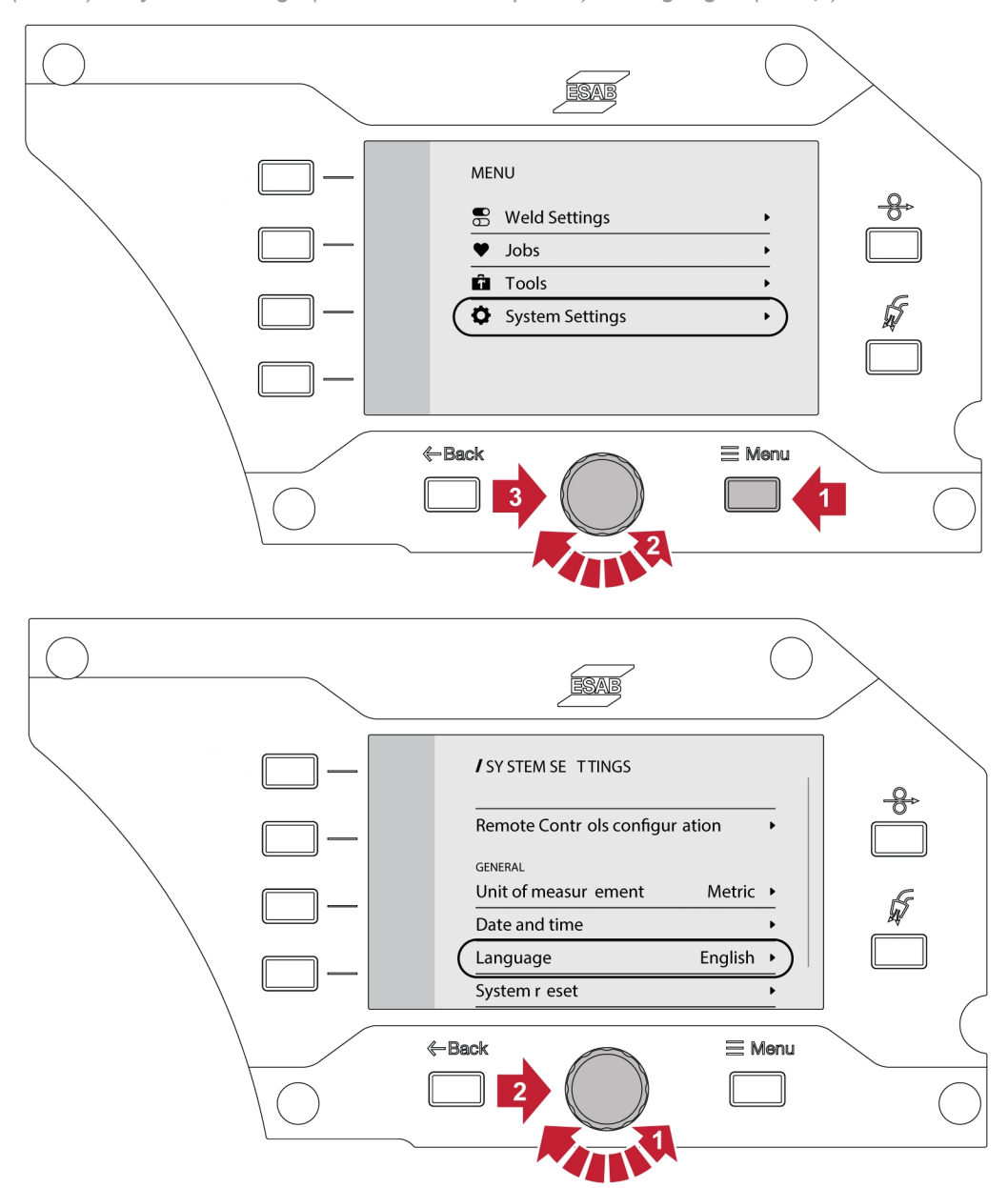

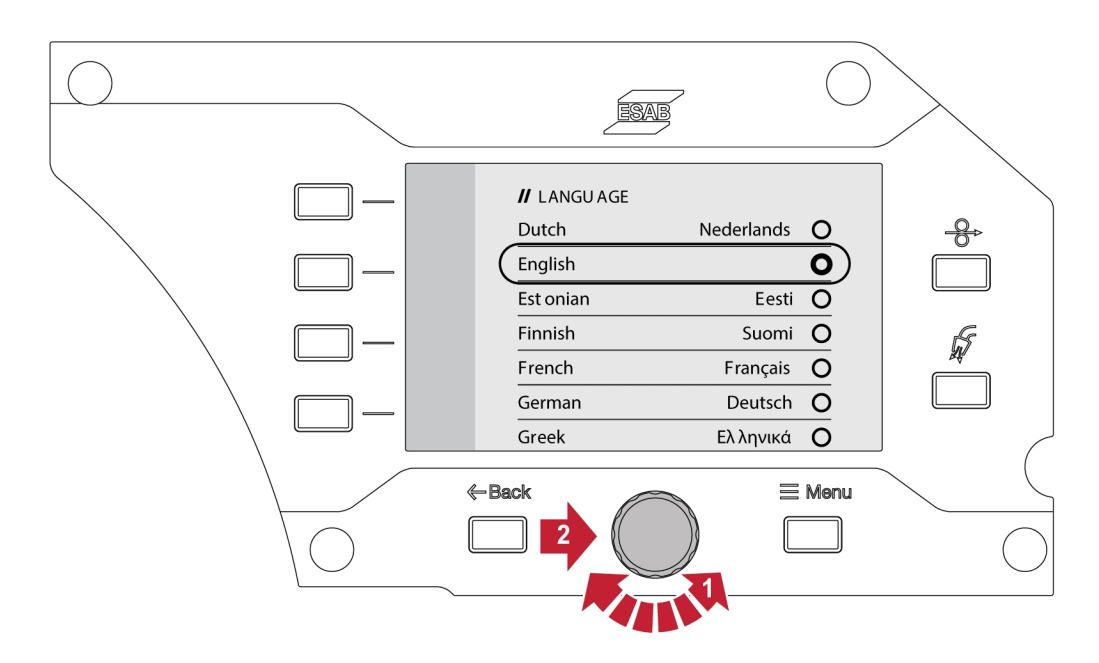

### 6.6.7 Мерна единица

Тази функция позволява превключване на мерните единици между метрични и имперски.

### 6.6.8 Дата и час

Тази функция позволява преглед/настройка на датата и часа.

### 6.6.9 Относно

Тази функция позволява преглед на версиите на софтуера на свързаната подсистема.

# 6.7 Завъртане на контролния блок

За да използвате устройството за подаване на тел в хоризонтално положение, можете да завъртите външния контролен блок на 90°.

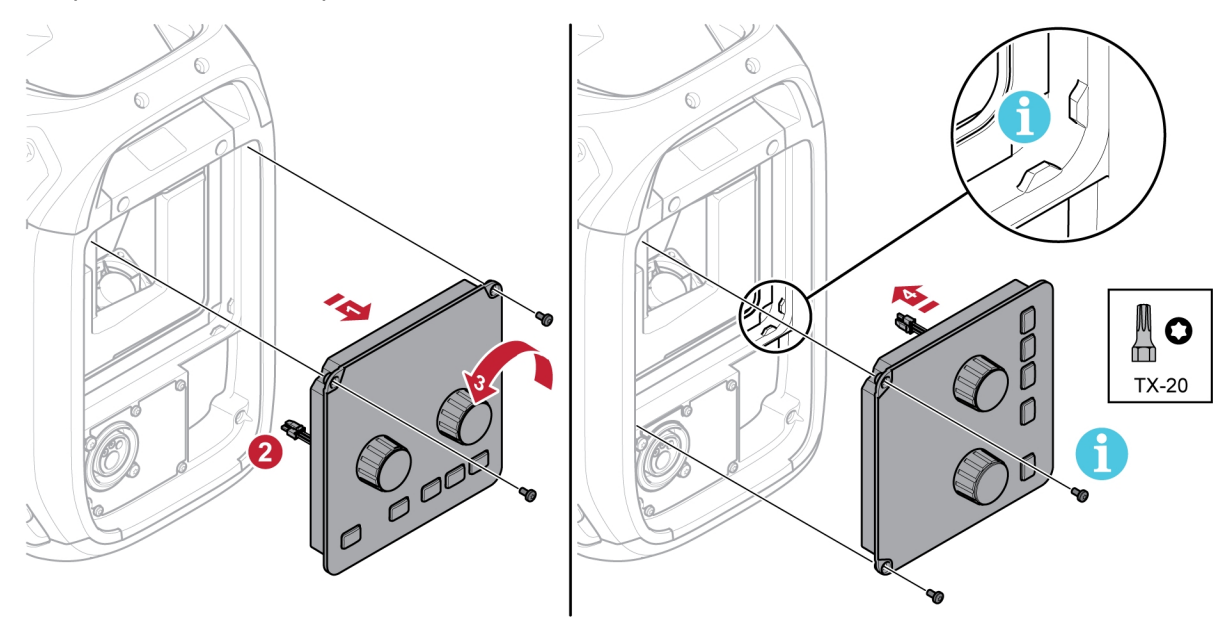

1) Отстранете двата винта на контролния блок и отстранете панела.

- 2) Разкачете кабелния сноп на панела.
- 3) Завъртете контролния блок обратно на часовниковата стрелка на 90°.
- 4) Закрепете контролния блок, като се уверите, че малките езичета са в правилното положение.
- 5) Закрепете винтовете.

## 7.1 MIG/MAG заваряване

При MIG/MAG заваряването подаваната заваръчна тел се топи непрекъснато, като заваръчната зона се защитава от защитен газ.

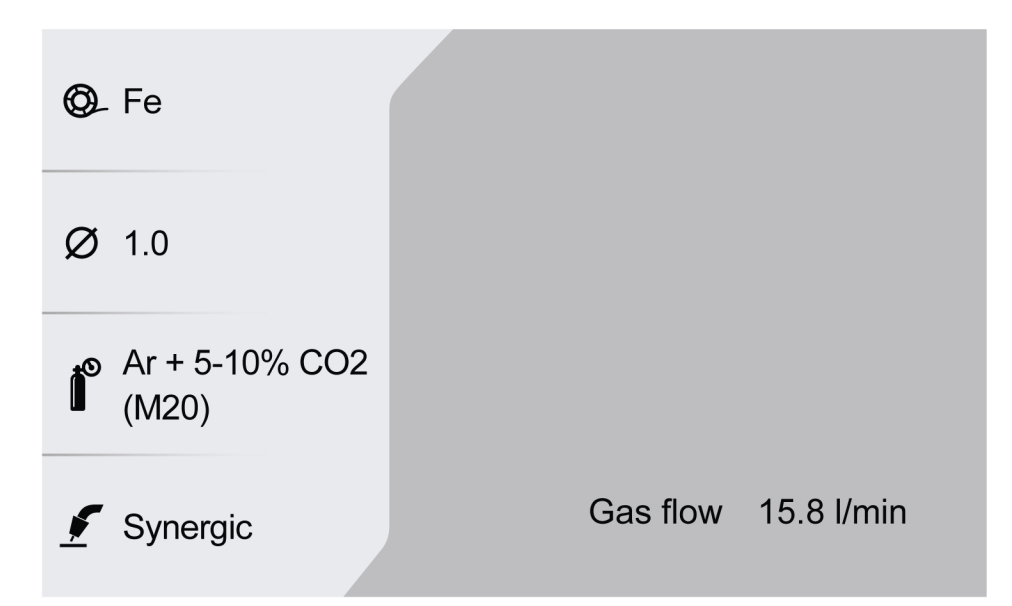

### 7.1.1 Задаване на диапазон за ръчно и синергично приложение

В таблицата по-долу е показан диапазонът на настройките за ръчно приложение и приложение за взаимно усилване:

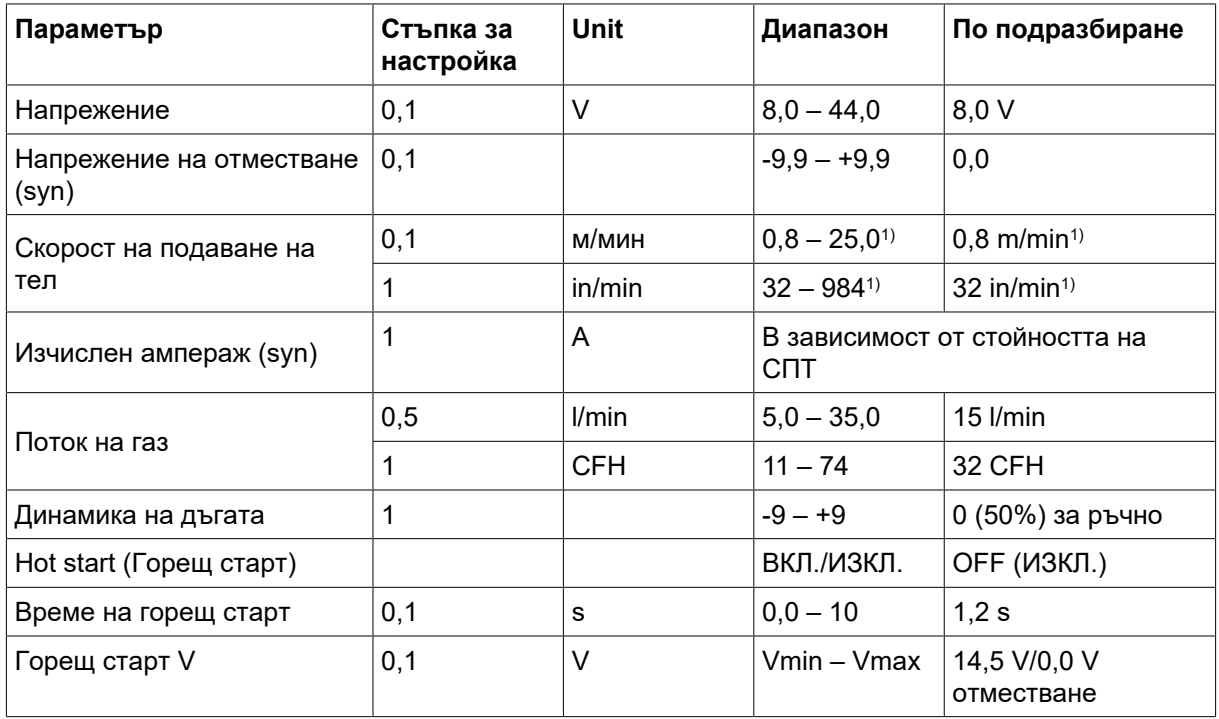

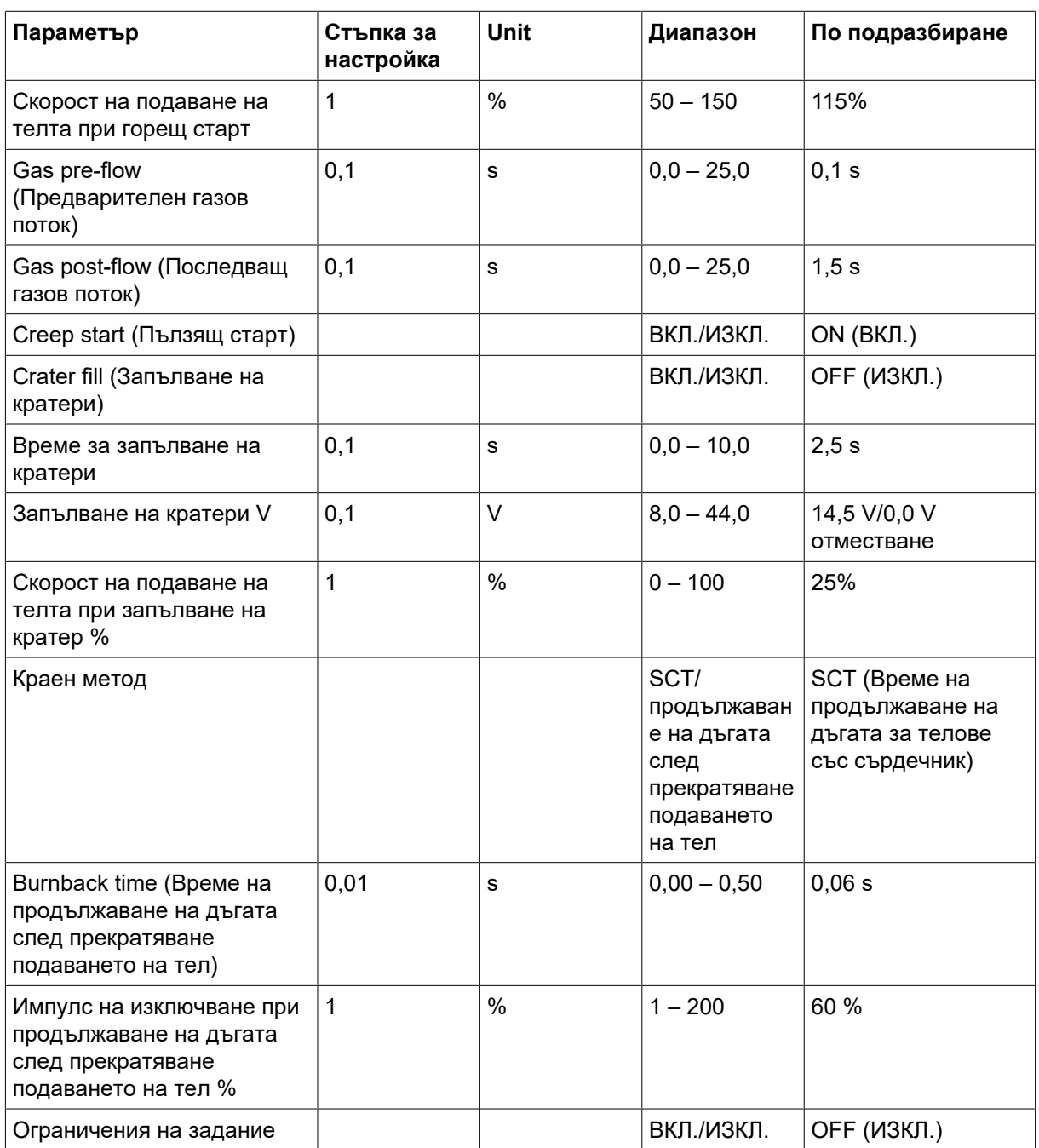

1) Зависи от избраната синергична линия.

# 7.1.2 Настройка на диапазона на PULSE (Импулс)

Таблицата по-долу показва диапазона на настройките за импулсно приложение:

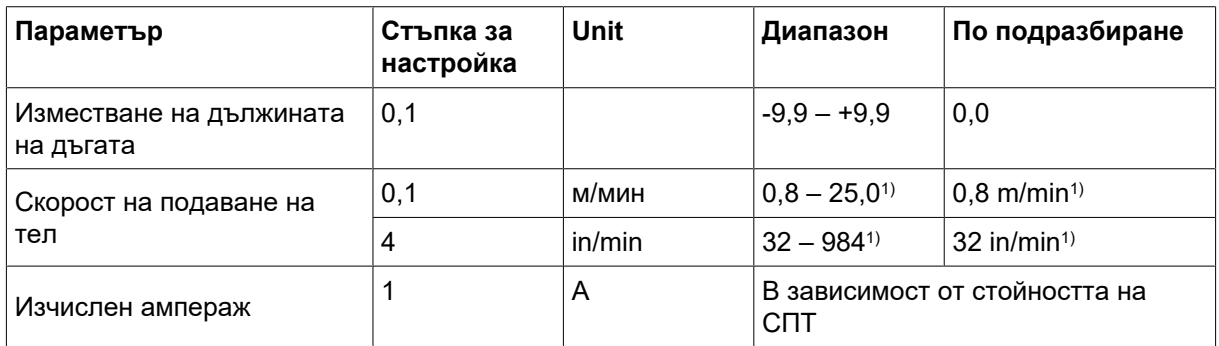

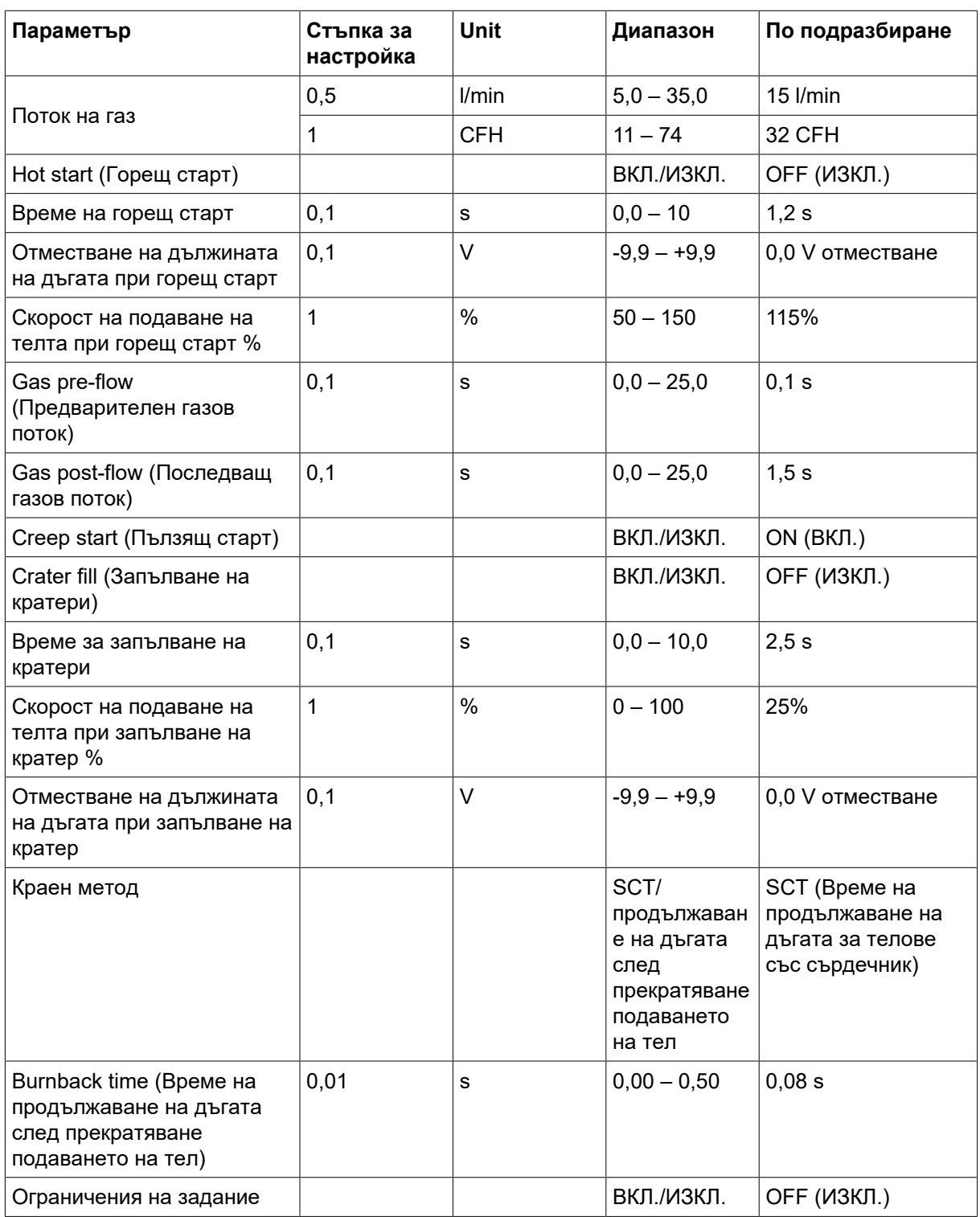

 $1)$  Зависи от избраната синергична линия.

# 7.1.3 Настройка на диапазона на SPEED (Скорост)

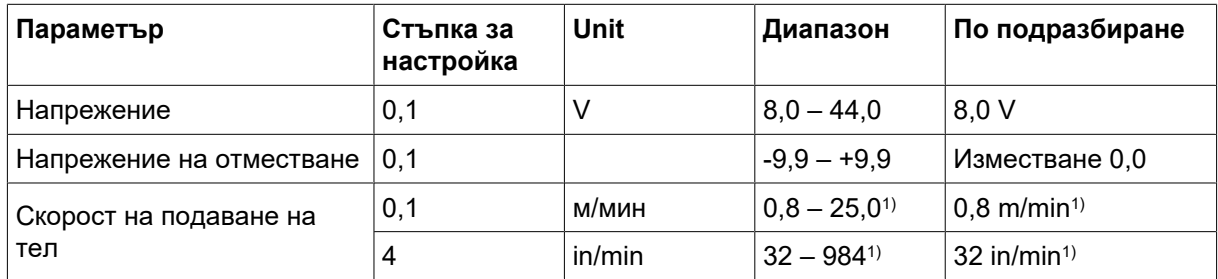

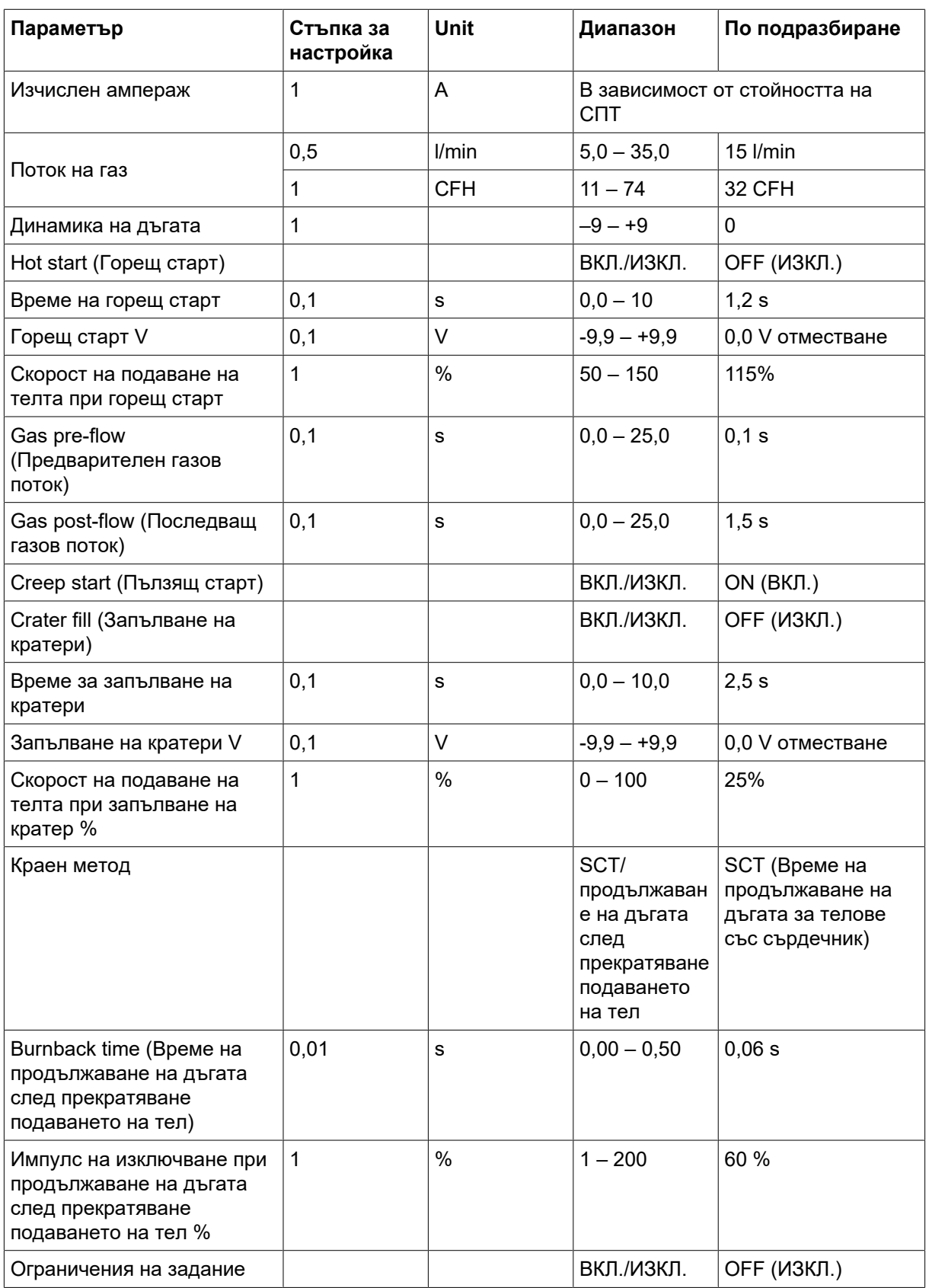

1) Зависи от избраната синергична линия.

## 7.1.4 Диапазон на настройка за ПРОЛУКА – тръба и ТЪНКО

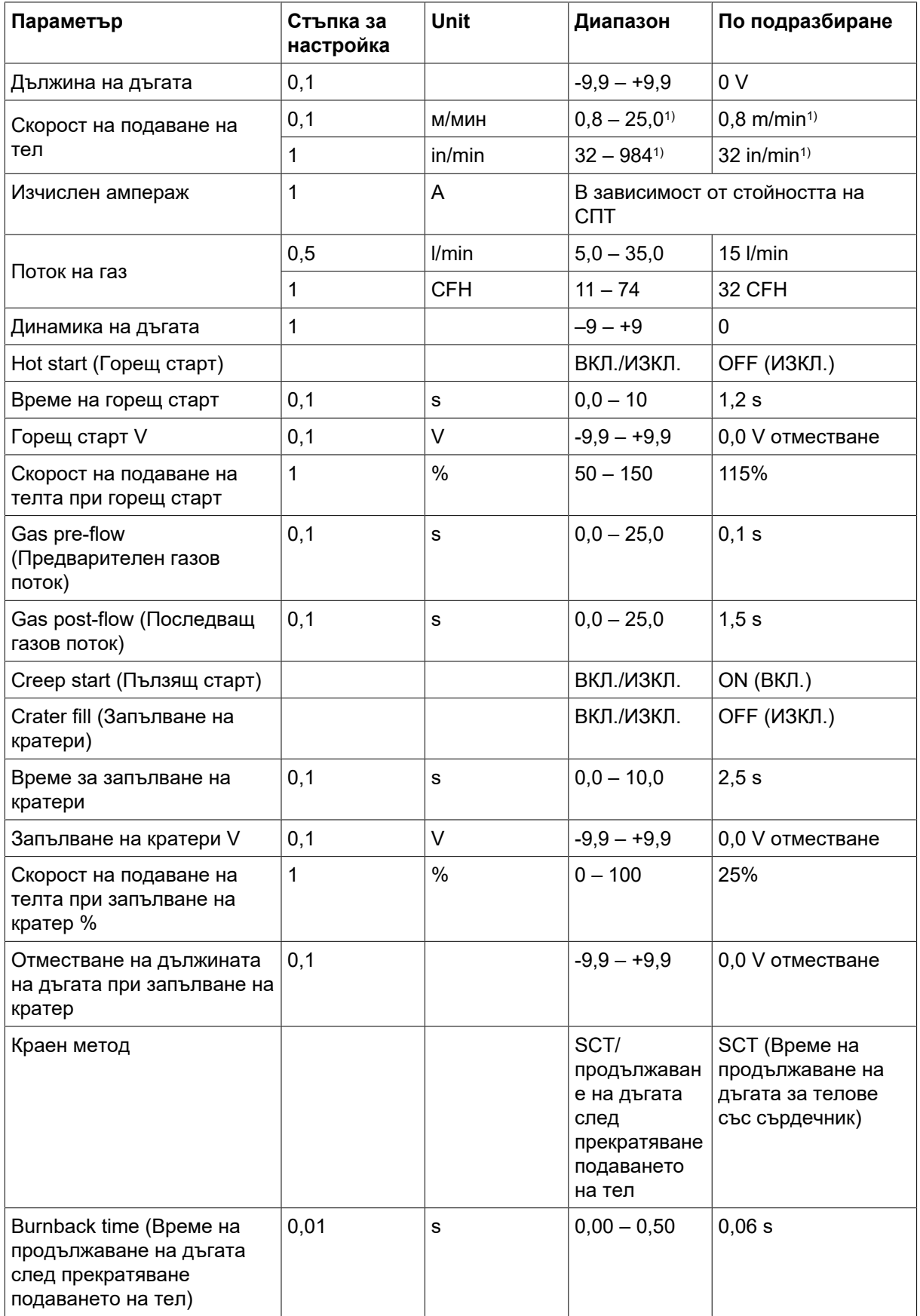

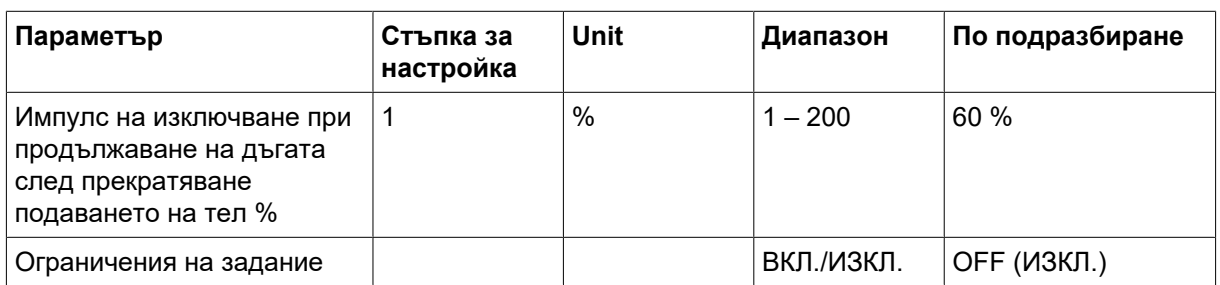

1) Зависи от избраната синергична линия.

### 7.1.5 Обяснения на функциите на настройките

#### Напрежение

По-високото напрежение повишава дължината на дъгата и води до по-гореща, по-широка заваръчна зона.

Настройката на напрежението се различава между режимите със синергия и без синергия. При режим със синергия напрежението се задава като положително или отрицателно отместване от линията на синергия на напрежението. При режим без синергия стойността на напрежението се задава като абсолютна стойност.

#### Скорост на подаване на тел

Задава желаната скорост на подаване на заваръчната тел в m/минута или инчове/минута.

#### Динамика на дъгата

Допълнителна функция за корекция на динамичното поведение на дъгата. Влиянието на динамиката зависи от избрания метод на заваряване и използвания режим на приложение.

#### Изчислен ампераж

Това е прогнозна стойност на тока, който трябва да се подава при заваряването. Състоянието на разстоянието от контактния връх до обработвания детайл ще повлияе върху съответствието между прогнозната стойност и действителната измерена стойност на тока по време на заваряването.

#### Дължина на дъгата

Този параметър осигурява възможност за регулиране на дължината на дъгата от по-къса дъга чрез отрицателно изместване към по-дълга дъга чрез положително задание за изместването.

#### Hot start (Горещ старт)

Горещият старт повишава скоростта на телоподоване и напрежението за време, което може да се регулира при стартирането на заваръчния процес. Основната цел на този старт е да се подаде повече енергия в началото на заваряването, което намалява риска от непълно стопяване в началото на заваряването.

Скоростта на подаване на телта при горещ старт може да се зададе като процент (50 – 150%) от зададената скорост на подаване на телта при горещ старт (например, ако скорост на подаване на телта е 10 m/min, а скоростта на подаване на телта при горещ старт е зададена на 50%, подаването ще бъда 5 m/min). Параметърът за напрежение е съответно напрежението за ръчно MIG/MAG заваряване, напрежението на отместване за взаимно усилване и отместване на дължината на дъгата за импулсно заваряване.

#### Предварителен поток

Предварителният поток контролира времето, през което се подава защитен газов поток преди запалване на дъгата.

#### Creep start (Пълзящ старт)

При пълзящо стартиране заваръчната тел се подава с ниска скорост на подаване, докато осъществи електрически контакт с работния детайл.

#### Crater fill (Запълване на кратери)

Запълването на кратери прави възможно контролираното намаляване на топлината и размера на заваръчната зона при завършване на заваряването. Това прави по-лесно избягването на пори, термични пукнатини и образуването на кратери в точката на заваряване.

Скорост на подаване на телта при запълване на кратер може да се зададе като процент (0 – 100%) от зададената скорост на подаване на телта. Минималният процент на скорост на подаване на тел ще се промени в зависимост от зададената скорост на подаване на телта. Параметърът за напрежение е съответно напрежението за ръчно MIG/MAG заваряване, напрежението на отместване за взаимно усилване и отместване на дължината на дъгата за импулсно заваряване.

#### Последващ поток

Определя времето през което се подава защитен газов поток след угасване на дъгата.

#### Метод за прекратяване

#### **SCT**

SCT е функция, която включва повтарящи се малки къси съединения в края на заваряването, докато подаването на тел спре напълно и контактът със заваряваната повърхност се прекрати.

SCT не трябва да се използва с тел за сърдечник.

#### Време за продължаване на дъгата

Burnback time is a delay between the time when the wire starts to brake until the time when the power source switches off the welding voltage.

Прекалено краткото време за продължаване на дъгата води до извеждане на прекалено дълга част от телта след завършване на заварката и опасност от захващане на телта във втвърдяващата се зона на заваряване.

Твърде дългото време за продължаване на дъгата води до прекалено малко издаване на телта и повишена опасност от възникване на дъга обратно към контактния връх.

## 7.2 MMA заваряване

ММА заваряването се нарича и заваряване с електроди с покритие. Запалването на дъгата стопява електрода, а неговото покритие образува защитна шлака. Когато е избрано приложението за MMA, има 5 s закъснение за защита от нежелано запалване на дъга.

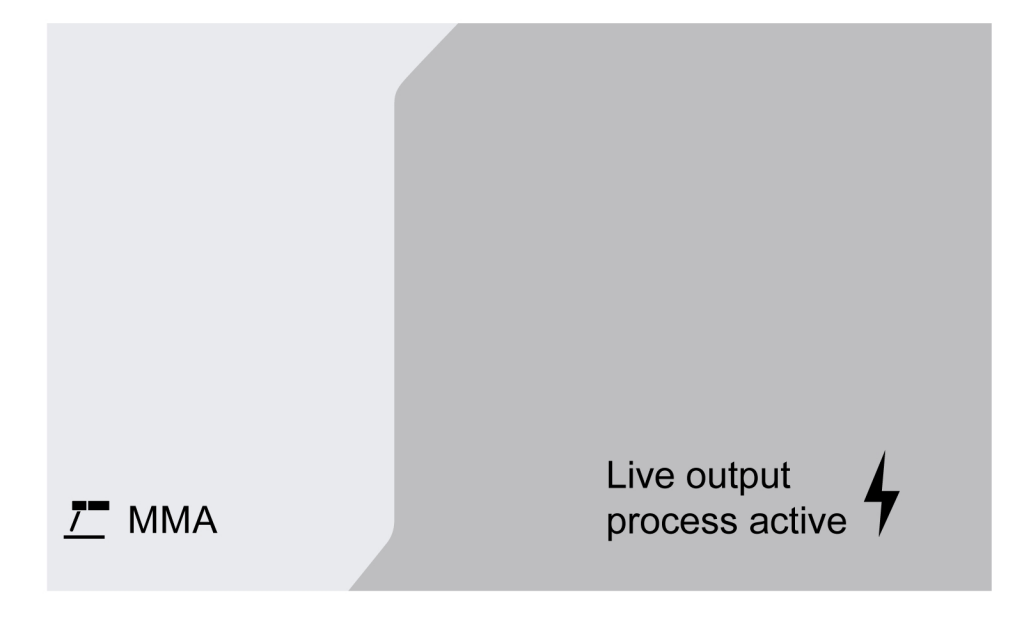

#### Диапазон на настройване

В таблицата по-долу е показан диапазонът на настройките за приложението за MMA.

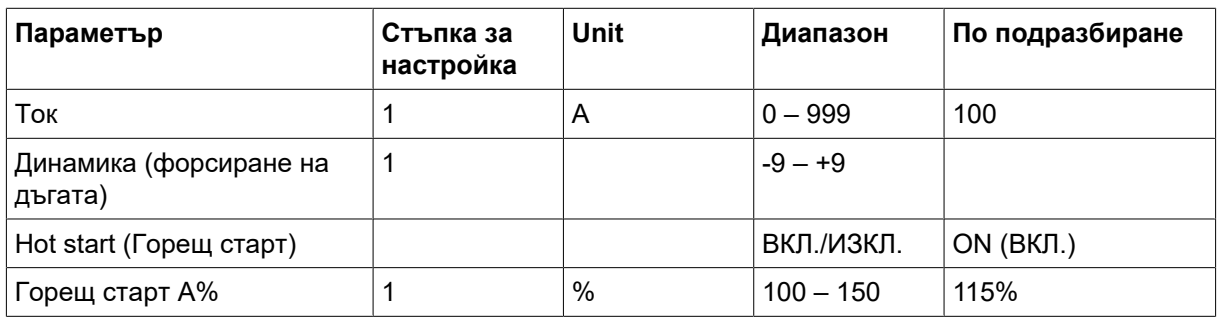

### 7.2.1 Обяснения на функциите на настройките

#### Ток

По-големият ток създава по-широка заваръчна зона с по-добро проникване в детайла.

#### Arc force (Форсиране на дъгата)

Форсирането на дъгата е от значение при определяне на промяната на тока, която е резултат от промяната в дължината на дъгата. По-ниската стойност осигурява по-спокойна дъга с по-малко пръски.

#### Hot start (Горещ старт)

Горещият старт увеличава заваръчния ток за определено, регулируемо време в началото на заваряването, като по този начин намалява опасността от лошо разтапяне в началото на съединението.

# 7.3 Рубене

При въздушно-дъговото повърхностно рязане се използва специален електрод, състоящ се от въглероден прът с меден кожух. Между въглеродния прът и работния детайл се образува дъга, която стопява материала. Подава се въздух, така че стопеният материал се издухва настрани.

Когато е избрано приложението за рубене, има 5 s закъснение за защита от нежелано запалване на дъга.

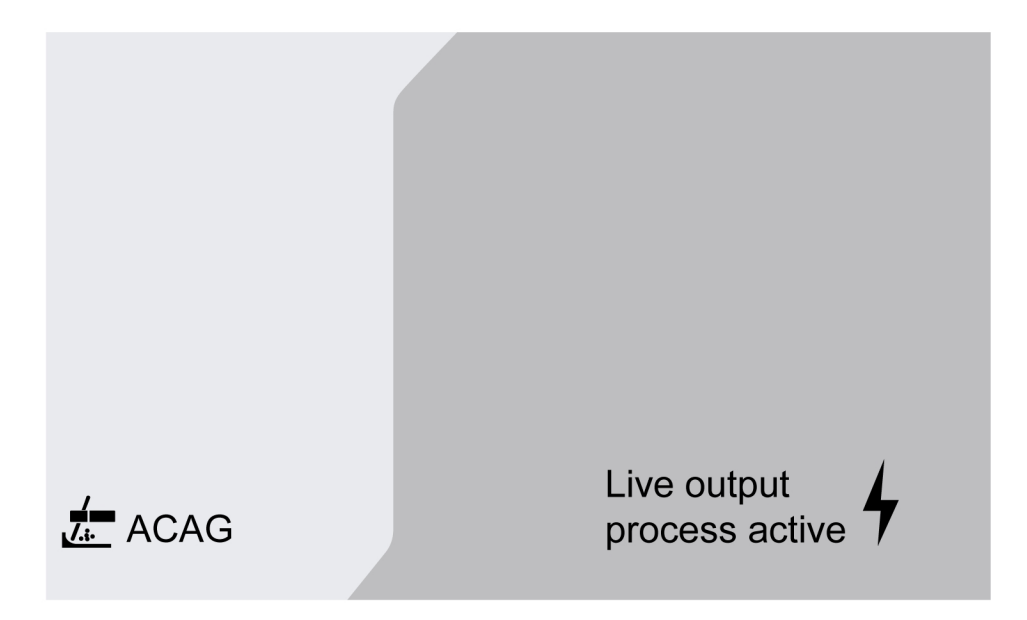

#### Диапазон на настройване

В таблицата по-долу е показан диапазонът на настройките за приложението за рубене.

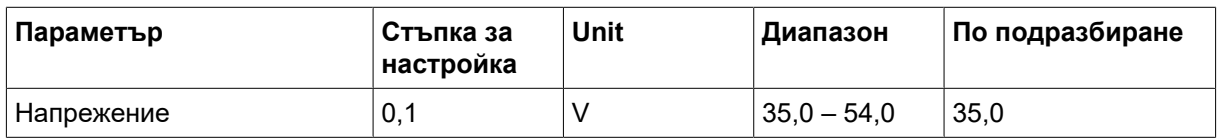

Препоръчителна настройка на напрежението за електроди за рубене

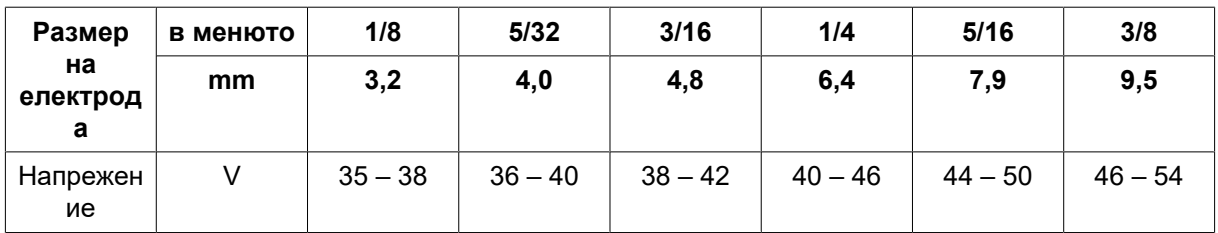

### 7.3.1 Обяснения на функциите на настройките

#### Напрежение

По-голямото напрежение създава по-широка заваръчна зона с по-добро проникване в детайла. Напрежението се задава в менюто на екрана за измерване, менюто за настройка на данните за заваряването или в менюто за бърз режим.

### 7.4 TIG заваряване

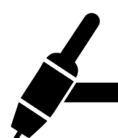

TIG заваряването стопява метала на работния детайл с дъга от нетопим волфрамов електрод. Заваръчната зона и електродът са защитени от защитна газова среда.

За TIG заваряване подаващото устройство трябва да се окомплектова с:

- TIG горелка с газов кран
- бутилка за газ аргон
- регулатор за подаването на газ аргон
- волфрамов електрод
- кабел за управление

#### Системата извършва Стартиране на TIG под напрежение (TIG под напрежение).

Волфрамовият електрод се поставя върху работния детайл. При повдигане от работния детайл дъгата се запалва при ограничено ниво на тока.

#### ПРЕДУПРЕЖДЕНИЕ!

Разкачете всички кабели на връзките от източника на захранване с изключение на кабела за управление.

Възвратният кабел трябва да бъде свързан към положителния извод, а заваръчният кабел трябва да бъде свързан към отрицателния.

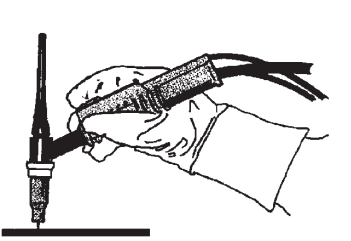

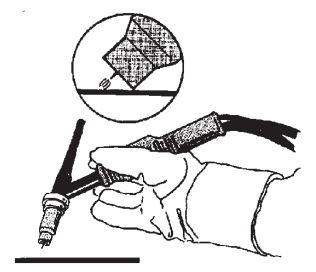

# 8 ТЕХНИЧЕСКО ОБСЛУЖВАНЕ

#### ЗАБЕЛЕЖКА!

Редовното техническо обслужване е важно за безопасната и надеждна работа.

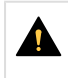

#### ВНИМАНИЕ!

Всички гаранционни ангажименти на доставчика престават да са приложими, ако клиентът предприеме опити за поправка на неизправности в продукта, по време на гаранционния период.

### 8.1 Проверка, почистване и подмяна

#### Механизъм за подаване на телта

Редовно проверявайте дали подаващото устройство не е задръстено от замърсяване.

- За осигуряване на безпроблемно подаване на заваръчната тел трябва да се извършва периодично почистване и подмяна на износените части на подаващото устройство. Имайте предвид, че ако е зададено твърде високо предварително обтягане, това може да доведе до необичайно износване на притискателната ролка, подаващата ролка и водача на телта.
- Почистете водачите и други механични части на механизма за подаване на тел чрез сгъстен въздух на редовни интервали или ако усетите, че подаването на тел е бавно.
- Смяна на дюзите
- Проверка на задвижващото колело
- Смяна на комплекта зъбни колела

#### Държач на макарата

• Проверявайте редовно дали муфата и гайката на спирачната главина не са износени и дали са блокирани правилно и ги сменете, ако трябва.

#### Заваръчен факел

• За безпроблемно заваряване износващите се части на заваръчния факел трябва да бъдат почиствани и заменяни на редовни интервали. Редовно продухвайте водача на жицата и почиствайте контактния накрайник.

# 9 КОДОВЕ НА СЪБИТИЯ

Кодовете на събития се използват за обозначаване и идентифициране на грешка в оборудването. Кодовете на събития предоставят информация за оборудването.

#### Регистър за неизправности

Всички грешки, които възникват при използването на заваръчното оборудване, се документират като съобщения на грешки в регистъра за неизправности. Когато регистърът за неизправности се запълни, най-старото съобщение ще се изтрие автоматично при появата на следващата неизправност.

На контролния блок се извежда само последното съобщение за неизправност. Целият регистър на неизправностите, както и коригиращите действия, могат да бъдат прочетени на вътрешния контролен блок.

#### Списък на кодовете на събития

На контролния блок се извежда код на събитието с три цифри, като първата цифра показва вида на събитието. Типът на събитието (първата цифра от кода на събитието) е следният:

 $0 =$  система  $1 =$ комуникация  $2 = 3$ ахранващ източник

 $3$  = устройство за подаване на  $4$  = охлаждащ блок  $6$  = газов блок тел

7 = външно

#### ЗАБЕЛЕЖКА!

Последните две цифри посочват описанието на събитието, при което потребителят може да предприеме коригиращи действия. Ако кодът на грешката продължава да се появява или е показан друг код, свържете се със сервизен техник.

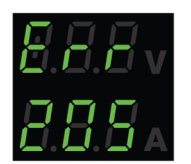

Примерът, представен на графиката вляво, показва, че в източника на захранване има неизправност на захранващото напрежение.

## x01 Неизправност на приложението

Този код на събитие се показва поради една от следните причини:

- 001 Грешка в контролна сума на приложението.
- 1. Потвърдете с натискане на всички бутони на контролния блок.
- 2. Рестартирайте системата.

# x05 Неизпр. на захранв. напрежение

- 205 Свръхнапрежение/поднапрежение или фазова грешка.
- 1. Уверете се, че захранващото напрежение е стабилно.
- 2. Рестартирайте системата.

### x06 Неизправност в температурата

Този код на събитие се показва поради една от следните причини:

- 406 Предупреждение/грешка на изходната температура на охладителя.
- 206 Прегряване.
- 306 Предупреждение/грешка за висока температура на двигателя за тел.

#### За 406 и 206

- 1. Уверете се, че входящите и изходящите отвори на охлаждащия въздух не са блокирани или запушени от замърсявания.
- 2. Проверете дали работният цикъл се използва, за да не се претоварва оборудването.
- 3. Изчакайте, докато температурата не спадне.

#### За 306

- 1. Проверете водача, почистете с въздух под налягане и заменете водача, ако е повреден или износен.
- 2. Проверете настройката за натиск на телта и регулирайте, ако е необходимо.
- 3. Проверете задвижващите ролки за износване и ги сменете, ако е необходимо.
- 4. Уверете се, че макарата със запълващ материал може да се върти без много съпротивление. Регулирайте спирачната главина, ако е необходимо.
- 5. Рестартирайте системата.
- 6. Ако грешката продължи въпреки извършването на тези действия, опитайте се да смените горелката.

# x08 Предупреждение за акумулатора

Този код на събитие се показва поради една от следните причини:

- 208 Предупреждение за слаб акумулатор RTC/SRAM.
- 1. Уверете се, че полярността (клемите +, –) на акумулатора е правилна.
- 2. Свържете се с оторизиран сервизен техник, който да замени акумулатора.

# x09 Грешка на вътрешно напрежение

Този код на събитие се показва поради една от следните причини:

- 209 Вътрешна грешка при свръхнапрежение/пад на напрежение.
- 1. Рестартирайте системата.
- 2. Свържете се с оторизирано лице, което да провери основните входове.

# x11 Неизпр.в скор. на подав. на тел

#### 9 КОДОВЕ НА СЪБИТИЯ

- 311 Предупреждение/грешка за насищане с тел.
- 311 Грешка на тока при стартиране/работа на двигателя за тел.
- 1. Проверете правилните водачи/контактен връх/горелка, използвани за видовете заваръчна тел.
- 2. Проверете напрежението на въртящия момент в спирачната главина.
- 3. Уверете се, че управлението на скоростта на подаване на телта е без прах и се върти.
- 4. Потвърдете с натискане на всички бутони на контролния блок.
- 5. Свържете се със сервизен техник, за да провери задвижващия двигател.

# x14 Неизправност в комуникацията

Този код на събитие се показва поради една от следните причини:

- 114 Грешка в комуникацията на управлението за заваряване.
- 114 предупреждение за комуникационния слой TCP/LIN.
- 114 Връзката с главното управление е изгубена.
- 114 изгубен интерфейс на FieldBus/изгубена главна връзка на FieldBus.
- 114 грешка в комуникацията на TCP/UDP.
- 1. Проверете дали цялото оборудване е свързано правилно.
- 2. Потвърдете с натискане на всички бутони на контролния блок.
- 3. Не изключвайте системата и се свържете със сервизен техник.

# x15 Открито е късо съединение

Този код на събитие се показва поради една от следните причини:

- 215 При стартиране е открит заваръчен контакт.
- 1. Уверете се, че заваръчните кабели са правилно монтирани на заваръчните клеми.
- 2. Потвърдете с натискане на всички бутони на контролния блок.
- 3. Свържете се със сервизен техник.

# x16 Неизпр на вис напр в отв верига

- 216 Изгубен сензор за напрежение.
- 216 Нивото на OCV е твърде високо.
- 216 Модулът на спирачката с ток е изгубен.
- 216 Грешка на функцията на спирачката с ток.
- 1. В случай на загуба на сензора за напрежение се свържете със сервизен техник. В противен случай рестартирайте системата.

# x17 Изгубен контакт с друго устр.

Този код на събитие се показва поради една от следните причини:

- 017 Липсва критичен възел.
- 017 Изгубен критичен възел.
- 1. Проверете кабелните връзки между подсистемата (захранващ кабел и устройство за подаване на тел).
- 2. Потвърдете с натискане на всички бутони на контролния блок.
- 3. Свържете се със сервизен техник.

# x18 Неизпр. във вътрешната памет

Този код на събитие се показва поради една от следните причини:

- 018 Предупреждение за съхранение на дялове за данни.
- 1. Уверете се, че мрежовата връзка е стабилна с WeldCloud и потвърдете.

# x19 Неизправност в паметта

Този код на събитие се показва поради една от следните причини:

- 019 Грешка при четене/запис в паметта на параметрите.
- 019 Грешка при четене/запис на регистър.
- 1. Рестартирайте системата.
- 2. Свържете се със сервизен техник.

## x20 Неизправност в управлението на потребителя

Този код на събитие се показва поради една от следните причини:

- 020 Няма налична валидна задача.
- 1. Уверете се, че предварително зададените задачи са запазени от администратора.

# x21 Неизправност при импор/експорт

- 021 грешна версия на пакета на WeldMode.
- 1. Уверете се, че правилният софтуер е качен от администратора.

# x25 Несъвместими блокове

Този код на събитие се показва поради една от следните причини:

- 025 Предупреждение/грешка за несъответствие на версията на системната комуникация.
- 025 Версията на модула за управление на преобразувателя на мощност не е валидна.
- 025 Неизвестен капацитет на мощността на модула за управление на преобразувателя на мощност.
- 1. Свържете се със сервизен техник.
- 2. Уверете се, че версията на софтуера трябва да е сходна за всеки свързан възел.
- 3. Свържете подходящото устройство за подаване на тел.

# x26 Неизправност в настройките за времето

Този код на събитие се показва поради една от следните причини:

- 026 Време за изчакване на предпазно устройство.
- 026 Грешка в управление на процес.
- 1. Рестартирайте системата.
- 2. Потвърдете с натискане на всички бутони на контролния блок.
- 3. Свържете се със сервизен техник.

# x29 Няма дебит на охладителя

Този код на събитие се показва поради една от следните причини:

- 429 ELP е изключена по време на заваряване.
- 429 няма дебит в датчика за водно охлаждане.
- 429 грешка в предварителните условия за охлаждане.
- 1. Проверете връзките на маркуча на охладителя и потвърдете.
- 2. Изчакайте, докато температурата не спадне.

### x31 Неизправност на наляг. на газта

- 631 Предупреждение/грешка за входно налягане на газа.
- 1. Ако се използва само регулатор на дебита, уверете се, че е настроен на максимално ниво.
- 2. Проверете дали входното налягане на газа към подаващото устройство е между 3 5 bar. Ако не, регулирайте налягането на газа до препоръчаното ниво.
- 3. Проверете дали маркучите за газ, свързани към подаващото устройство, не са прегънати, и се уверете, че няма изтичане на газ.
- 4. Потвърдете показаната(ите) грешка(и) с натискане на който и да е бутон на контролния блок.
- 5. Изберете подходящата настройка на газовия поток в контролния панел.
- 6. Свържете се със сервизен техник.

## x32 Неизправност на потока на газ

Този код на събитие се показва поради една от следните причини:

- 632 Предупреждение/грешка за насищане с газ.
- 632 Грешка за липсващ изходен газ.
- 1. Извършете проверките, изброени в X31 (неизправност в налягането на газа), от 1 до 5.
- 2. Проверете дали маркучът за газ на горелката не е прегънат.
- 3. Проверете дали входното налягане на газа към подаващото устройство е между 3 5 bar. Ако не, регулирайте налягането на газа до препоръчаното ниво.
- 4. Разкачете горелката и натиснете бутона за продухване на газ. Ако грешката не се появи, сменете горелката.

# x33 Неизправност в USB

Този код на събитие се показва поради една от следните причини:

- 033 Висок ток на USB.
- 033 Грешка при четене/запис в USB.
- 1. Уверете се, че USB е в добро работно състояние и е конфигурирано правилно.
- 2. Свържете се със сервизен техник.

## x35 Грешка при изпълнение на софт.

Този код на събитие се показва поради една от следните причини:

- 035 Грешка при разпределянето на съобщения.
- 035 Грешка при разпределяне на съобщението на устройство.
- 035 Препълнена опашка за събития.
- 035 Неуспешно стартиране на микроуслугите.
- 1. Рестартирайте системата.
- 2. Свържете се със сервизен техник.

# 10 ОТСТРАНЯВАНЕ НА НЕИЗПРАВНОСТИ

Преди да изпратите на упълномощен сервизен техник, извършете следните проверки и огледи.

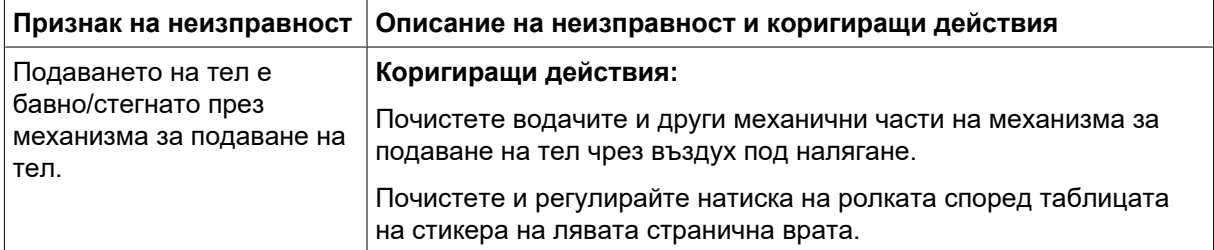

# 11 ПОРЪЧВАНЕ НА РЕЗЕРВНИ ЧАСТИ

#### ВНИМАНИЕ!

Ремонтните и електрически поправки се извършват от оторизирани сервизни специалисти на ESAB. Използвайте само оригинални резервни и износващи се части ESAB.

RobustFeed Edge е проектирано и тествано в съответствие с международните и европейските стандарти EN IEC 60974-5 и EN IEC 60974-10 клас A, c канадския стандарт CAN/CSA-E60974-5 и американския стандарт ANSI/IEC 60974-5. Задължение на сервизното звено, извършило обслужване или ремонтна дейност, е да провери дали продуктът продължава да отговаря на посочения стандарт.

Можете да поръчате резервни части и износващи се части от най-близкия дилър на ESAB, вижте **esab.com**. When ordering, please state product type, serial number, designation and spare part number in accordance with the spare parts list. This facilitates dispatch and ensures correct delivery.

# 12 КАЛИБРИРАНЕ И ВАЛИДИРАНЕ

#### ПРЕДУПРЕЖДЕНИЕ!

Калибрирането и проверката трябва да се извършват от обучен сервизен техник, който е преминал през обучение в технологията за заваряване и измерване. Техникът трябва да знае за опасностите, които могат да възникнат по време на заваряване и измерване, и трябва да предприеме необходимите защитни действия!

## 12.1 Методи на измерване и допустими отклонения

При калибриране и валидиране референтният измервателен уред трябва да използва един и същ метод на измерване в диапазона на постоянен ток (осредняване и коригиране на измерените стойности). За референтните инструменти се използват редица методи за измерване, например TRMS (истински среден квадрат на корена), RMS (среден квадрат на корена) и коригирани средни аритметични стойности. Warrior Edge 500 използва коригираната средна аритметична стойност и следователно трябва да се калибрира спрямо референтен инструмент, като се използва коригираната средна аритметична стойност.

В полето на приложение ще се случи, че измервателно устройство и Warrior Edge 500 може да показват различни стойности, въпреки че и двете системи са валидирани и калибрирани. Това се дължи на допуските за измерване и метода на измерване на двете измервателни системи. Това може да доведе до общо отклонение до сбора от двете допустими отклонения при измерване. Ако методът на измерване се различава (TRMS, RMS или коригирани аритметични средни стойности), се очакват значително по-големи отклонения!

Източникът на захранване за заваряване Warrior Edge 500 на ESAB представя измерената стойност в коригираната средна аритметична стойност и следователно не трябва да показва никакви значителни разлики в сравнение с друго оборудване за заваряване на ESAB поради метода на измерване.

## 12.2 Изисквания, спецификации и стандарти

Warrior Edge 500 е проектиран така, че да отговаря на точността на индикацията и измервателните уреди, изисквани от IEC/EN 60974-14, по дефиниция стандартен клас.

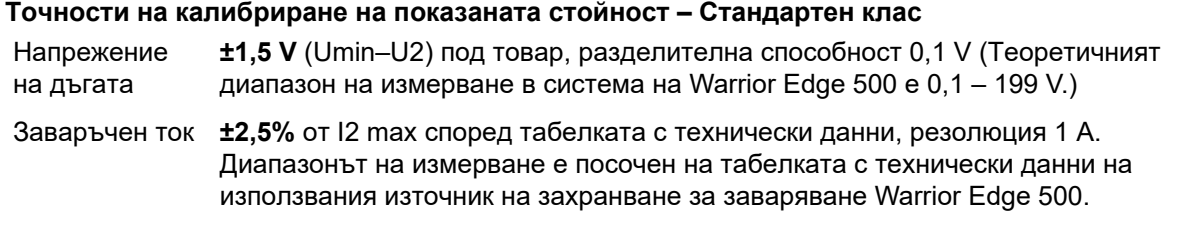

#### Точности на калибриране на показаната стойност – Прецизен клас

Напрежение на дъгата  $±0,6$  V (Umin–U2) под товар, разделителна способност 0,1 V (Теоретичният диапазон на измерване в система на Warrior Edge 500 е 0,1 – 199 V.) Заваръчен ток ±1,0% от I2 max в съответствие с табелката с технически данни, резолюция 1 A. Диапазонът на измерване е посочен на табелката с технически данни на използвания източник на захранване за заваряване Warrior Edge 500.

#### Препоръчителен метод и приложим стандарт

ESAB препоръчва извършване на калибрирането в съответствие със спецификацията на производителя за Прецизен клас чрез ESAT EDGE. Стандартният клас може да се изпълнява в съответствие с IEC/EN 60974-14(:2018) в ръчен режим CV-MiG/MAG или в режим CC-MMA.

# ДОПЪЛНЕНИЕ

## КАТАЛОЖНИ НОМЕРА ЗА ЗАЯВКА

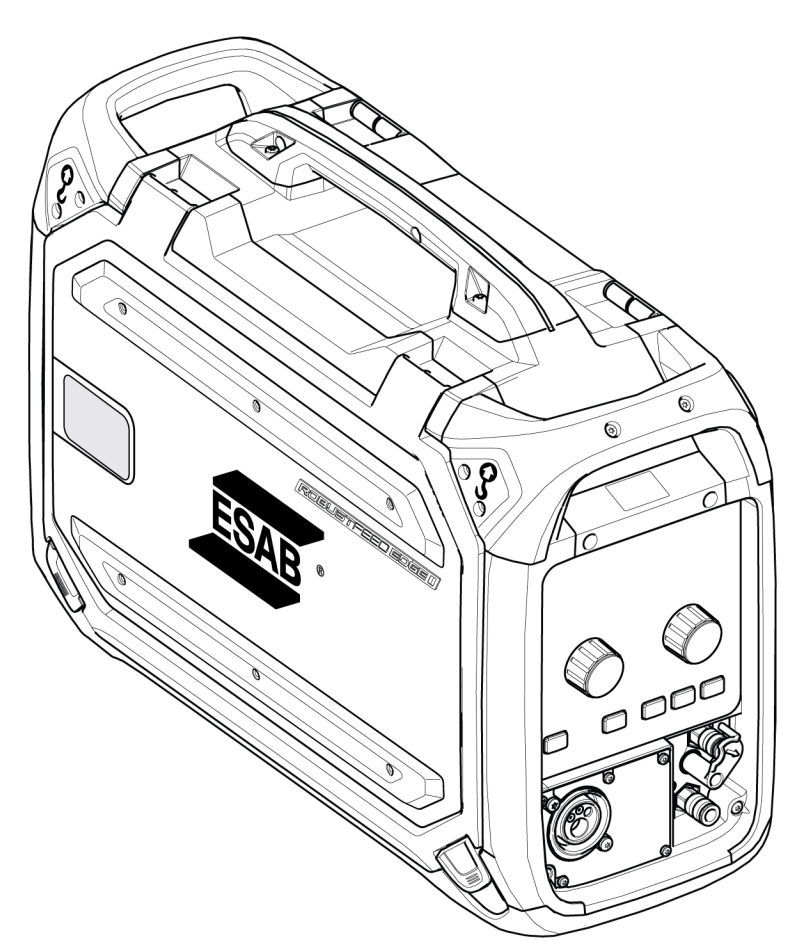

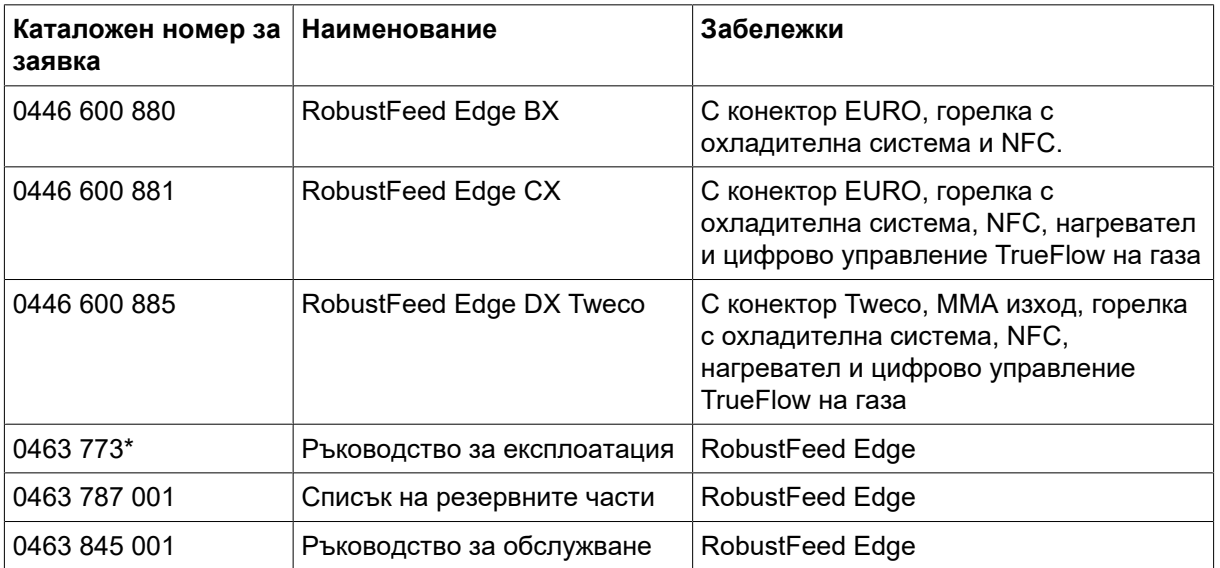

Последните три цифри от номера на документа на ръководството показват версията на ръководството. Ето защо тук са заменени с \*. Уверете се, че използвате ръководство със сериен номер или версия на софтуера, които съответстват на продукта, вижте първата страница на ръководството.

Техническа документация е достъпна в Интернет на: www.esab.com

## ЕЛЕКТРИЧЕСКА СХЕМА

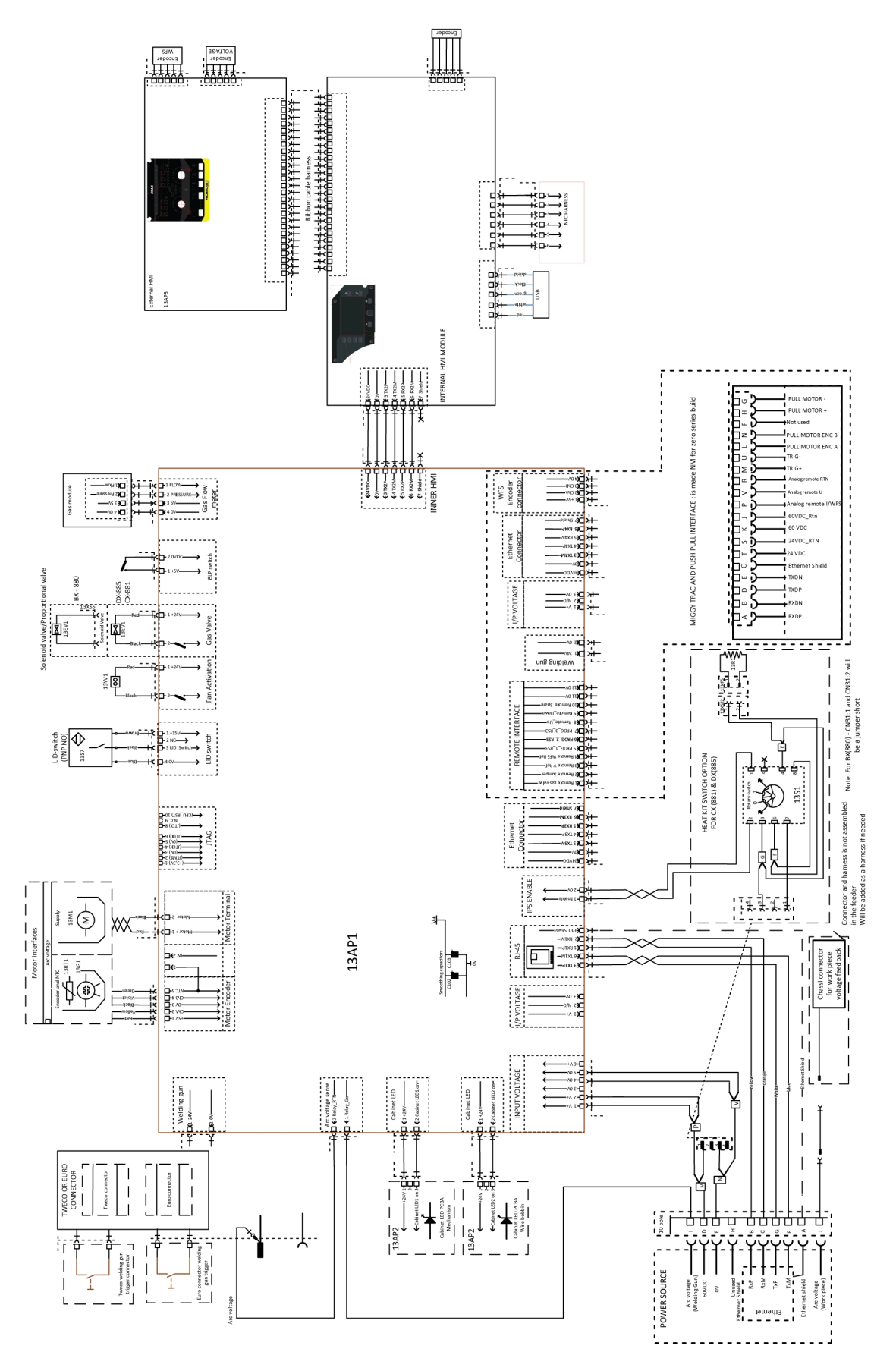

# ИЗНОСВАЩИ СЕ ЧАСТИ

#### Fe, Ss and cored wire

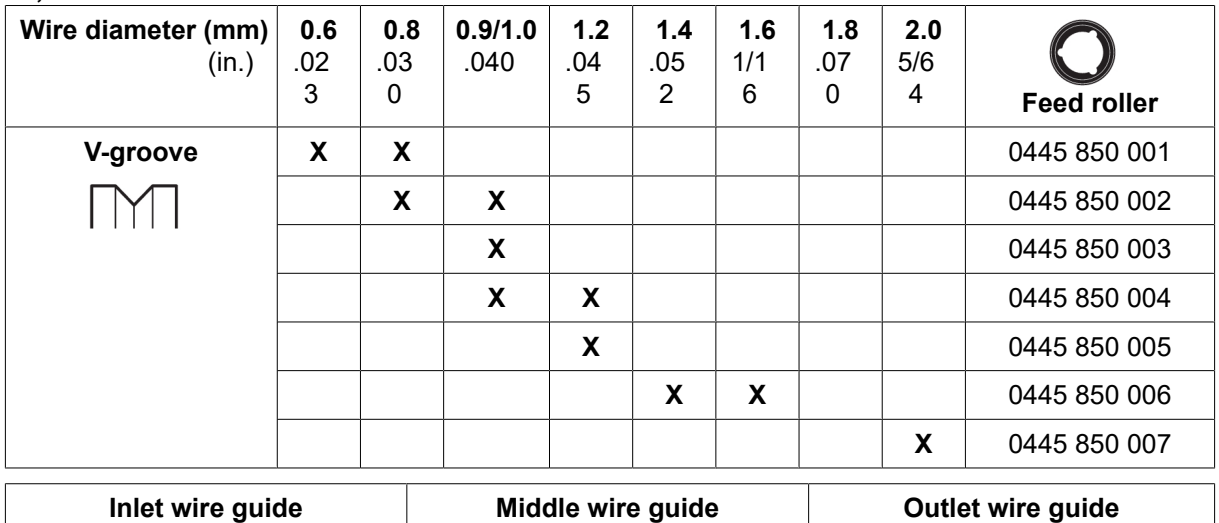

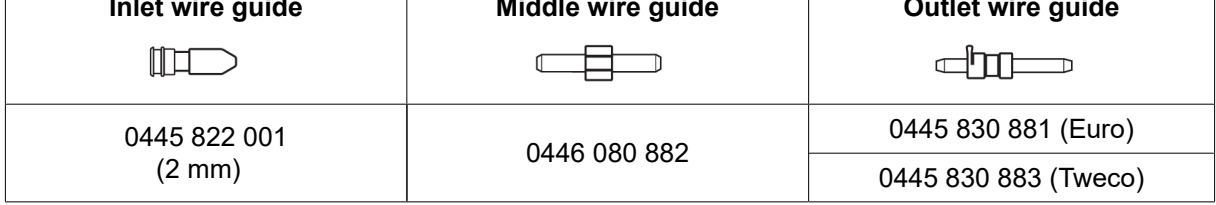

#### Cored wire – Different wire guides dependent on wire diameter

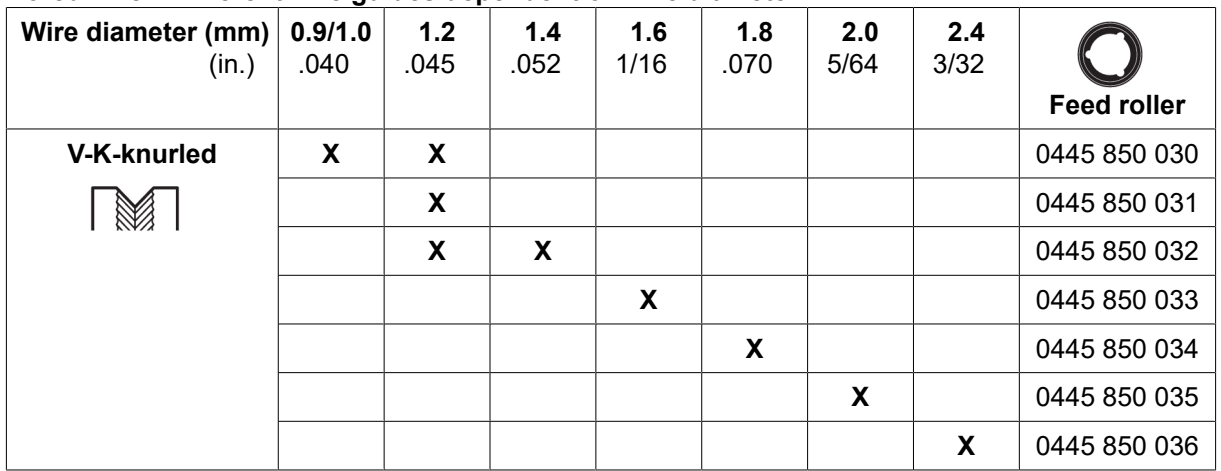

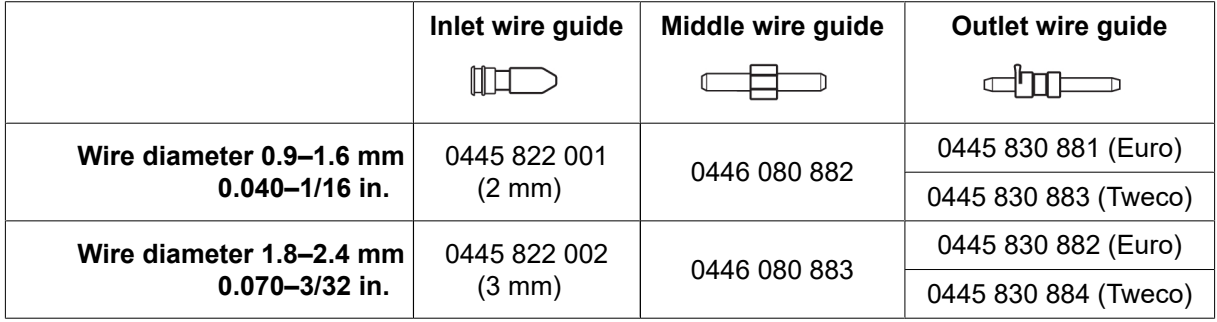

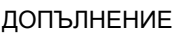

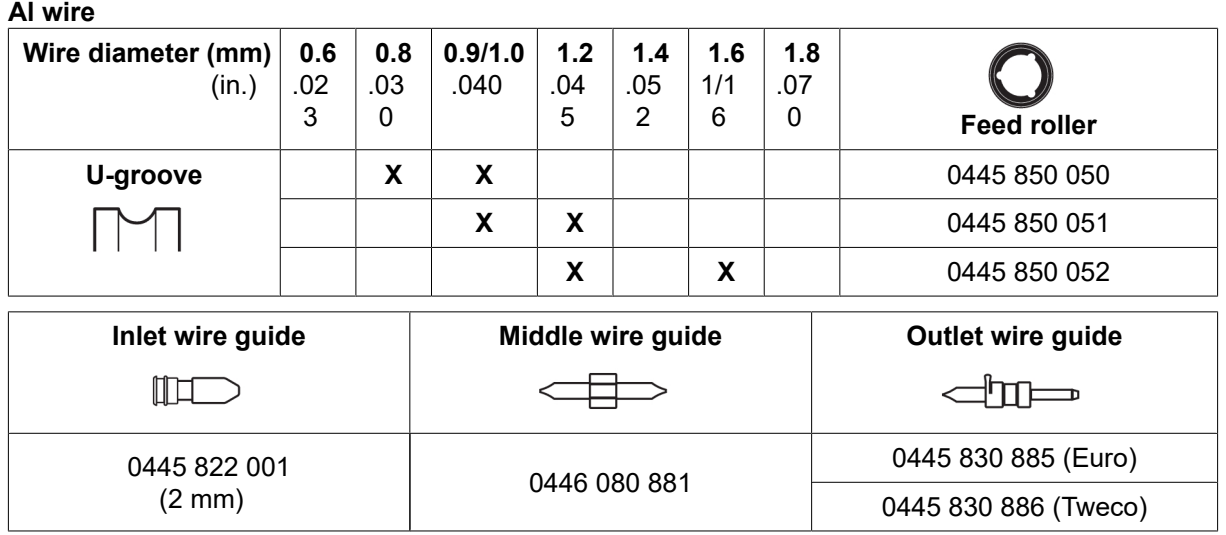

# ПРИНАДЛЕЖНОСТИ

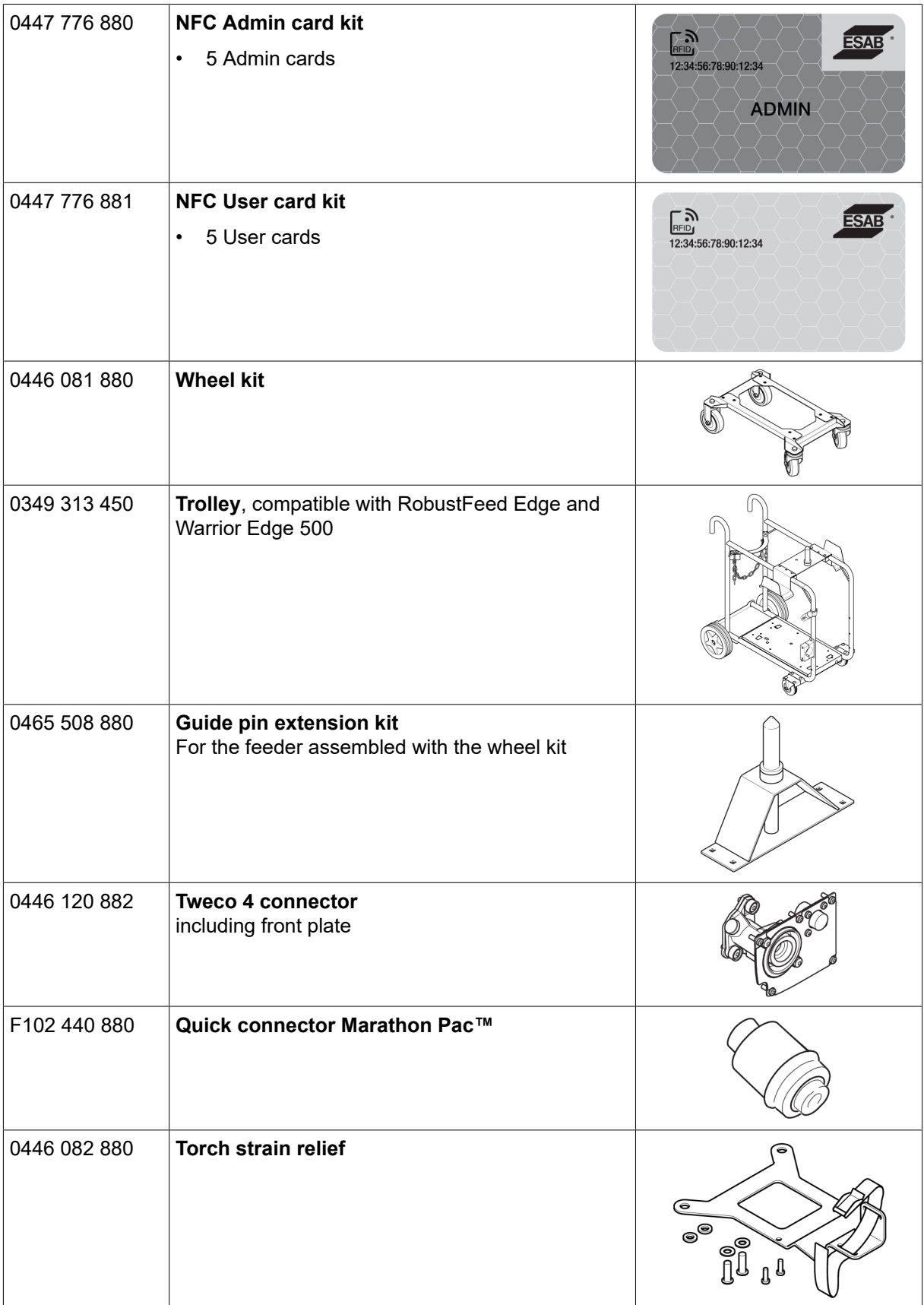

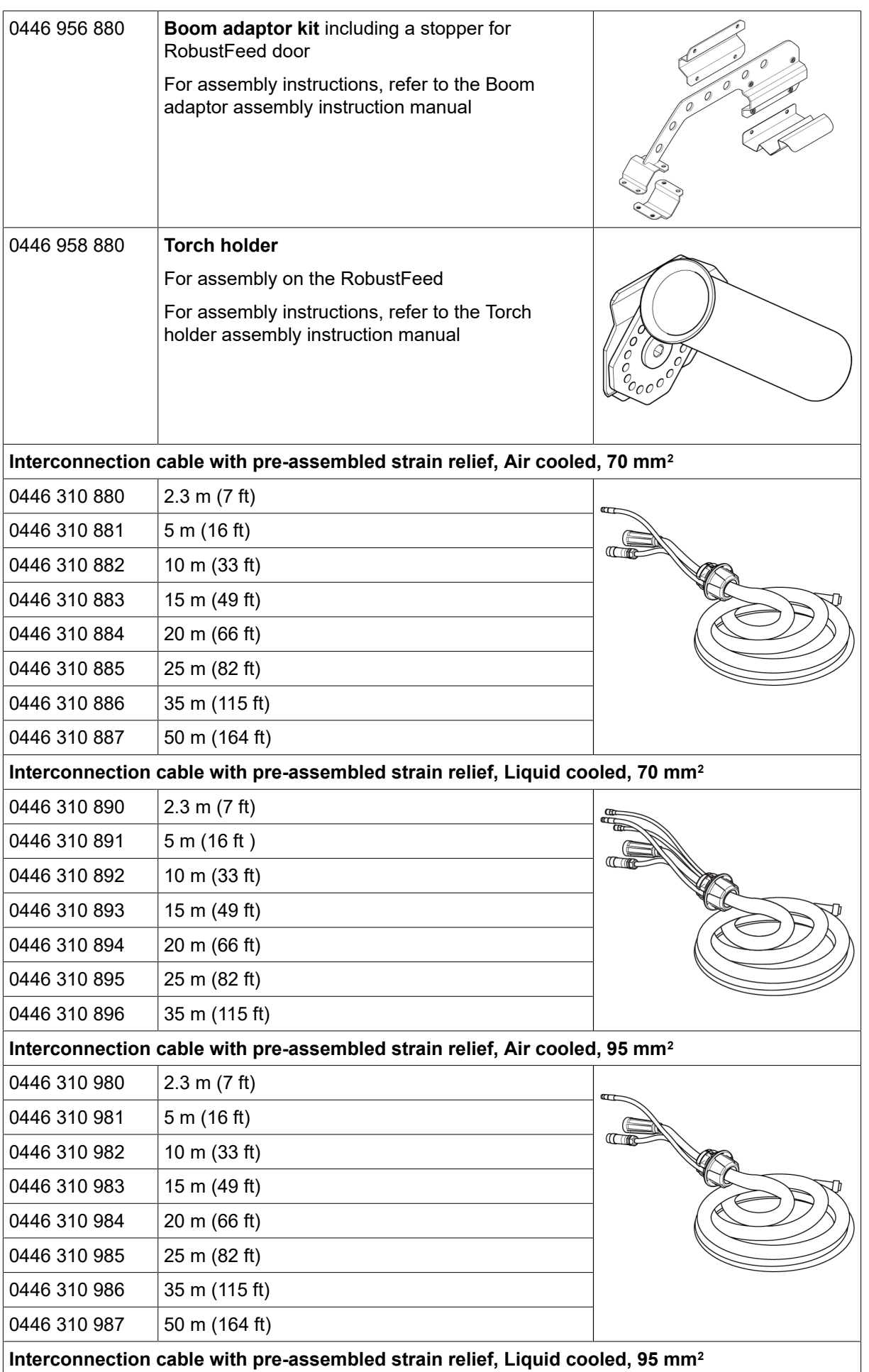

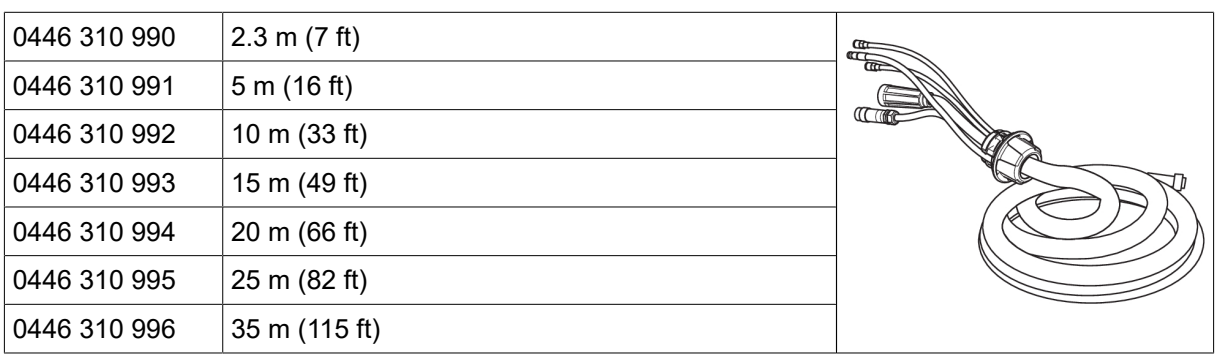

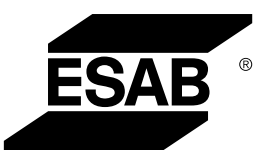

# A WORLD OF PRODUCTS AND SOLUTIONS.

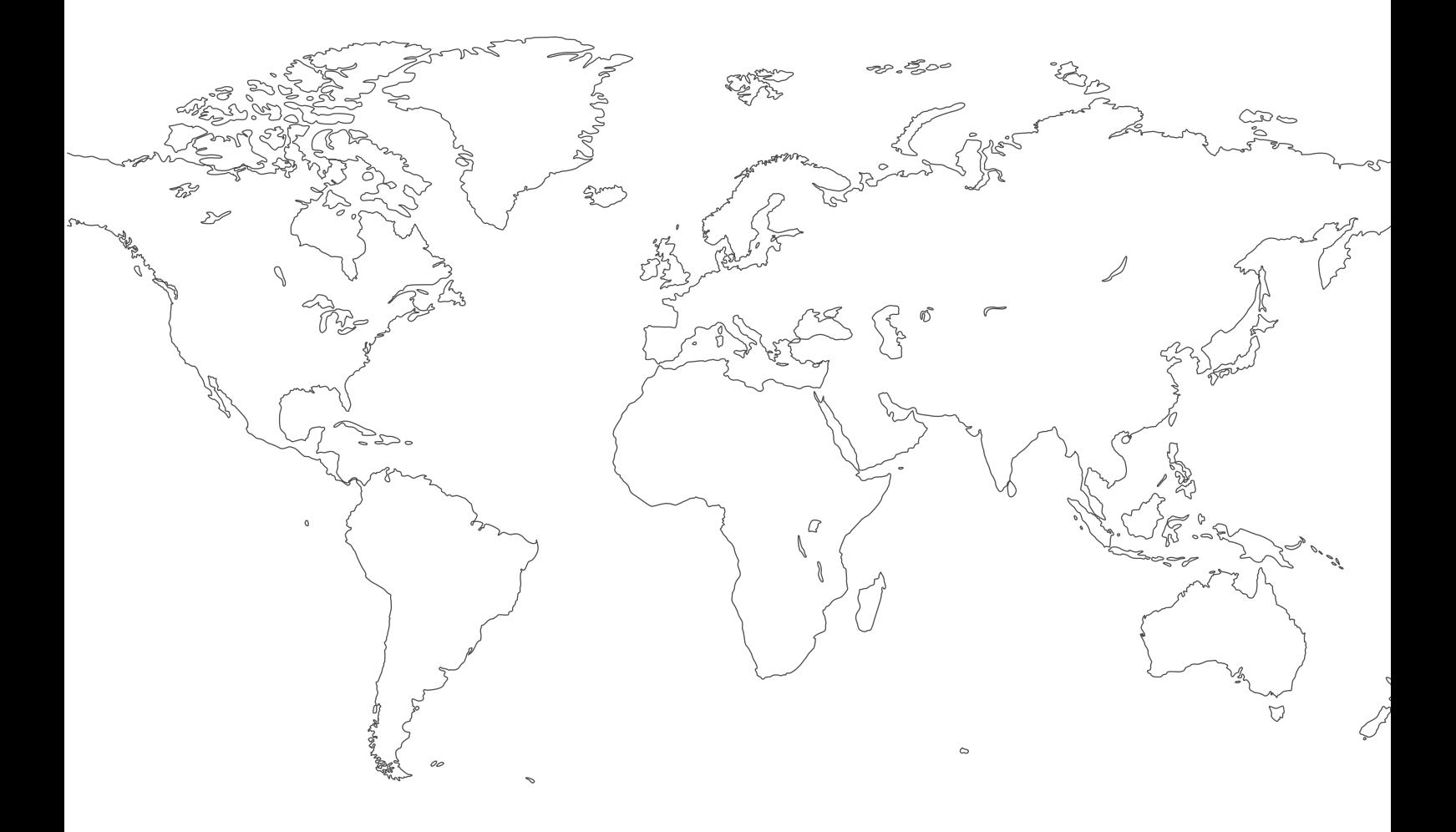

За информация за контакт посетете [http://esab.com](esab.com) ESAB AB, Lindholmsallén 9, Box 8004, 402 77 Gothenburg, Sweden, Phone +46 (0) 31 50 90 00

<manuals.esab.com>

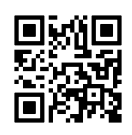

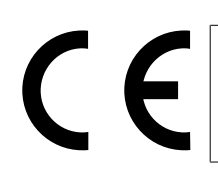